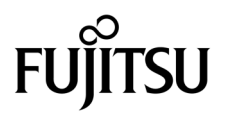

# SPARC Enterprise<sup>™</sup> M8000/M9000サーバ プロダクトノート

XCP 1093版

マニュアル番号 C120-E627-01 Part No. 875-4661-10 2010 年 7 月, Revision A

Copyright © 2010 オラクル社および / またはその関連会社、および富士通株式会社 All rights reserved.

オラクル社および / またはその関連会社、および富士通株式会社は、それぞれ本書に記述されている製品および技術 に関する知的所有権を所有または管理しています。これらの製品、技術、および本書は、著作権法、特許権などの知 的所有権に関する法律および国際条約により保護されています。

本書およびそれに付属する製品および技術は、その使用、複製、頒布および逆コンパイルを制限するライセンスのも とにおいて頒布されます。オラクル社および / またはその関連会社、および富士通株式会社およびそのライセンサー の書面による事前の許可なく、このような製品または技術および本書のいかなる部分も、いかなる方法によっても複 製することが禁じられます。本書の提供は、明示的であるか黙示的であるかを問わず、本製品またはそれに付随する 技術に関するいかなる権利またはライセンスを付与するものでもありません。本書は、オラクル社および富士通株式 会社の一部、あるいはそのいずれかの関連会社のいかなる種類の義務を含むものでも示すものでもありません。

本書および本書に記述されている製品および技術には、ソフトウェアおよびフォント技術を含む第三者の知的財産が 含まれている場合があります。これらの知的財産は、著作権法により保護されているか、または提供者からオラクル 社および / またはその関連会社、および富士通株式会社へライセンスが付与されているか、あるいはその両方です。

GPL または LGPL が適用されたソースコードの複製は、GPL または LGPL の規約に従い、該当する場合に、お客様 からのお申し込みに応じて入手可能です。オラクル社および / またはその関連会社、および富士通株式会社にお問い 合わせください。

この配布には、第三者が開発した構成要素が含まれている可能性があります。

本製品の一部は、カリフォルニア大学からライセンスされている Berkeley BSD システムに由来しています。UNIX は、 X/Open Company Limited が独占的にライセンスしている米国ならびに他の国における登録商標です。

Oracle と Java は、オラクル社および / またはその関連会社の登録商標です

富士通および富士通のロゴマークは、富士通株式会社の登録商標です。

すべての SPARC 商標は、 SPARC International, Inc. のライセンスを受けて使用している同社の米国およびその他の国 における登録商標です。SPARC 商標が付いた製品は、オラクル社および / またはその関連会社が開発したアーキテ クチャーに基づくものです。

SPARC64 は、Fujitsu Microelectronics, Inc. および富士通株式会社が SPARC International, Inc. のライセンスを受けて 使用している同社の商標です。その他の名称は、それぞれ各社の商標です。

United States Government Rights - Commercial use. U.S. Government users are subject to the standard government user license agreements of Oracle and/or its affiliates and Fujitsu Limited and the applicable provisions of the FAR and its supplements.

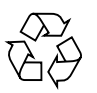

Please Recycle

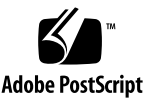

免責条項 : 本書または本書に記述されている製品や技術に関してオラクル社、富士通株式会社および / またはそのい ずれかの関連会社が行う保証は、製品または技術の提供に適用されるライセンス契約で明示的に規定されている保証 に限ります。このような契約で明示的に規定された保証を除き、オラクル社、富士通株式会社および / またはそのい ずれかの関連会社は、製品、技術、または本書に関して、明示、黙示を問わず、いかなる種類の保証も行いません。 これらの製品、技術、または本書は、現状のまま提供され、商品性、特定目的への適合性または第三者の権利の非侵 害の黙示の保証を含みそれに限定されない、明示的であるか黙示的であるかを問わない、なんらの保証も、かかる免 責が法的に無効とされた場合を除き、行われないものとします。このような契約で明示的に規定されていないかぎり、 オラクル社、富士通株式会社および / またはそのいずれかの関連会社は、いかなる法理論のもとの第三者に対しても、 その収益の損失、有用性またはデータに関する損失、あるいは業務の中断について、あるいは間接的損害、特別損害、 付随的損害、または結果的損害について、そのような損害の可能性が示唆されていた場合であっても、適用される法 律が許容する範囲内で、いかなる責任も負いません。

本書は、「現状のまま」提供され、商品性、特定目的への適合性または第三者の権利の非侵害の黙示の保証を含みそれ に限定されない、明示的であるか黙示的であるかを問わない、なんらの保証も、かかる免責が法的に無効とされた場 合を除き、行われないものとします。

# 目次

[はじめに](#page-8-0) ix [SPARC Enterprise M8000/M9000](#page-8-1) サーバのサポートについて ix [ソフトウェアリソース](#page-9-0) x [マニュアルへのアクセス](#page-9-1) x [ご意見をお寄せください](#page-10-0) xi XCP 1093 [に関する一般的な情報](#page-12-0) 1 XCP 1093[の新着情報](#page-12-1) 1 COD[関連コマンド](#page-13-0) 2 [サポートされるファームウェアおよびソフトウェア](#page-14-0) 3 Solaris[パッチに関する情報](#page-15-0) 4 [Solaris 10 5/08](#page-15-1)用パッチ 4 [Solaris 10 8/07](#page-15-2)用パッチ 4 [Solaris 10 11/06](#page-16-0)用パッチ 5 [Emulex PCI Express](#page-16-1) (PCIe) カードのパッチ 5 XCP 1093[へのアップデート](#page-17-0) 6 XSCF[ファームウェアのリセット](#page-17-1) 6 XCP 104x[を使用している場合](#page-17-2) 6 XCP 1070[以前を使用している場合](#page-17-3) 6 [機能の問題と制限](#page-18-0) 7

SPARC64 VII [プロセッサに関する制限](#page-18-1) 7

[Active Directory](#page-18-2)に関する留意点 7

LDAP/SSL[に関する留意点](#page-18-3) 7

[エアーフローインディケーターに関する留意点](#page-18-4) 7

NTP[サーバに関する留意点](#page-19-0) 8

NTP[サーバがローカルクロックを参照している場合の留意点](#page-19-1) 8 XSCF Web[に関する留意点](#page-21-0) 10

[一般的な機能の問題と制限](#page-22-0) 11

[ハードウェアに関する情報](#page-24-0) 13

DVD[ドライブ/ディスクの使用について](#page-24-1) 13

[CD-RW/DVD-RW](#page-24-2)ドライブユニット 13

USB[メモリの使用について](#page-25-0) 14

[電源制御とオペレーターパネルのモードスイッチについて](#page-26-0) 15

[ハードウェアに関する問題と回避方法](#page-26-1) 15

DVD[ドライブと](#page-26-2)cfgadmコマンド 15

[Sun Crypto Accelerator 6000 Cards](#page-26-3) 15

[ハードウェアマニュアルの変更予定](#page-27-0) 16

『[SPARC Enterprise M8000/M9000](#page-28-0) サーバ 設置計画マニュアル』の変更予 [定](#page-28-0) 17

[冷却\(空調\)条件](#page-28-1) 17

[電源条件](#page-29-0) 18

CPU[の種類とサーバの最大消費電力](#page-30-0) 19

[電源入力ケーブルの接続仕様](#page-31-0) 20

『[SPARC Enterprise M8000/M9000](#page-33-0) サーバ インストレーションガイド』の変 [更予定](#page-33-0) 22

[入力電源ケーブルの接続](#page-33-1) 22

[耐震対策](#page-35-0) 24

[免震台足](#page-35-1) 24

[セーフット適用時の注意事項](#page-35-2) 24

[耐震カナグ](#page-36-0) 25

[耐震台足](#page-36-1) 25

[グランドプレート工法](#page-36-2) 25

[グランドプレート工法の要否判定フローと手配担当](#page-37-0) 26

[グランドプレート手配、および設置担当](#page-38-0) 27

[グランドプレート仕様](#page-38-1) 27

UPSコントローラー (UPC) の分岐接続 27

[接続できる場合](#page-39-0) 28

[接続できない場合](#page-40-0) 29

[ソフトウェアに関する情報](#page-41-0) 30

[Active Directory](#page-41-1)とLDAP/SSL 30

Active Directory[をサポートするための](#page-43-0)XSCFの設定 32

LDAP/SSL[をサポートするための](#page-43-1)XSCFの設定 32

[ユーザーアカウント名と](#page-44-0)UIDに関する留意点 33

[新しいシステムアカウント](#page-44-1)proxyuser 33

XCP[に関する問題と回避方法](#page-44-2) 33

XCP 1093[で発生しうる問題](#page-44-3) 33

XCP 1093[で解決された問題](#page-46-0) 35

XCP 1093[以前で解決された問題](#page-47-0) 36

Solaris OS[に関する問題と回避方法](#page-63-0) 52

[すべてのバージョンの](#page-63-1)Solaris OSに関連する問題 52

Solaris 10 10/09[で解決された問題](#page-68-0) 57

Solaris 10 5/09[で解決された問題](#page-70-0) 59

Solaris 10 10/08[で解決された問題](#page-71-0) 60

Solaris 10 5/08[で解決された問題](#page-73-0) 62

Solaris 10 8/07[で解決された問題](#page-78-0) 67

[ソフトウェアマニュアルの変更予定](#page-83-0) 72

[システム内の縮退メモリの識別](#page-84-0) 73

[システムボード上の異なるメモリサイズの識別](#page-84-1) 73

showdevices[コマンドを使用する](#page-84-2) 73

prtdiag[コマンドを使用する](#page-85-0) 74

[ターゲットボードのカーネルメモリの識別](#page-86-0) 75

# <span id="page-8-0"></span>はじめに

本書では、SPARC Enterprise M8000/M9000サーバ、ソフトウェア、および出版後に 見つかったドキュメントに関する最新の情報を説明します。

注 – 本書に対応したXCP版数より新しいXCPがリリースされている場合、最新の XCP版数に対応するマニュアルでのみ記載内容が更新されます。本書とともに、以下 のウェブサイトで最新のXCP版数に対応するマニュアルを参照して、記載内容や使用 方法など、ご使用のXCP版数に関連したマニュアルの訂正がないかご確認ください。

日本語サイト http://primeserver.fujitsu.com/sparcenterprise/manual/ グローバルサイト http://www.fujitsu.com/sparcenterprise/manual/

# <span id="page-8-1"></span>SPARC Enterprise M8000/M9000 サーバ のサポートについて

## 技術サポート

SPARC Enterprise M8000/M9000 サーバのドキュメントで取り上げられていない技 術上の問題または質問がありましたら、営業担当者または当社技術員までご連絡くだ さい。

# <span id="page-9-2"></span><span id="page-9-0"></span>ソフトウェアリソース

SPARC Enterprise M8000/M9000 サーバにはSolarisオペレーティングシステム (OS)およびSun Java Enterprise System softwareがプレインストールされていま す。

SPARC Enterprise M8000/M9000 サーバのソフトウェアリソースについては、営業 担当者または当社技術員までご連絡ください。

注 – 最新のパッチ情報は以下を参照してください。

日本語サイト

https://software.fujitsu.com/jp/security/products-others/unix/ グローバルサイト [http://www.fujitsu.com/global/support/software/security/products](http://www.fujitsu.com/global/support/software/security/products-s/patch-info/) -s/patch-info/

インストールに関する情報とREADMEファイルもパッチと一緒にダウンロードされ ます。

## <span id="page-9-1"></span>マニュアルへのアクセス

注 – 本書で説明する情報は、SPARC Enterprise M8000/M9000 サーバのマニュアル セットの情報よりも優先されます。

SPARC Enterprise M8000/M9000 サーバのインストレーション、管理、使用のため の手順は、SPARC Enterprise M8000/M9000 サーバのマニュアルセットに示されて います。マニュアルセットは、以下のウェブサイトからダウンロード可能です。

日本語サイト http://primeserver.fujitsu.com/sparcenterprise/manual/

グローバルサイト http://www.fujitsu.com/sparcenterprise/manual/

Oracle Solaris OSなどのSun Oracle製ソフトウェア関連マニュアル http://docs.sun.com/

# <span id="page-10-0"></span>ご意見をお寄せください

本書に関するご意見、ご要望または内容に不明確な部分がございましたら、マニュア ル番号、マニュアル名称、ページおよび具体的な内容を下記URLの『お問い合わせ』 から送付してください。

SPARC Enterpriseマニュアルのサイト: http://primeserver.fujitsu.com/sparcenterprise/manual/

# <span id="page-12-0"></span>XCP 1093 に関する一般的な情報

- ここでは、XCP 1093に関する一般的な情報について説明します。
- XCP 1093[の新着情報](#page-12-1)
- COD[関連コマンド](#page-13-0)
- [サポートされるファームウェアおよびソフトウェア](#page-14-0)
- XCP 1093[へのアップデート](#page-17-0)
- [機能の問題と制限](#page-18-0)

# <span id="page-12-1"></span>XCP 1093の新着情報

本リリースでの新しい特徴は以下のとおりです。

- 新しく以下のコマンドがサポートされるようになりました。
	- addcodactivation(8)
	- deletecodactivation(8)
	- showcodactivation(8)

詳細については、各コマンドのマニュアルページを参照してください。

# <span id="page-13-0"></span>COD関連コマンド

Capacity on Demand (COD) 関連のコマンドは、XCP ファームウェアの版数によっ て使用できるコマンドが異なります。

#### 表 1 COD 関連のコマンド一覧

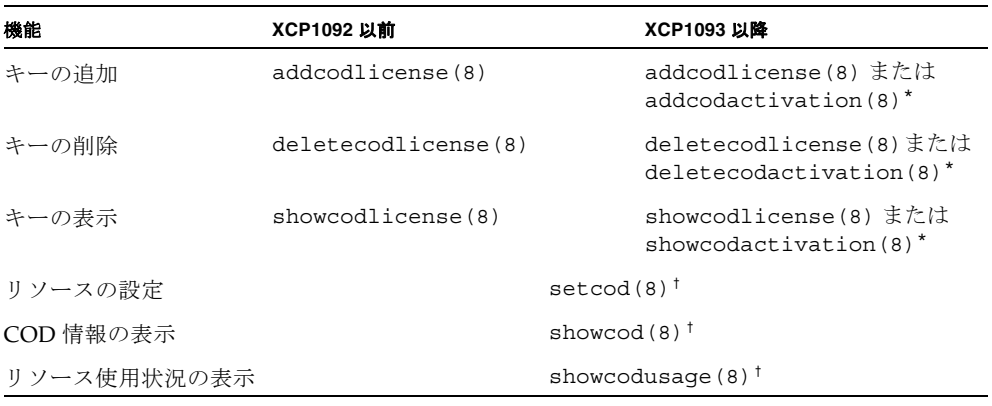

\*. どちらのコマンドも同じように使用できます。

†. ファームウェアの版数によって表示内容が異なります。詳細は、マニュアルページを参照してください。

コマンドの詳細は、『 SPARC Enterprise M3000/M4000/M5000/M8000/M9000 サー バ XSCF リファレンスマニュアル』または、マニュアルページを参照してください。

# <span id="page-14-0"></span>サポートされるファームウェアおよびソ フトウェア

SPARC Enterprise M8000/M9000サーバでは、搭載されているプロセッサによって、 サポートされるファームウェアおよびオペレーティングシステムのバージョンが異な ります。

表 2 サポートされるファームウェアおよびオペレーティングシステムのバージョン

| 搭載されるプロセッサ                     |                    | XCP ファームウェア オペレーティングシステム    |  |  |  |
|--------------------------------|--------------------|-----------------------------|--|--|--|
| SPARC64 VI プロセッサ<br>XCP 1040以降 |                    | Solaris 10 11/06以降、および必須パッチ |  |  |  |
| SPARC64 VII プロセッサ              |                    |                             |  |  |  |
|                                | 2.52GHz XCP 1070以降 | Solaris 10 8/07以降、および必須パッチ  |  |  |  |
|                                | 2.88GHz XCP 1090以降 | Solaris 10 8/07以降、および必須パッチ  |  |  |  |

注 – 8GB DIMMは、XCP 1081以降でサポートされます。

注 – Solaris 10 8/07インストール用DVD では、SPARC64 VII プロセッサを搭載した ドメインをブートできません。SPARC64 VII プロセッサを搭載したドメインに対し て新規にSolarisオペレーティングシステムをインストールする場合は、Solaris 10 5/08以降のインストール用DVDを使用してください。

XCPは、以下のウェブサイトからダウンロードできます。

https://updatesite.jp.fujitsu.com/unix/jp/download/firmware/

XSCF Webは、多くのウェブブラウザでサポートされます。このうち、XSCF Webの 動作が確認されているウェブブラウザは、[表](#page-14-1) 3のとおりです。その他のXSCF Webの 情報については、10ページの「XSCF Web[に関する留意点」](#page-21-0)を参照してください。

表 3 動作確認済みのウェブブラウザのバージョン

<span id="page-14-1"></span>

| ウェブブラウザ                     | バージョン          |
|-----------------------------|----------------|
| Microsoft Internet Explorer | 6.0、7.0、または8.0 |
| Firefox (Solaris 10)        | 2.0または3.5.9    |

## <span id="page-15-0"></span>Solarisパッチに関する情報

SPARC Enterprise M8000/M9000 サーバでは、以下の必須パッチが提供されていま す。

その他のSolaris OSの情報については、52ページの「Solaris OS[に関する問題と回避](#page-63-0) [方法」](#page-63-0)を参照してください。

注 – x[ページの「ソフトウェアリソース」を](#page-9-2)参照し、最新パッチの入手方法を確認し てください。インストールに関する情報とREADMEファイルがパッチと一緒にダウ ンロードされます。

注 – パッチは以下に記載されている順番に適用してください。パッチを含めたCPU のアップグレード手順については、『SPARC Enterprise M8000/M9000サーバ サー ビスマニュアル』を参照してください。

Solaris 10 10/08 OS以降を使用する場合は、必要なパッチはありません。

### <span id="page-15-1"></span>Solaris 10 5/08用パッチ

SPARC64 VIプロセッサまたはSPARC64 VIIプロセッサ 2.52GHzが搭載されたSPARC Enterprise M8000/M9000サーバ上で、Solaris 10 5/08 OSを使用する場合には、以下 のパッチが必要です。

■ 137137-09

SPARC64 VIIプロセッサ 2.88GHzが搭載されたSPARC Enterprise M8000/M9000サー バ上で、Solaris 10 5/08 OSを使用する場合には、PTF R10021またはそれ以降のPTF に含まれるすべてのパッチを適用してください。PTFの詳細については、営業担当者 または当社技術員までご連絡ください。

### <span id="page-15-2"></span>Solaris 10 8/07用パッチ

SPARC64 VIIプロセッサ 2.52GHzが搭載されたSPARC Enterprise M8000/M9000サー バ上で、Solaris 10 8/07 OSを使用する場合には、以下のパッチが必要です。

- 119254-51 以降
- 125891-01 以降
- 127755-01 以降
- 127127-11

SPARC64 VIIプロセッサ 2.88GHzが搭載されたSPARC Enterprise M8000/M9000サー バ上で、Solaris 10 8/07 OSを使用する場合には、PTF R10021またはそれ以降のPTF に含まれるすべてのパッチを適用してください。PTFの詳細については、営業担当者 または当社技術員までご連絡ください。

### <span id="page-16-0"></span>Solaris 10 11/06用パッチ

Solaris 10 11/06 OSを使用する場合は、以下のパッチが必要です。

これらの必須パッチをインストールした場合でも、Solaris 10 11/06 OSではSPARC64 VII プロセッサはサポートしません。

- 118833-36 (125100-04の前に118833-36をインストールしてください。)
- 125100-04以降
- 120068-03以降
- 123839-07以降
- 125424-01以降
- 125075-01以降
- 125670-02以降

### <span id="page-16-1"></span>Emulex PCI Express (PCIe) カードのパッチ

以下のEmulexカードは、パッチ120222-26で提供されるドライバが必要です。

- XSEFC402AF Sun StorageTek Enterprise Class 4Gb Dual-Port Fibre Channel PCI-E HBA
- XSEFC401AF Sun StorageTek Enterprise Class 4Gb Single-Port Fibre Channel PCI-E HBA

# <span id="page-17-0"></span>XCP 1093へのアップデート

XCPを1093へアップデートする場合には、現在使用しているXCPのバージョンによっ て、以下の点に注意してください。

なお、XCP 1050以降からXCP 1093へのアップデート手順については、『SPARC Enterprise M3000/M4000/M5000/M8000/M9000サーバ XSCF ユーザーズガイド』 を参照してください。

### <span id="page-17-1"></span>XSCFファームウェアのリセット

ファームウェアをXCP 1093にアップデートしたあとは、rebootxscf(8)コマンドを 使用して、必ずXSCFをリセットしてください。

### <span id="page-17-2"></span>XCP 104xを使用している場合

- XCP 1093へ直接アップデートすることはできません。 いったん、XCP 1050からXCP 1070までのいずれかの版数へアップデートしてか ら、XCP 1071以降へアップデートしてください。XCP 1050からXCP 1070までのい ずれかのバージョンへアップデートする手順は、各版数のプロダクトノートを参 照してください。
- "admin" という名前のアカウントを削除してください。 "admin" という名前のアカウントは、XCP 1050以降へのアップデートの前に削除 しなければなりません。このアカウント名は、XCP 1050以降用に予約されます。 アカウントを削除するには、deleteuser(8)コマンドを使用してください。

## <span id="page-17-3"></span>XCP 1070以前を使用している場合

XCP 1071以降へのアップデート中に稼働していたドメインに対し、Dynamic Reconfiguration (DR) 機能によって、SPARC64 VII プロセッサを追加または交換す る場合は、OpenBoot PROMファームウェアをアップデートする必要があります。 OpenBoot™ PROMファームウェアは、XCPをアップデートしたあとに、ドメインを 再起動することでアップデートされます。上記の理由により、XCP 1071以降へアッ プデートしたあとは、SPARC64 VII プロセッサの追加または交換にかかわらず、す べてのドメインを再起動することを強くお勧めします。

# <span id="page-18-0"></span>機能の問題と制限

ここでは、本リリース時点でわかっている問題および制限事項について説明します。

## SPARC64 VII プロセッサに関する制限

<span id="page-18-1"></span>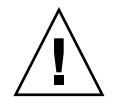

注意 – SPARC64 VII プロセッサが搭載された CPU /メモリボードユニットを SPARC Enterprise M8000/M9000 サーバに搭載する前に、XCP ファームウェアと Solaris OS のアップデートを完了させておく必要があります。

### <span id="page-18-2"></span>Active Directoryに関する留意点

- Active Directoryが有効の場合、telnetを使用してログインを試みると、2台目以降 の代替サーバに対する問い合わせがタイムアウトして、ログインに失敗すること があります。
- setad(8)コマンドの timeoutオペランドで設定した値が小さい場合、XSCFにログ インすると、ユーザー権限が付与されないことがあります。このときは、timeout の設定値を大きくして再度実行してください。

### <span id="page-18-3"></span>LDAP/SSLに関する留意点

setldapssl(8)コマンドの timeoutオペランドで設定した値が小さい場合、XSCFに ログインすると、ユーザー権限が付与されないことがあります。このときは、 timeoutの設定値を大きくして再度実行してください。

## <span id="page-18-4"></span>エアーフローインディケーターに関する留意点

- 以下のような場合、MIB情報やshowenvironment airコマンドおよびXSCF Webで、排気量の値が正しく表示されないことがあります。1分後に、再度、値を 確認してください。
	- 本体装置の電源投入/切断中、あるいは投入/切断完了後しばらくの間
	- 雷源ユニットの活性交換中、あるいは活性交換完了後しばらくの間
- エアーフローインディケーターで表示される数値は、本体装置の排気量を示しま す。周辺装置に対する数値は含まれません。

### <span id="page-19-0"></span>NTPサーバに関する留意点

- ドメインはXSCFをNTPサーバとすることを推奨します。この場合、以下の注意が 必要です。
	- XSCFは、外部NTPサーバに接続しなければなりません。
	- XSCFのほか、1つまたは複数のNTPサーバをドメインに接続する場合は、XSCF に指定したNTPサーバと同じサーバに接続してください。

NTPの詳細については、当社技術員にお問い合わせください。NTP設定の詳細に ついては、『SPARC Enterprise M3000/M4000/M5000/M8000/M9000サーバ XSCF ユーザーズガイド』を参照してください。

### <span id="page-19-1"></span>NTPサーバがローカルクロックを参照している場合の留意点

XSCFの参照するNTPサーバが、サーバ自身のシステム時刻(ローカルクロック)を参 照し、そのローカルクロックにアドレス「127.127.1.0」が設定されている場合、 XSCFで時刻同期できないことがあります。

XSCF自身の持つローカルクロックのアドレスは「127.127.1.0」で固定となっていま す。いっぽう、XSCFが参照するNTPサーバのローカルクロックのアドレスが 「127.127.1.0」に設定されていると、クロックソース(refid)のアドレスがXSCF自身の 持つローカルクロックのアドレスと同じ値になります。このようなNTPサーバは、 XSCFの時刻同期の対象から外されます。

showntp -lコマンドを実行すると、XSCFで設定されているNTPサーバ自身のクロ ックソース、およびXSCF自身のローカルクロックのアドレスが参照できます。

XSCF> **showntp -l**

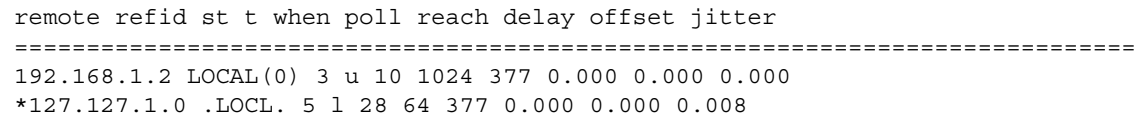

出力された2つのNTPサーバのうち、上段(192.168.1.2)はsetntp(8)コマンドで設定さ れたNTPサーバです。refidがLOCAL(0)となっているため、このNTPサーバのクロッ クソースには、アドレスが「127.127.1.0」のローカルクロックが設定されています。 いっぽう、下段はXSCF自身のローカルクロックです。XSCF自身のローカルクロック のアドレスは「127.127.1.0」で固定となっています。これにより、NTPサーバ (192.168.1.2)はXSCFの時刻同期の対象から外れてしまうため、XSCFは自身のローカ ルクロックに時刻同期することになります。

以下のいずれかの方法で回避することにより、setntp(8)コマンドで設定したNTP サーバと正しく時刻同期できるようになります。

● XSCFに設定されているNTPサーバが参照するクロックソースを変更する

showntp -lコマンドを使用して、XSCFに設定されているNTPサーバのクロック ソースを確認します。refidがLOCAL(0)と出力されるNTPサーバは、アドレスが 「127.127.1.0」のローカルクロックを参照しているため、別のクロックソースを参照 するように変更してください。

NTPサーバのクロックソースを変更する場合は、他のNTPクライアントに影響がない ことを、事前に確認してください。

#### ● NTPサーバのローカルクロックのアドレスを変更する

XSCFが参照するNTPサーバの、ローカルクロックのアドレスを「127.127.1.1」また は「127.127.1.2」または「127.127.1.3」に変更します。Solaris OSの /etc/inet/ntp.confを変更します。変更を有効にするには、NTPデーモンの再起 動が必要です。

NTPサーバのローカルクロックのアドレスを変更する場合は、他のNTPクライアント に影響がないことを、事前に確認してください。

#### ● NTPサーバのstratum値を変更する

XSCFが参照するNTPサーバのstratum値を1に変更します。stratum値が1のNTPサー バは最上位のクロックソースとなり、refidは持ちません。したがって、XSCF自身の ローカルクロックのアドレスと同じになることはありません。

NTPサーバのstratum値を変更する場合は、他のNTPクライアントに影響がないこと を、事前に確認してください。

#### ● XSCF自身のローカルクロックのアドレスを変更する

setntp -m localaddr=*value*コマンドを使用して、XSCF自身のローカルクロック のアドレスを変更します。*value*には、ローカルクロックのクロックアドレス 「127.127.1.*x*」 の、最下位バイトを指定します。0 から3 までの数値で指定できま す。*value*に1から3までのいずれかの値を指定することにより、ローカルクロックを 参照しているNTPサーバのアドレスと、XSCF内部のローカルクロックのアドレスが 一致しなくなるため、ローカルクロックを参照しているサーバでも、XSCFのNTP サーバに設定できるようになります。

## <span id="page-21-0"></span>XSCF Webに関する留意点

- XSCF Webでは、Windows 7<sup>\*1</sup>とInternet Explorer 8.0環境下で、ビルトイン Administratorアカウントでの使用をサポートしていません。
- Internet Explorer 8.0で、画面内部の水平フレームを上下させてフレームの高さを 変更後、[Monitor Msg Show/Hide]ボタンを使用すると、画面の背景色が黒くな る場合があります。この場合は、[表示]-[最新の情報に更新]を選択するかF5キーを 押して、ブラウザを更新し、ログイン直後の画面に戻してください。

なお、画面内部の水平フレームを上下させてフレームの高さを変更した場合は、 [Monitor Msg Show/Hide]ボタンを使用しないでください。

- XSCF Webでは、PCIボックス管理機能はサポートされていません。
- XCP 1080がインストールされたサーバでXSCF Webを使用する場合は、ブラウザ のキャッシュ機能を無効にしてください。キャッシュを有効にしておくと、キャ ッシュされた古いデータがWebページに表示されてしまうことがあります。キャ ッシュを無効にする方法については、ご使用のブラウザによって、以下のように 設定してください。
	- Internet Explorer 6および7:

[ツール]-[インターネット オプション]-[詳細設定]タブにある「暗号化された ページをディスクに保存しない」をチェックします。

■ Netscape 7.1以降:

[編集]-[設定]-[詳細]-[キャッシュ]-[キャッシュにあるページとネットワーク上の ページの比較]の項目で「ページにアクセスするたび」を選択します。

■ Firefox 2:

アドレス欄に「about:config」と入力し、フィルタ欄に「cache」と入力し ます。リストにある「browser.cache.check doc frequency」の設定値を 「1」に変更します。

- XSCF Webを使用し、XCPのインポートまたはファームウェアをアップデートする 場合、ウェブブラウザ上にSession ID errorが表示されることがあります。また、 ファームウェアアップデートの際にInternal Server Errorが表示されることがあり ます。現在のブラウザを閉じてから、新しいブラウザを開いて、XSCF Webに接続 しなおしてください。
- Internet Explorer 6または7、Firefox 2環境下でXSCF Webを使用するとき、ブラウ ザに検索ツールなどのプラグインが組み込まれている場合は、プラグインを削除 する、またはポップアップブロック設定を無効にしてください。

Internet Explorer 8、Firefox 3環境下でXSCF Webを使用するときは、ポップアッ プブロック設定を無効にしてください。

<sup>\*1.</sup> Windowsは、アメリカ合衆国や他の国のマイクロソフトの登録商標または商標です。

■ Firefox 3環境下でXSCF Webを使用する場合、XSCFログイン時に、ブラウザから ログインID/パスワードの保存を要求されることがあります。このときログイン ID/パスワードを保存しないでください。ログインID/パスワードを保存する と、保存されたデータがLDAP、SMTP、およびREMCSのWebページに表示され てしまうことがあります。

以下のどちらかを設定して、ブラウザのログインID/パスワード保存機能を無効 にしてください。

- ブラウザ全体のログインID/パスワード保存機能を無効にする
	- [ツール]-[オプション]-[セキュリティ]タブにある[パスワード]-「サイトのパス ワードを保存する」のチェックを外します。
- ログインID/パスワード保存の例外サイトに指定する
	- [ツール]-[オプション]-[セキュリティ]タブにある[パスワード]-「サイトのパス ワードを保存する」をチェックしたあと、XSCFログイン時に出力されるID/パ スワード保存のためのダイアログにある、「このサイトでは記憶しない」ボタ ンをクリックします。これにより、ID/パスワード保存の「例外サイト」リス トにXSCFのアドレスが登録され、以降のXSCFへのログイン時に、ID/パス ワード保存のためのダイアログが出力されなくなります。

## 一般的な機能の問題と制限

<span id="page-22-0"></span>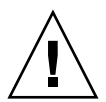

注意 - Dynamic Reconfiguration (DR) およびホットプラグに関する問題について は、52 ページの「Solaris OS [に関する問題と回避方法」](#page-63-0)を参照してください。

- CD-RW/DVD-RWドライブユニットとテープドライブユニットを同時に使用しな いでください。
- setarchiving(8)、showarchiving(8)コマンド、およびXSCF WebのLog Archivesメニューによるログアーカイブ機能はサポートしていません。
- 外部電源制御装置 (F7973RC1) の外部電源制御インターフェース (EPC) を使用 するとき、次の通知信号はサポートされていません。
	- OSパニックまたは本体装置ハードウェア異常信号 (\*CPUN/RTNU)
	- 本体装置ハードウェア異常信号(電源異常、温度異常、ファン異常) (\*ALARM)
- PCIe Dual 10 Gigabit Ethernet Fiber XFP cards (1027A-Z/X1027A-Z) には、下記 の制限が適用されます。
	- 各ドメインで、カードを3枚まで使用することができます。
	- PCIボックスで、これらのカードを使用することはできません。
- PCIe Quad-port Gigabit Ethernet Adapter UTP cards (4447A-Z/X4447A-Z) は、 PCIボックス内では4枚(PCIe I/Oボートごとに2枚)まで使用することができま す。
- XCP 1050以降のXCPをインストールしたSPARC Enterprise M8000/M9000サーバ ではXSCFユニットの二重化機能が動作しています。 このため、1050版以降のXCPをインストール済みのサーバに、XSCF二重化機能が サポートされていないXCP 1040またはXCP 1041を再インストールすることはでき ません。
- 以下の語はシステムに予約されているため、ユーザーアカウント名に使用するこ とはできません。 root、bin、 daemon、 adm、operator、nobody、sshd、 rpc、rpcuser、 ldap、apache、ntp、admin、default、proxyuser
- XSCF-LANはオートネゴシエーションに対応しています。XSCF-LANと全二重固 定で設定されているネットワーク機器を接続した場合、IEEE802.3の規約によっ て、XSCF-LANは半二重モードで通信します。これにより、ネットワークの通信 速度が遅くなったり、通信異常が発生したりする場合があります。XSCF-LANと 接続するネットワーク機器は、必ずオートネゴシエーションに設定してくださ い。
- CODボードに対してDR操作をしているときに、addcodactivation(8)、 addcodlicense(8)、deletecodactivation(8)、deletecodlicense(8)、 setcod(8)コマンドを実行しないでください。
- restoredefaults(8) コマンドは、現時点ではサポートされていません。
- snapshot(8)コマンドの -e、-P、-1 オプションは現時点ではサポートされませ  $h_n$

# <span id="page-24-0"></span>ハードウェアに関する情報

ここでは、SPARC Enterprise M8000/M9000サーバのハードウェアに関する特記事項 や問題点について説明します。

- DVD[ドライブ/ディスクの使用について](#page-24-1)
- USB[メモリの使用について](#page-25-0)
- [電源制御とオペレーターパネルのモードスイッチについて](#page-26-0)
- [ハードウェアに関する問題と回避方法](#page-26-1)
- [ハードウェアマニュアルの変更予定](#page-27-0)
- [耐震対策](#page-35-0)
- [グランドプレート工法](#page-36-2)
- UPSコントローラー (UPC) の分岐接続

# <span id="page-24-1"></span>DVDドライブ/ディスクの使用について

本体装置に搭載されているDVDドライブを使用する際の注意事項があります。次の ウェブサイトから「SPARC EnterpriseでのDVDドライブ/ディスクの使用につい て」を参照してください。

URL:

http://primeserver.fujitsu.com/sparcenterprise/manual/

## <span id="page-24-2"></span>CD-RW/DVD-RWドライブユニット

CD-RW/DVD-RWドライブユニットはSlot-inタイプ [\(図](#page-25-1) 1) とTrayタイプ (図 2) を サポートしています。

<span id="page-25-2"></span><span id="page-25-1"></span>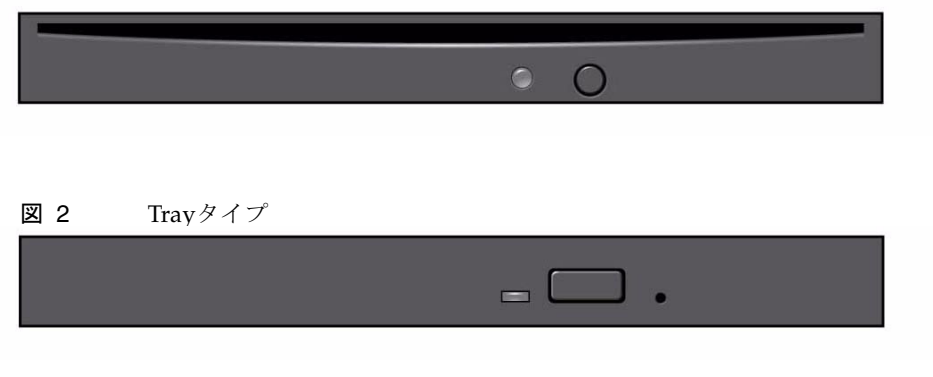

注 – ご使用のサーバによって、LEDやボタンの位置が異なる場合があります。

# <span id="page-25-0"></span>USBメモリの使用について

dumpconfig(8)、restoreconfig(8)、snapshot(8)コマンド実行時に、データの保 存先としてUSBメモリを指定する場合は、あらかじめ、媒体となるUSBメモリをご用 意ください。

なお、保存されたデータにはシステムに関する情報が含まれています。USBメモリを ご利用になる場合には、セキュリティ保持の観点から、データが保存されたUSBメモ リの管理について留意が必要となります。

現在販売されているすべてのメーカーのUSBメモリに対して、XSCFとの接続性およ び動作を保証しているわけではありません。ご使用のUSBメモリによっては、XSCF ファームウェアのエラーやリセットなどの異常が発生する場合も考えられます。その ような異常が発生した場合には、ただちに、USBメモリの使用を中止してください。

XSCF用USBポートにUSBメモリを接続する場合は、直接、USBポートにUSBメモリ を接続してください。USBハブやUSB延長ケーブルなどを介して接続すると、エラー の要因となる場合があります。

# <span id="page-26-0"></span>電源制御とオペレーターパネルのモード スイッチについて

RCI機能によるリモート電源制御や自動電源制御機能(APCS)使用時の電源投入/ 切断は、オペレーターパネルのモードスイッチを切り替えて制御できます。詳細は、 『SPARC Enterprise M8000/M9000 サーバ サービスマニュアル』「はじめに」の 「制限および注意事項」を参照してください。

# <span id="page-26-1"></span>ハードウェアに関する問題と回避方法

## <span id="page-26-2"></span>DVDドライブとcfgadmコマンド

Solarisのcfgadm(1M)コマンドでは、SPARC Enterprise M8000/M9000サーバ上のド メインからDVDドライブの構成を解除できない場合があります。

cfgadm(1M)コマンドでDVDドライブの構成を解除する前には、ボリューム管理デー モン(vold)を無効にしてください。voldを無効にするには、/etc/init.d/volmgt stopコマンドを実行して、デーモンを止めてください。デバイスを取り付けるまた は取り外したあとは、/etc/init.d/volmgt startコマンドを実行して、デーモ ンを再起動してください。

### <span id="page-26-3"></span>Sun Crypto Accelerator 6000 Cards

Sun Crypto Accelerator (SCA) 6000カードドライバの正しいバージョンを使用してい ない場合は、SCA 6000カードのホットプラグ操作で、SPARC Enterprise M8000/M9000 サーバがパニックまたはハングアップを起こします。必要なbootstrap をアップデートしたあとのファームウェアとSCA 6000ドライバのバージョン1.1によ って、ホットプラグ操作がサポートされます。SCA6000ドライバのバージョン1.0は ホットプラグをサポートしていないため、ホットプラグ操作を行わないでください。

# <span id="page-27-0"></span>ハードウェアマニュアルの変更予定

ここでは、SPARC Enterprise M8000/M9000 サーバのハードウェアマニュアルに関 して、出版後にわかった最新のハードウェアに関する情報やマニュアルの変更予定を 示します。

[表](#page-27-1) 4 では、マニュアルの変更予定を示します。

<span id="page-27-1"></span>表 4 ハードウェアマニュアルの変更予定

| マニュアル                                            | ページ      | 変更内容                                                                                                    |
|--------------------------------------------------|----------|----------------------------------------------------------------------------------------------------|
| SPARC Enterprise<br>M8000/M9000 サーバ設<br>置計画マニュアル | $1 - 25$ | 耐震カナグと耐震台足の手配仕様は、24ページの「耐震対策」<br>を参照してください。                                                                                                    |
|                                                  | $3-3$    | 「3.2.1 冷却(空調)条件」を変更します。17ページの「冷却<br>(空調)条件」を参照してください。                                                                                                    |
|                                                  | $3 - 5$  | 「3.2.3 エアーフローインディケーター」<br>「注)エアーフローインディケーターの測定値は、参考値で<br>す。」という記述は、「注) showenvironment airコマンド<br>が示す値は、Low speed、High speedなどのファンスピードを<br>基に算出した数値です。ファンスピードはshowenvironment<br>Fanコマンドで表示されます。」と読み替えてください。                                                                                                   |
|                                                  |          | 3-7、3-11、3-14  「3.3 電源条件」の「表3.5 諸元(単相電源条件)」「表3.7<br>諸元(三相デルタ雷源条件)」「表3.8 諸元(三相スター雷源<br>条件)」の消費電力と皮相電力を変更します。18ページの「電<br>源条件」を参照してください。                                                                                                    |
|                                                  | $3-16$   | 「3.3.3 三相スター電源入力」の「図3.9 三相スター電源入力の<br>配線図」を変更します。20ページの「電源入力ケーブルの接続<br>仕様」を参照してください。                                                                                                    |
|                                                  | $3 - 18$ | 「3.3.5 接地」の「三相入力の場合」<br>「また、本装置は共用接地可能となっていますが、設置する建<br>物により接地方法が異なります。共用接地を行う場合は、接地<br>抵抗が10 Ω以下となるよう接地を行ってください。建物の接地<br>方法の確認、および接地工事は、必ず施設管理者または有資格<br>の雷気技士が行ってください。」という記述は、「接地は、接<br>地抵抗が10 Ω以下となるよう行ってください。接地方法は、設<br>置する建物により異なります。建物の接地方法の確認、および<br>接地工事は、必ず施設管理者または認定された電気技士が行っ<br>てください。」と読み替えてください。 |
|                                                  | $3-18$   | 「3.3.6 CPU の種類とサーバの最大消費電力」を変更します。19<br>ページの「CPUの種類とサーバの最大消費雷力」を参照してく<br>ださい。                                                                                                    |

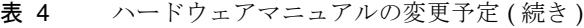

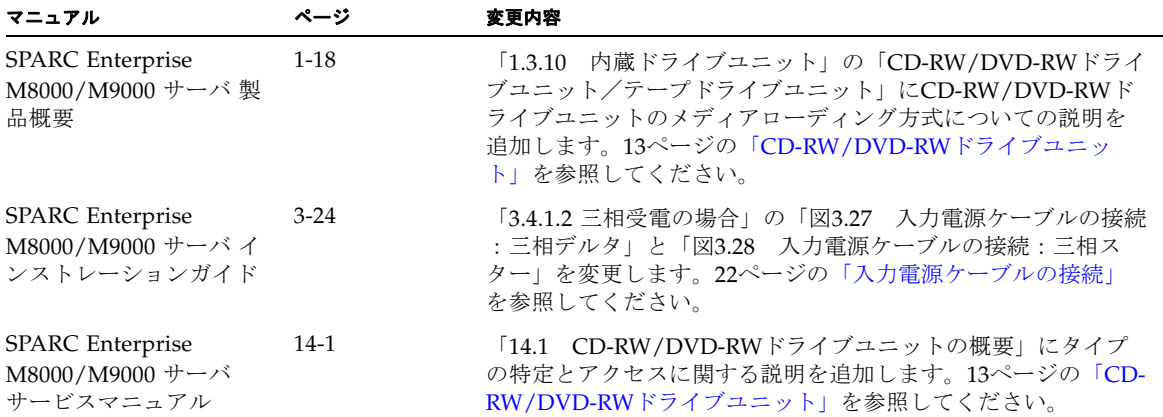

## <span id="page-28-0"></span>『SPARC Enterprise M8000/M9000 サーバ 設置計 画マニュアル』の変更予定

次の情報は、『SPARC Enterprise M8000/M9000 サーバ 設置計画マニュアル』の情 報よりも優先されます。

### 冷却(空調)条件

システムを構成する各装置の冷却・空調条件は表 [3.4](#page-28-2)のとおりです。

<span id="page-28-2"></span><span id="page-28-1"></span>表 3.4 諸元(冷却/空調条件)

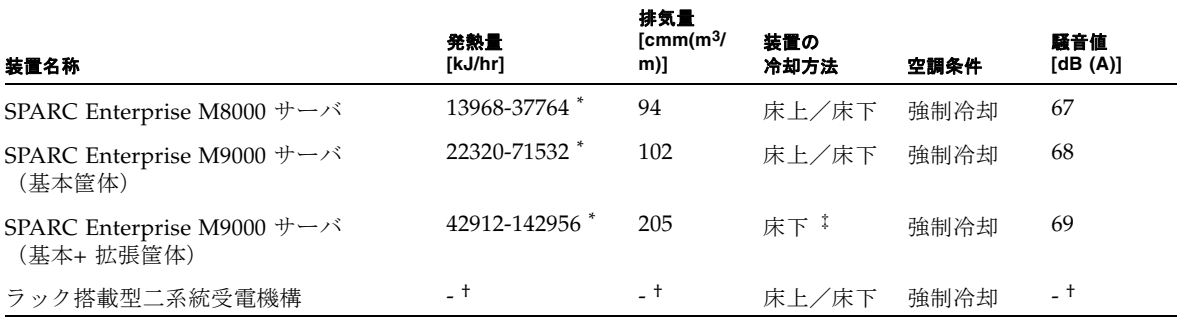

#### 表 3.4 諸元 (冷却/空調条件) (続き)

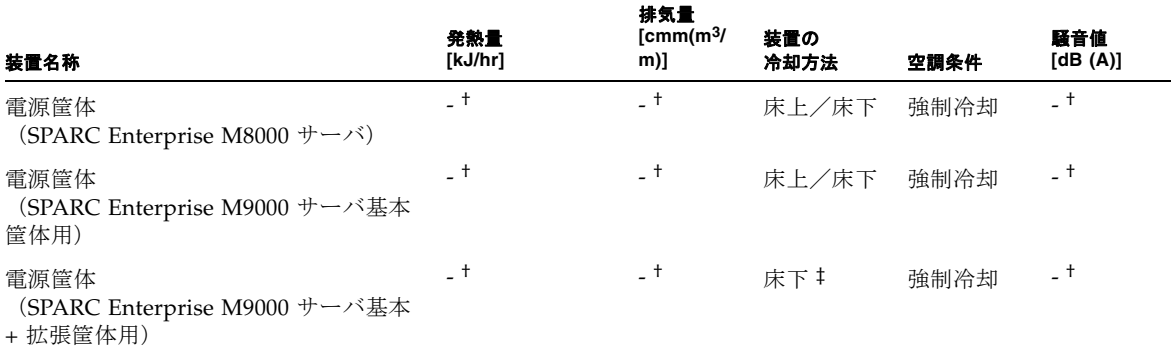

\*. 発熱量は消費電力により異なります。実際の構成に即した消費電力決定後に正確な値をご確認ください。

†. 電源筐体およびラック搭載型二系統受電機構の発熱量、排気量および騒音値はSPARC Enterprise M8000 サーバまたはSPARC Enterprise M9000 サーバの値に含まれます。

<span id="page-29-0"></span>‡. 本体装置の設置高度が海抜400メートル(1312フィート)以下の場合、冷却方法として床上冷却を選択可能です。

### 電源条件

表 3.5 諸元(単相電源条件)

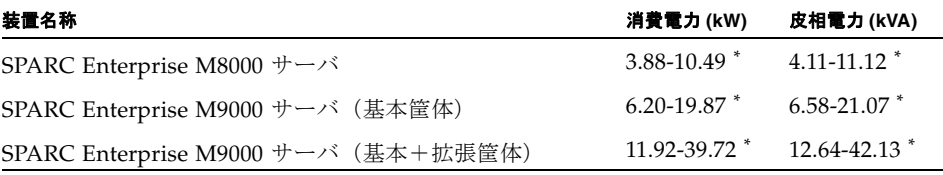

\*. サーバの最大消費電力および皮相電力は搭載されているCPUの種類によって異なります。異なるCPUを混 在搭載している場合は、CPUの消費電力が大きい方を基準にして設置計画を行ってください。CPUの種類 については、「3.3.6 CPUの種類とサーバの最大消費電力」を参照ください。

#### 表 3.7 諸元(三相デルタ電源条件)

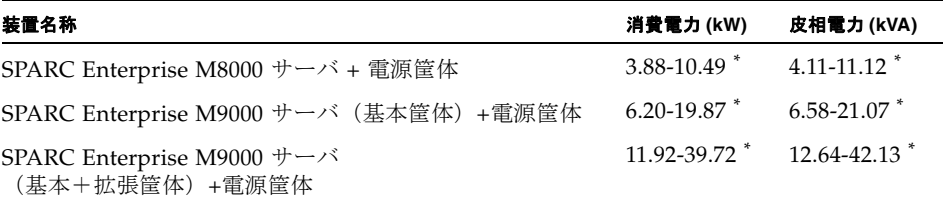

\*. サーバの最大消費電力および皮相電力は搭載されているCPUの種類によって異なります。異なるCPUを混 在搭載している場合は、CPUの消費電力が大きい方を基準にして設置計画を行ってください。CPUの種類 については、「3.3.6 CPUの種類とサーバの最大消費電力」を参照ください。

表 3.8 諸元(三相スター電源条件)

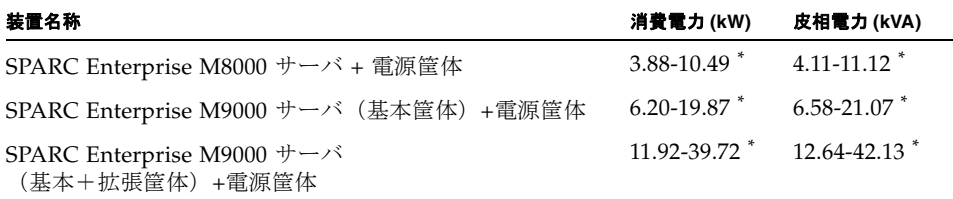

\*. サーバの最大消費電力および皮相電力は搭載されているCPUの種類によって異なります。異なるCPUを混 在搭載している場合は、CPUの消費電力が大きい方を基準にして設置計画を行ってください。CPUの種類 については、「3.3.6 CPUの種類とサーバの最大消費電力」を参照ください。

### <span id="page-30-0"></span>CPUの種類とサーバの最大消費電力

ここでは、CPUの種類とサーバの最大消費電力について説明します。

CPUの種類は4 種類あります。SPARC Enterprise M8000/M9000サーバは、CPUの種 類とシステムの構成条件によって最大消費電力などの値が異なります。

表 [3.10](#page-30-1)~表 [3.12](#page-31-1)は、各表の 脚注に記載されているシステム構成条件において、すべ てのCMUに同一のCPUを搭載した場合の、CPUの種類ごとに最大消費電力、皮相電 力、発熱量を示したものです。

<span id="page-30-1"></span>表 3.10 M8000 サーバ CPU の種類と最大消費電力 \*

|                   | 周波数 (GHz) | 個数 | 消費電力<br>(KW) | 皮相電力<br>(KVA) | 発熱量 (KJ/h) |
|-------------------|-----------|----|--------------|---------------|------------|
| SPARC64 VI プロセッサ  | 2.28      | 16 | 9.42         | 9.99          | 33912      |
|                   | 2.4       | 16 | 9.52         | 10.09         | 34272      |
| SPARC64 VII プロセッサ | 2.52      | 16 | 10.07        | 10.68         | 36252      |
|                   | 2.88      | 16 | 10.49        | 11.12         | 37764      |

\*. SPARC Enterprise M8000 サーバの構成条件:CMU x 4 台、4GB DIMM x 128 枚、IOU x 4 台、HDD x 16 台、PCI-E x 32 枚、DAT x 1 台

#### 表 3.11 M9000 サーバ(基本筐体) CPU の種類と最大消費電力 \*

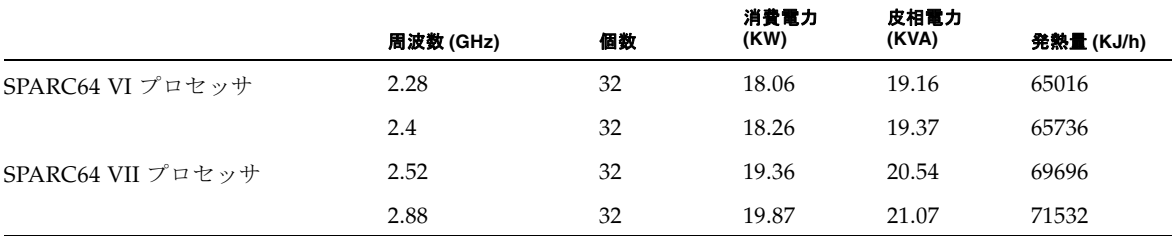

\*. SPARC Enterprise M9000 サーバ (基本筐体) の構成条件: CMU x 8 台、4GB DIMM x 256 枚、IOU x 8 台、HDD x 32 台、PCI-E x 64 枚、DAT x 1 台

<span id="page-31-1"></span>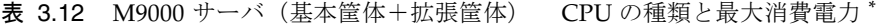

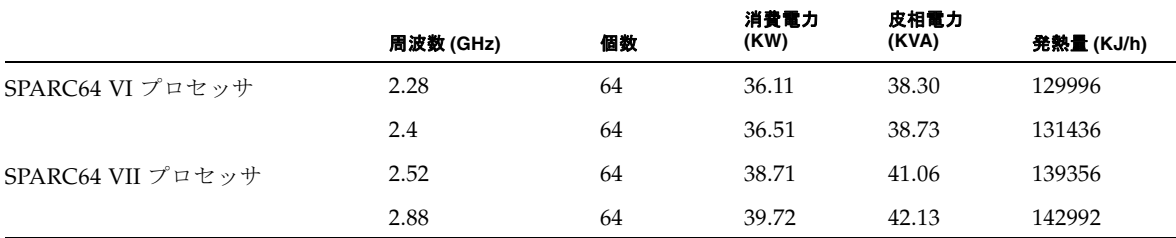

<span id="page-31-0"></span>\*. SPARC Enterprise M9000 サーバ (基本筐体+拡張筐体) の構成条件: CMU x 16 台、4GB DIMM x 512 枚、IOU x 16 台、HDD x 64 台、PCI-E x 128 枚、DAT x 2 台

### 電源入力ケーブルの接続仕様

三相受電の場合、電源入力ケーブルは現地の電気工事の一環として分電盤から直接電 源筐体の端子板に配線します。

電気工事は必ず施設管理者または認定された電気技士が行ってください。

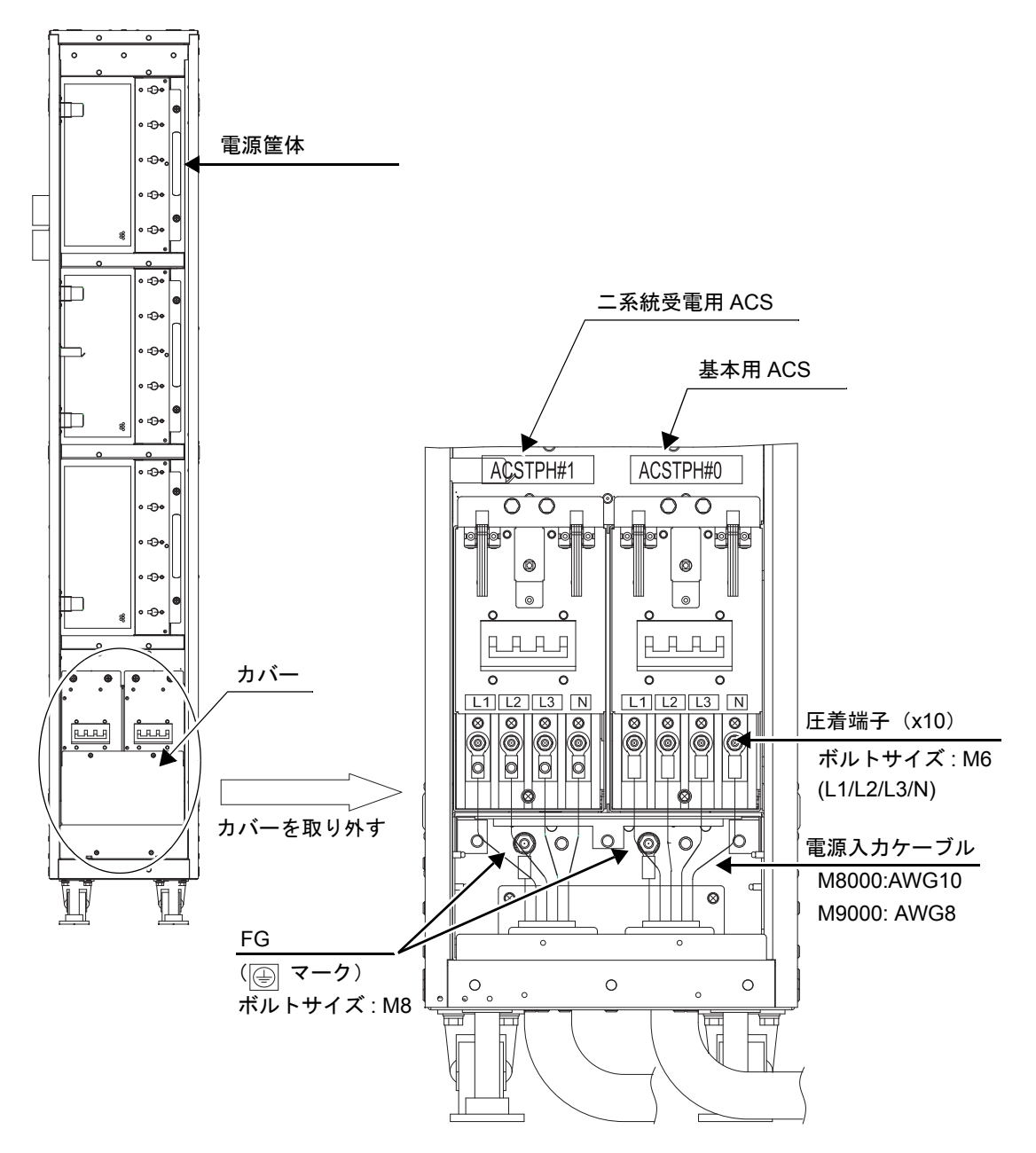

## <span id="page-33-0"></span>『SPARC Enterprise M8000/M9000 サーバ インス トレーションガイド』の変更予定

次の情報は、『SPARC Enterprise M8000/M9000 サーバ のインストレーションガイ ド』の情報よりも優先されます。

入力電源ケーブルの接続

<span id="page-33-1"></span>図 3.27 入力電源ケーブルの接続:三相デルタ

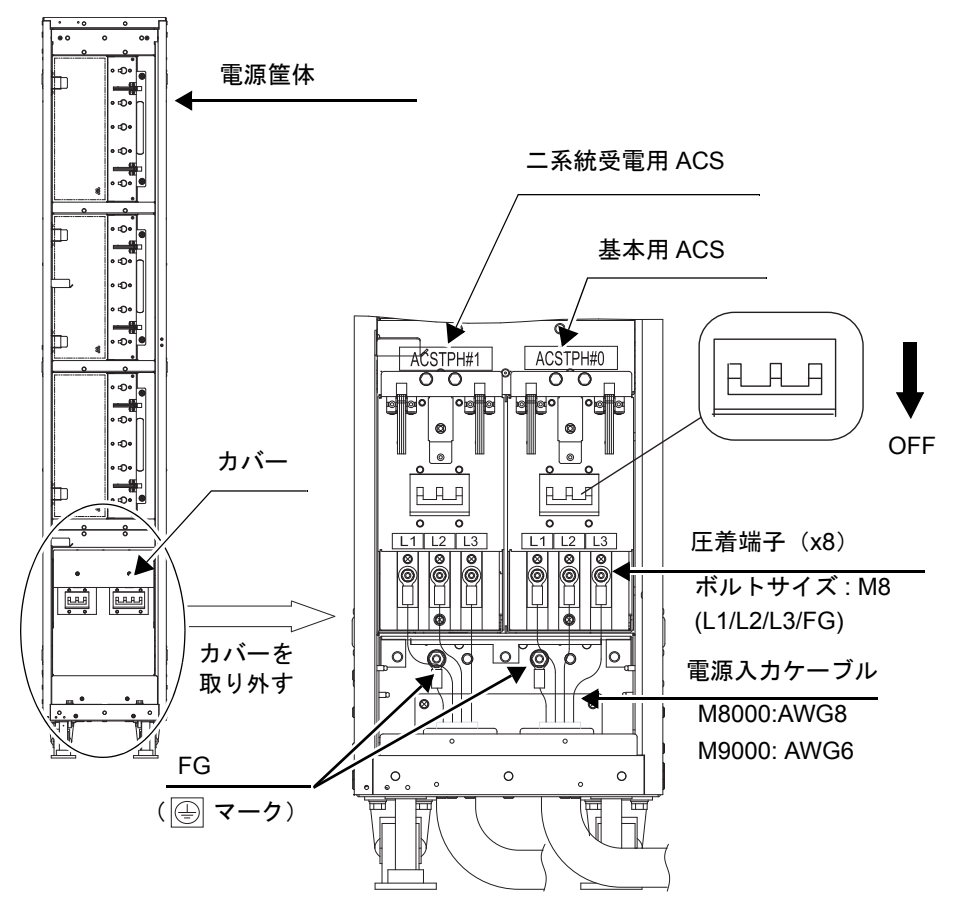

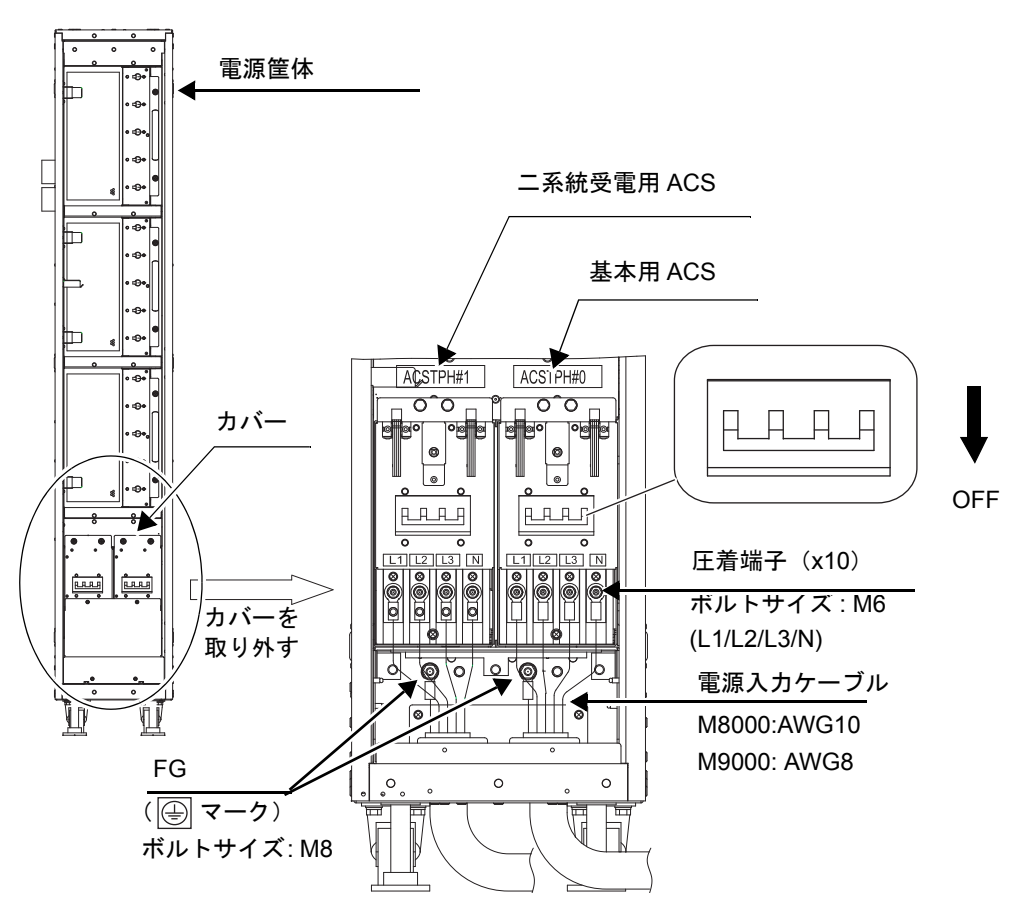

# <span id="page-35-0"></span>耐震対策

## <span id="page-35-1"></span>免震台足

機器の台足(レベルフット)を、免震台足(セーフット):CA82001-3000に交換し ます。(4ケ/1筐体)

運用については、情報通信機器の地震対策マニュアル(旧マニュアル名称:コンピ ュータ機器の地震対策マニュアル) (C109-H001-02) にしたがってください。

### <span id="page-35-2"></span>セーフット適用時の注意事項

フリーアクセス床などにケーブル用または空調用開口を設ける場合、以下の間隔を確 保してください。

- 1. セーフット中心 (台足中心) より105 mm以上
- 2. キャスター中心より60 mm以上
- 図 3 装置下部とフリーアクセス床開口部の例

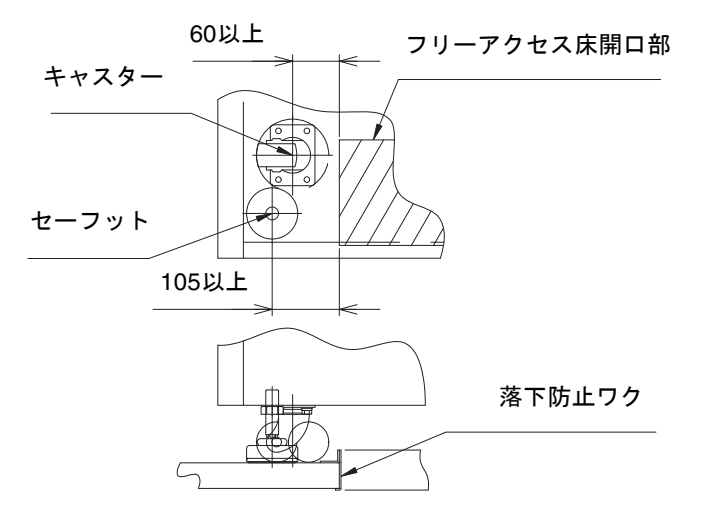
### 耐震カナグ

手配仕様:CA06620-H901

上記仕様で、以下の4 部品が手配できます。(ボルトは別手配です)

- カナグ: C230-4130-X514 (x4)
- ブッシュ: C230-4080-X003 (x4)
- ザガネ: F6-WB12-121 (x4)
- ザガネ: F6-WM12-121 (x4)

ボルト:F6-B12-\*\*\*121(ボルト径:M12)

\*\*\*=ボルト長(mm)

ボルト長の指定が必要です。

注 – ボルト長は建屋構造によって異なるため、工事業者に相談してください。

### 耐震台足

手配仕様:CA06620-H902

上記仕様で、以下の部品が手配できます。(ボルトは別手配です)

 $\blacksquare$  F6-DA6G  $(x4)$ 

台足(高さ調整脚)を「F6-DA6G」に変更し、床下からボルト締めします。

ボルト径: M20

ボルト長さ: 15 mm +床の厚み

注 – ボルト長は建屋構造によって異なるため、工事業者に相談してください。

# グランドプレート工法

IEC規格に準拠した共用接地設備では、他の電気機器、空調設備、エレベーターなど から発生したノイズが共用接地線を介してシステムに侵入する可能性があります。 このようなノイズによる悪影響を防ぐため、グランドプレート工法を必要とする場合 があります。

### グランドプレート工法の要否判定フローと手配担 当

注 – グランドプレート工法の要否は、営業、SE、工事部門が互いに連携を取って判 定すること。

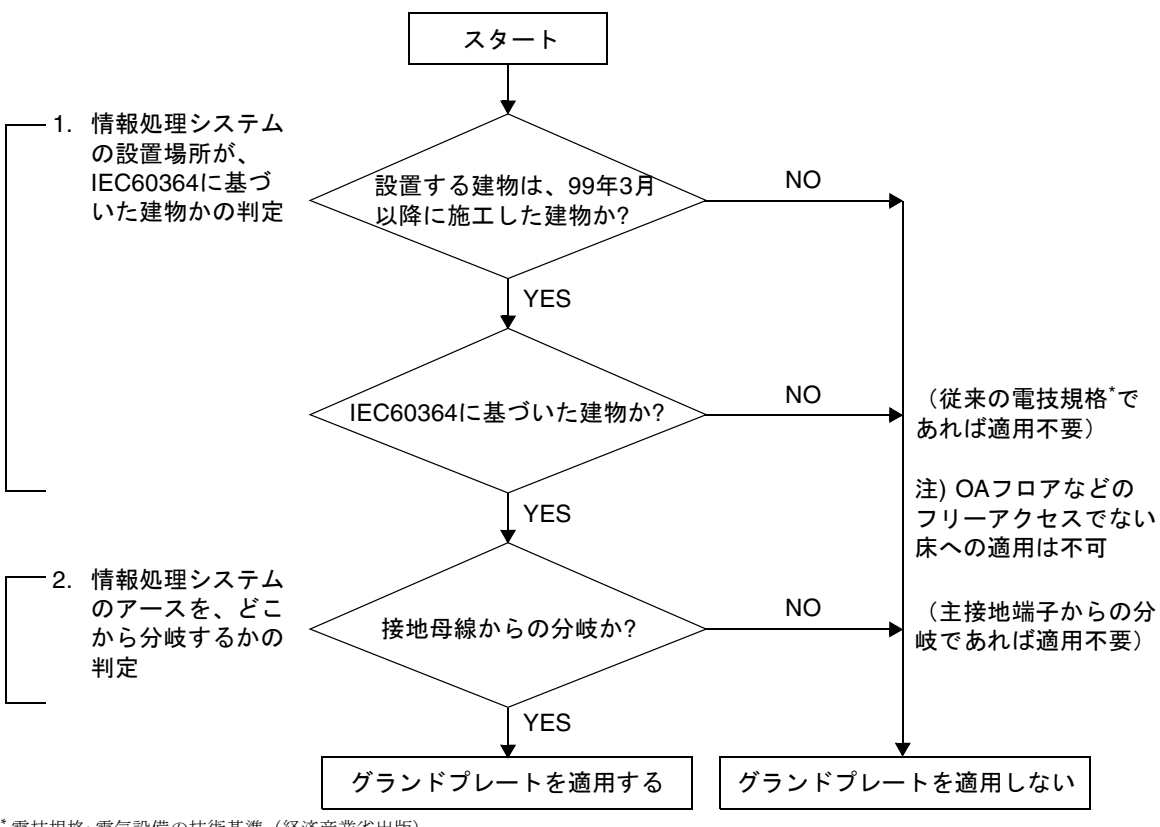

\* 電技規格: 電気設備の技術基準(経済産業省出版)

### グランドプレート手配、および設置担当

グランドプレートの手配、および設置作業は、工事部門にて行ってください。

#### グランドプレート仕様

手配仕様:CA80001-0287

サイズ

幅:0.32 m、長さ:4.02 m、厚さ:1.8 mm (銅箔を高抵抗の導電シートで覆ったもの。表面色:グリーン)

# UPSコントローラー (UPC) の分岐接 続

UPC 6分岐コネクターを使用すると、最大6台の無停電電源装置(UPS)を接続でき ます。

UPC 6分岐コネクターの外観図を[図](#page-38-0) 4に示します。

<span id="page-38-0"></span>図 4 UPC 6分岐コネクター

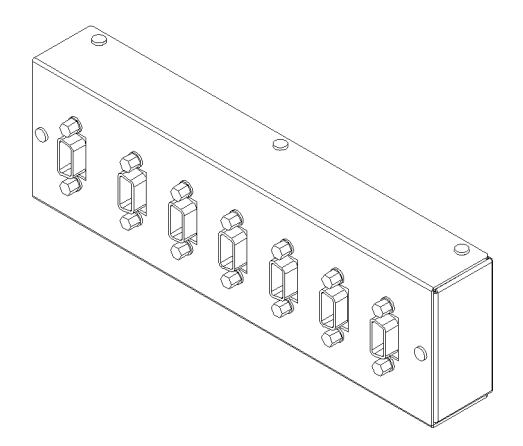

本体装置のUPCは、以下に説明している条件を満たせば、分岐コネクターを使用して 複数台のUPSに接続できます。ここでは、本体装置の、UPCの分岐接続の条件につい て説明します。

### 接続できる場合

UPSと本体装置が以下の接続形態の場合には、信号ケーブルを接続できます。

- 1台の本体装置に1台のUPSを接続する場合 ([図](#page-39-0) 5参照)
- 1台の本体装置に複数台のUPSを接続する場合 [\(図](#page-39-1) 6参照)
- <span id="page-39-0"></span>図 5 UPSと本体装置との信号ケーブルの接続 (1台の本体装置に1台のUPSを接続する場合)

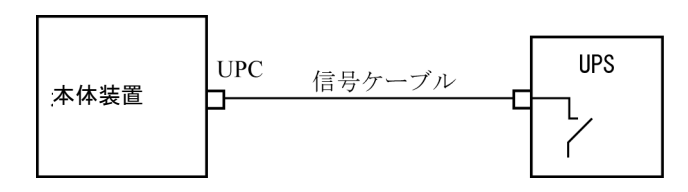

重要 – 1 台の本体装置に複数台の UPS を接続する場合、本体装置からの送出信号 (ER 信号)の条件によっては、信号ケーブルが接続できないことがあります。この接 続形態で接続する場合には、当社技術員にご相談ください。

<span id="page-39-1"></span>図 6 UPSと本体装置との信号ケーブルの接続 (1台の本体装置に複数台のUPSを接続する場合)

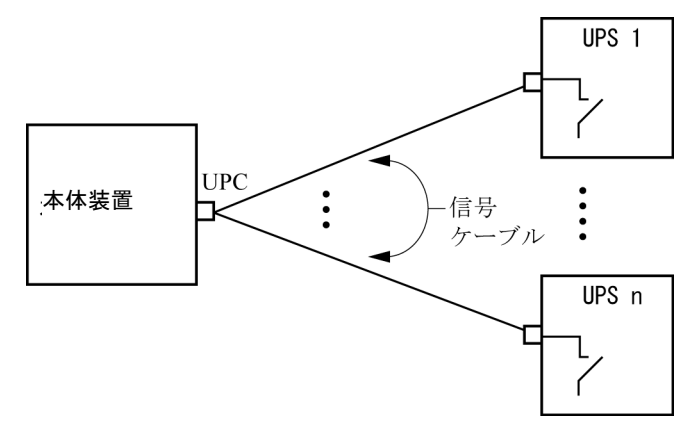

## 接続できない場合

複数台の本体装置に1台のUPSを接続する場合[\(図](#page-40-0) 7参照)、UPSと本体装置との信号 ケーブルの接続はできません。

図 7 UPSと本体装置との信号ケーブルの接続ができない場合 (複数台の本体装置に1台のUPSを接続する場合)

<span id="page-40-0"></span>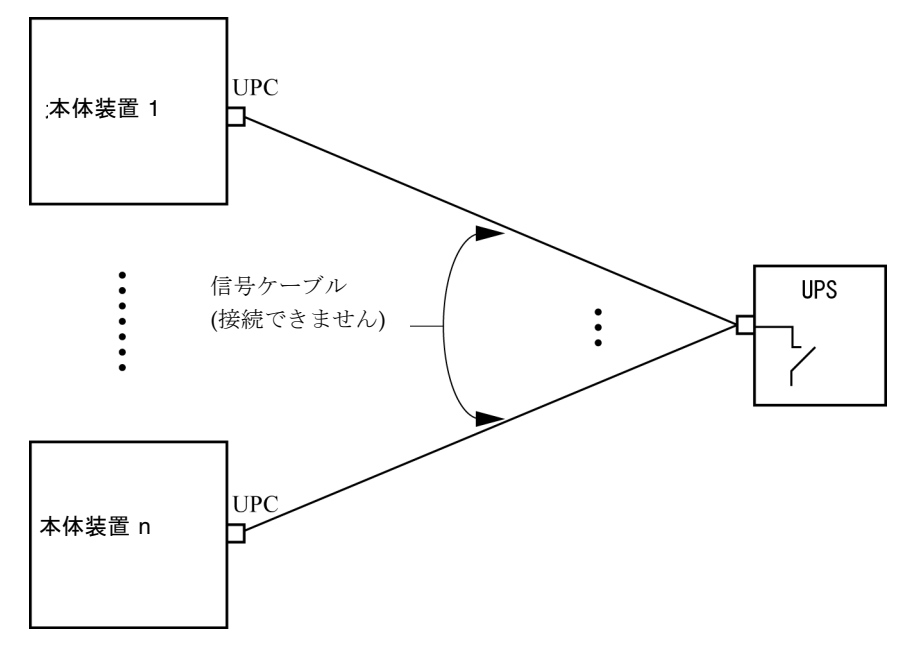

# ソフトウェアに関する情報

ここでは、SPARC Enterprise M8000/M9000サーバのソフトウェアに関する特記事項 や問題点について説明します。

- [Active Directory](#page-41-0) と LDAP/SSL
- XCP[に関する問題と回避方法](#page-44-0)
- Solaris OS[に関する問題と回避方法](#page-63-0)
- [ソフトウェアマニュアルの変更予定](#page-83-0)
- [システム内の縮退メモリの識別](#page-84-0)
- [システムボード上の異なるメモリサイズの識別](#page-84-1)
- [ターゲットボードのカーネルメモリの識別](#page-86-0)

# <span id="page-41-0"></span>Active DirectoryとLDAP/SSL

XCP 1091から、Active Directory機能とLDAP/SSL機能がサポートされるようになり ました。

- Active DirectoryはMicrosoft Corporationによって開発された分散型ディレクトリ サービスです。Active DirectoryはLDAPディレクトリサービスと同様に、ユー ザー認証に利用されます。
- LDAP/SSLはSecure Socket Layer (SSL)技術により、LDAPユーザーに対して強 化されたセキュリティを提供します。

注 – セキュリティ上の理由から、XSCFでは、Active DirectoryおよびLDAP/SSLと の通信にLDAP over SSLプロトコル (LDAPS)が使用されます。

Active DirectoryとLDAP/SSLはそれぞれ、ユーザー証明書の認証、およびネット ワークリソースに対するユーザーアクセスレベルの許可、の両方を提供します。シス テムリソースにアクセスする前に特定のユーザーを識別したり、ネットワークリソー スへのアクセスを制御する特定のアクセス権限をユーザーに与えたりするために、 Active DirectoryとLDAP/SSLは認証を使用します。

ユーザー権限は、XSCFで設定されるか、各ユーザーのグループメンバーシップに基 づいて、ネットワークドメイン内のサーバから取得されます。ユーザーは複数のグ ループに属することができます。ユーザードメインはユーザーを認証するために使用 される認証ドメインです。Active Directoryは、ユーザードメインが設定された順に ユーザーを認証します。

いったん認証されると、ユーザー権限は以下の方法で決定されます。

- 最も簡単な場合は、ユーザー権限はXSCF上のActive DirectoryまたはLDAP/SSL 設定によって決定されます。Active DirectoryとLDAP/SSLにはdefaultroleという パラメーターがあります。defaultroleパラメーターが構成、設定されると、Active DirectoryまたはLDAP/SSLを介して認証されたすべてのユーザーは、defaultrole パラメーターに設定されたユーザー権限が割り当てられます。Active Directoryま たはLDAP/SSLサーバで設定されたユーザーには、グループメンバーシップにか かわらず、パスワードだけが必要となります。
- defaultroleパラメーターが構成されていないまたは設定されていない場合は、ユー ザーのグループメンバーシップに基づいて、ユーザー権限はActive Directoryまた はLDAP/SSLサーバから取得されます。XSCFでは、groupパラメーターはActive DirectoryまたはLDAP/SSLサーバのグループ名に対応している必要があります。 各グループは、XSCF上で設定される、グループに関連づけられたユーザー権限を 持っています。いったん、ユーザーが認証されると、ユーザーのグループメン バーシップはユーザー権限を決定するために使用されます。

Active DirectoryとLDAP/SSLでは、administrator(管理者)、operator(オペレー ター)、custom(カスタム)の3種類のグループが設定できます。管理者グループと オペレーターグループを設定する場合は、グループ名だけが必要です。

管理者グループにはplatadm、useradm、およびauditadmのユーザー権限がありま す。オペレーターグループにはplatopとauditopのユーザー権限があります。カス タムグループを設定する場合はグループ名とユーザー権限が必要です。各グループの タイプには最大5つのグループが設定できます。1つ以上のグループを割り当てられた ユーザーは、それらのグループが持つすべてのユーザー権限を取得します。

Active DirectoryとLDAP/SSLの機能をサポートするために、XSCF WebのSettings メニューに、2つの新しい設定画面(Active DirectoryとLDAP/SSL)が追加され ました。リモートユーザーは、Active DirectoryまたはLDAP/SSLによっていちど認 証されると、ログインしてXSCF Webを使用できるようになります。

注 – Active DirectoryまたはLDAP/SSLユーザーは、ユーザー公開鍵をXSCFへアッ プロードしないでください。すでにユーザー公開鍵がアップロードされている場合 は、以下のコマンドでユーザー公開鍵を削除してください。

XSCF> **setssh -c delpubkey -a -u proxyuser**

Active DirectoryまたはLDAP/SSLユーザーは、ユーザー公開鍵による認証ではな く、パスワード認証を使用してXSCFにSSHに接続し、ログインしてください。

## Active DirectoryをサポートするためのXSCFの設 定

setad(8)コマンドとshowad(8)コマンドを使用すると、Active Directoryを設定およ び表示できます。デフォルトではActive Directoryは無効となっています。Active Directoryを有効にする場合は、以下のコマンドを使用します。

XSCF> **setad enable**

Active Directoryを無効にする場合は、以下のコマンドを使用します。

XSCF> **setad disable**

Active Directoryが有効か無効かを確認する場合は、以下のコマンドを使用します。

XSCF> **showad**

さまざまなパラメーターを指定してActive Directoryを設定する場合、setad(8)コマ ンドを使用してください。たとえば、1つのプライマリと5つの代替Active Directory サーバを設定する、グループ名とユーザー権限を割り当てる、特定のユーザードメイ ンを設定する、診断メッセージのログを制御する、などで使用できます。ユーザード メインは、XSCF上でsetad userdomainコマンドによって設定できます。また、ロ グインプロンプトで*user*@*domain*の形式で入力することもできます。

setad(8)およびshowad(8)コマンドのマニュアルページとともに[、表](#page-83-1) 14にあるコマ ンドの注記を参照してください。

### LDAP/SSLをサポートするためのXSCFの設定

setldapssl(8)コマンドとshowldapssl(8)コマンドを使用すると、LDAP/SSLを設 定および表示できます。LDAP/SSLを設定および表示するこれらのコマンドは、 Active Directoryを設定および表示するためのsetad(8)とshowad(8)コマンドと同じ パラメーターをサポートしています。

setldapssl(8)およびshowldapssl(8)コマンドのマニュアルページを参照してくだ さい。

### ユーザーアカウント名とUIDに関する留意点

ユーザーアカウントデータに対してLightweight Directory Access Protocol (LDAP)、Active Directory、またはLDAP/SSL を使用するようにXSCF で設定さ れている場合、ユーザーアカウント名および(設定している場合は) ユーザーID は、XSCF、LDAP、Active Directory またはLDAP/SSL で未使用のものでなければ なりません。

### 新しいシステムアカウントproxyuser

XCP 1091から、Active DirectoryとLDAP/SSLをサポートするために、proxyuserと いう新しいシステムアカウントが追加されました。proxyuserというユーザーアカ ウントがすでに存在していないかどうかを確認してください。もし、proxyuserが ユーザーアカウントとして存在している場合は、deleteuser(8)コマンドを使用して アカウントを削除してください。削除したら、Active DirectoryまたはLDAP/SSL機 能を使用する前に、XSCFをリセットしてください。

## <span id="page-44-0"></span>XCPに関する問題と回避方法

この章では、XCPに関する問題について記載します。[表](#page-44-1) 5、[表](#page-46-0) 6、[表](#page-47-0) 7はご使用の XCP版数によって発生しうる問題を示しています。

### XCP 1093で発生しうる問題

[表](#page-44-1) 5 に、XCP 1093で発生しうる問題とこれらの問題に対する回避方法を示します。

<span id="page-44-1"></span>表 5 XCP 1093 で発生しうる問題と回避方法

| ID                              | 説明                                                                                                    | 回避方法                                                                                                    |
|---------------------------------|----------------------------------------------------------------------------------------------------|----------------------------------------------------------------------------------------------------|
| RTIF <sub>1</sub><br>070914-025 | Firmware UpdateページのXCP Syncを実行す<br>ると15分後に"Another flashupdate is now<br>processing"のエラーメッセージ、"ページを表<br>示できません"または空白ページが表示される<br>場合があります。 | 有効な回避方法はありません。ただし、XCP<br>Sync処理は継続して実行されています。監視メ<br>ッセージ上のXSCF update完了メッセージによ<br>り、Sync処理の完了を確認してください。 |

表 5 XCP 1093 で発生しうる問題と回避方法 (続き)

| ID                   | 説明                                                                                                    | 回避方法                                                                                                    |
|----------------------|----------------------------------------------------------------------------------------------------|----------------------------------------------------------------------------------------------------|
| RTIF1-<br>071116-001 | CPU/メモリボードユニットの活性交換<br>(addfru(8)コマンドまたはreplacefru(8)コ<br>マンド)でシステムボードの診断テストを実行<br>せずに交換を終了させた場合、続けてDR操作<br>を行うと、ボードがDRで利用できないという<br>間違ったメッセージでエラーになる場合があり<br>ます。      | addfru(8)またはreplacefru(8)コマンドの保<br>守メニューにある診断テストを必ず実行してく<br>ださい。addfru(8)またはreplacefru(8)コマ<br>ンドの保守メニューで診断テストを実行し忘れ<br>た場合には、testsb(8)コマンドにより診断テ<br>ストを実行するか、deletefru(8)コマンドで<br>CPU/メモリボードユニットとI/Oユニットを<br>いったん削除してからaddfru(8)コマンドの保<br>守メニューで診断テストを行ってください。 |
| RTIF1-<br>071126-002 | 初期導入時にメインラインスイッチを投入した<br>とき、以下のいずれかのエラーログ<br>が登録される場合があります。<br>PSU shortage<br>XSCF watchdog timeout<br>XSCFU hang-up is detected<br>XSCF process down detected        | システムの電源切断/投入 (AC OFF/ON) を<br>実行してください。<br>再度エラーログが登録された場合は、再度、本<br>体装置の電源切断/投入 (AC OFF/ON) を実<br>行してください。電源を再投入する場合は、電<br>源を切断したあと30秒以上待ってから電源を投<br>入してください。                                                                                                   |
| RTIF1-<br>080725-001 | setsnmp addv3traphost を実行した場合、<br>Trap ホストが動作していない、ユーザー名や<br>パスワードの間違いなどの理由で、認証に失敗<br>すると、以降の SNMP Trap が通知されませ<br>$\lambda$                                           | 有効な回避方法はありません。<br>SNMP TRAP ホストが起動されていることを確<br>認の上、正しいユーザー名で setsnmp(8) コマ<br>ンドを再度実行してください。                                                                                                    |
| RTIF1-<br>080725-002 | SNMPv3トラップを設定している場合、XSCF<br>で watchdog タイムアウトが発生し XSCF がリ<br>セットされると、以降の SNMP Trap が通知さ<br>れません。                                                                       | XSCFをリセットしてください。                                                                                                    |
| RTIF1-<br>081225-001 | settimezone -c adddstコマンドで、タイ<br>ムゾーンの略称とサマータイム名を8文字以上<br>に設定すると、showlogsコマンド実行時に<br>Segmentation faultが発生し、コマンドが異常<br>終了します。                                          | タイムゾーンの略称とサマータイム名は7文字<br>以内で指定してください。                                                                                                    |
| RTIF1-<br>090108-003 | XSCF Webで表示されるLast Updateの日時<br>が更新されない場合があります。                                                                                                    | ブラウザ画面を更新してください。                                                                                                    |
| RTIF1-<br>090427-005 | setpasswordpolicy(8) $\exists \forall \forall \forall \forall$ Different<br>Charactersに "9999999999"(10桁)を設定した<br>あと、showpasswordpolicy(8)コマンドで表<br>示すると"-1"になってしまいます。 | 有効な回避方法はありません。<br>XSCF Webを使用してください。                                                                                                    |
| RTIF1-<br>090731-001 | DIMMのコレクタブルエラー(CE)が発生してい<br>る状態でXSCFの二重化切替えが発生すると、<br>エラーログにXSCFU hang-up is detected<br>が登録される場合があります。                                                                | このエラーログは無視しても差し支えありませ<br>$h_{\circ}$                                                                                                    |

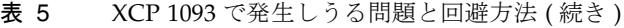

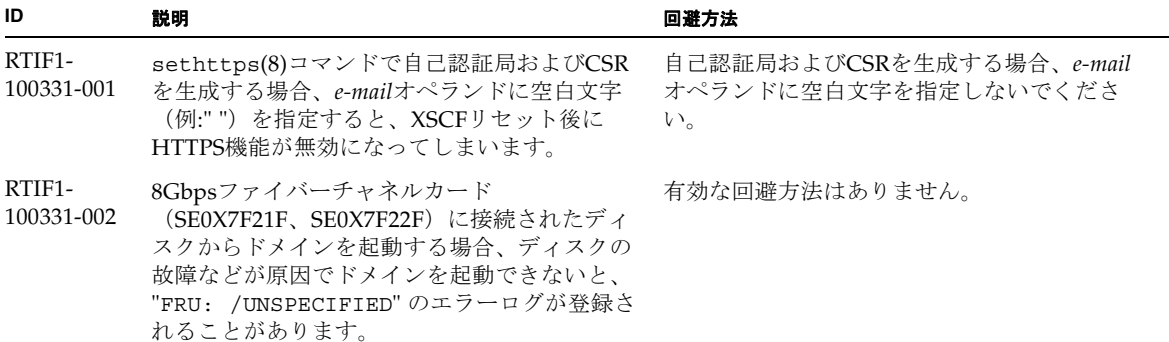

## XCP 1093で解決された問題

[表](#page-46-0) 6 に、XCP 1093で解決された問題を示します。

<span id="page-46-0"></span>表 6 XCP 1093 で解決された問題

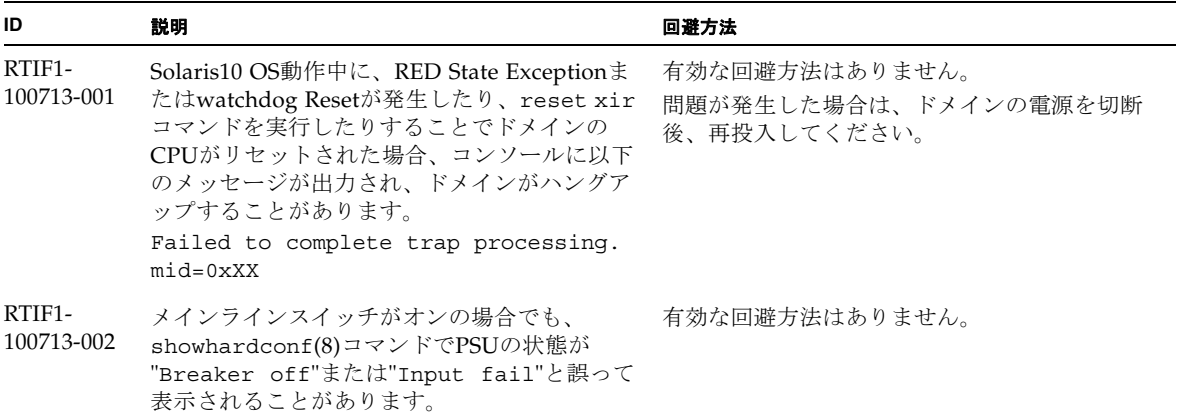

## XCP 1093以前で解決された問題

[表](#page-47-0) 7 に、XCP 1093以前で解決された問題を示します。

<span id="page-47-0"></span>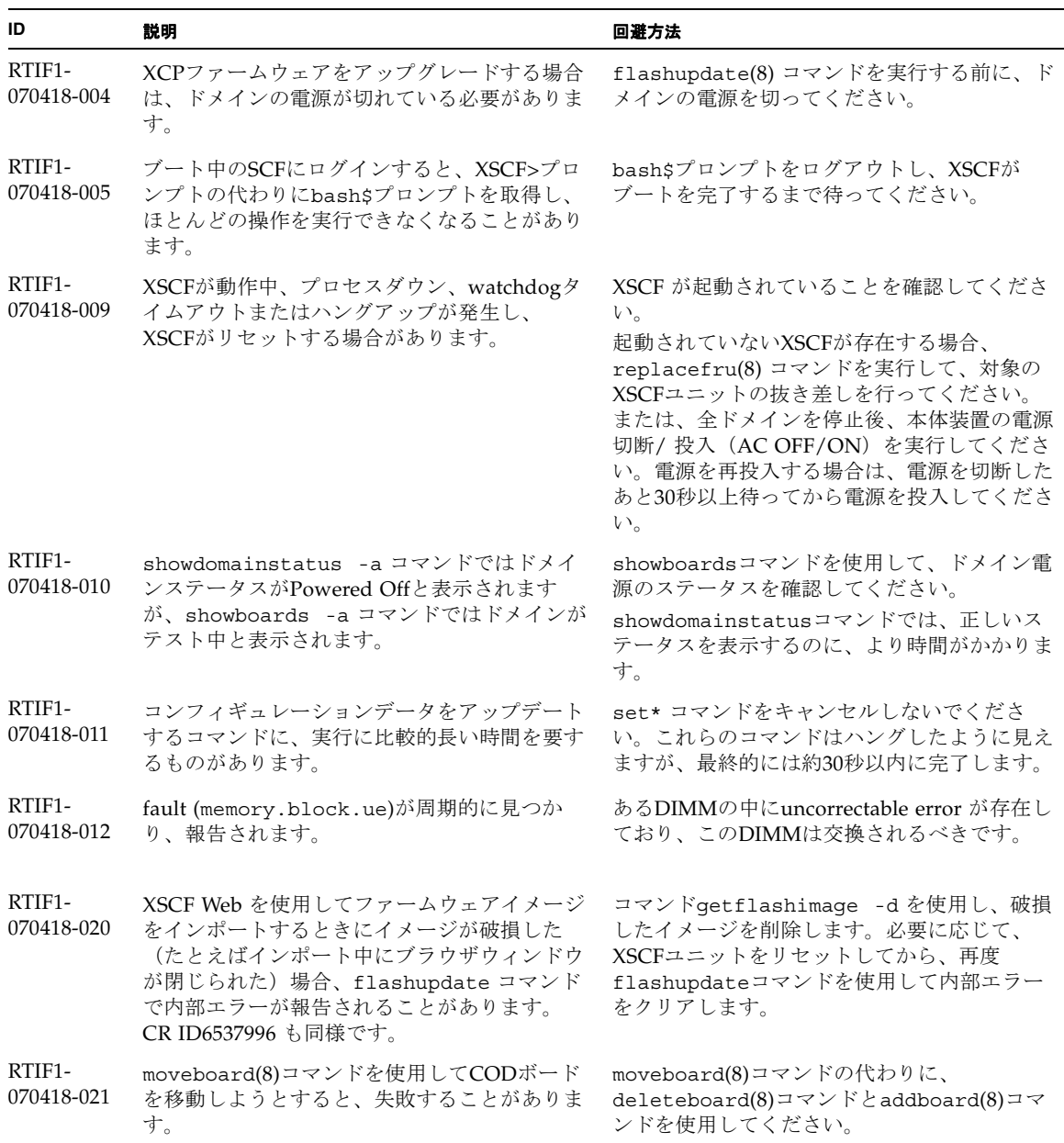

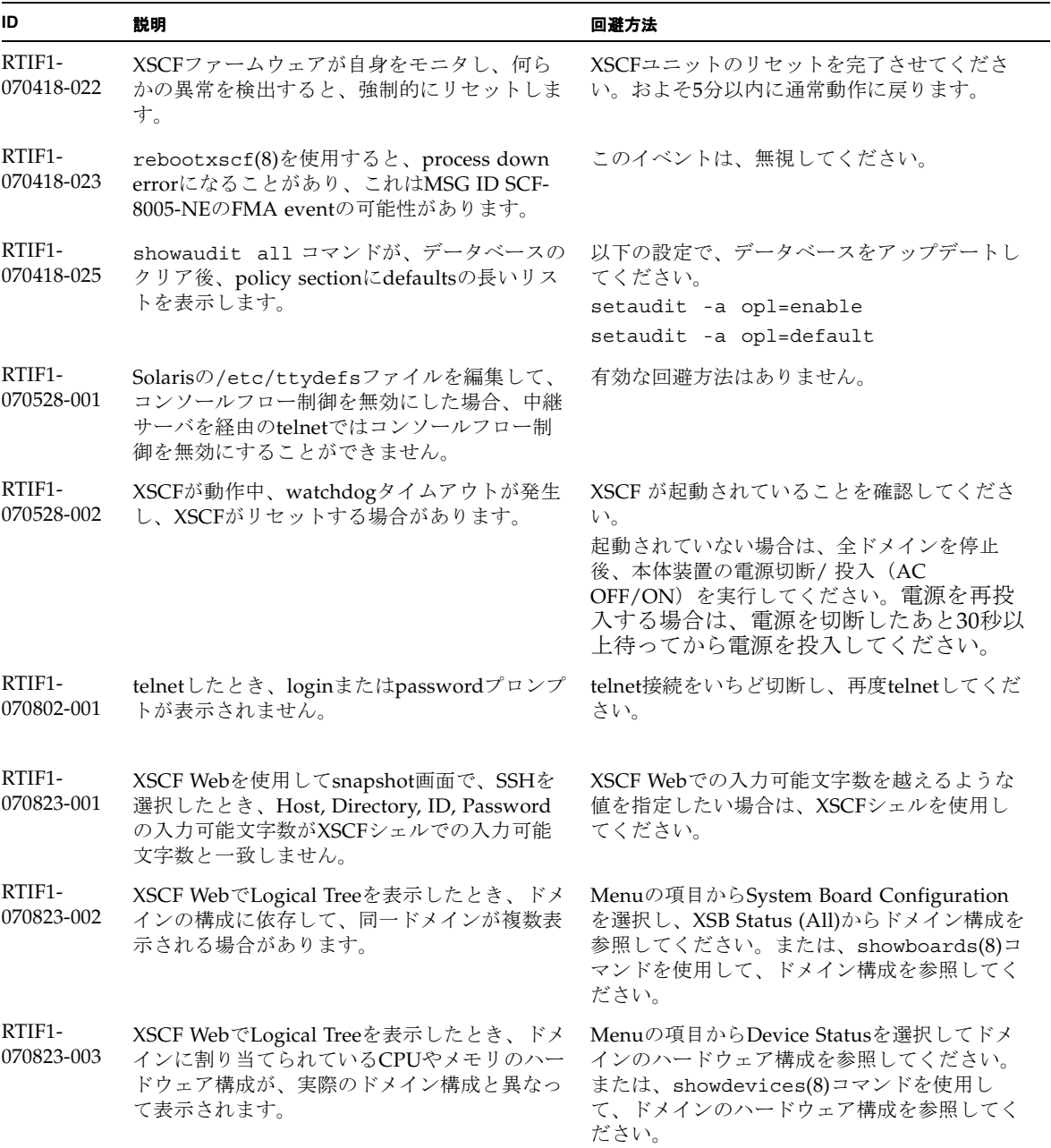

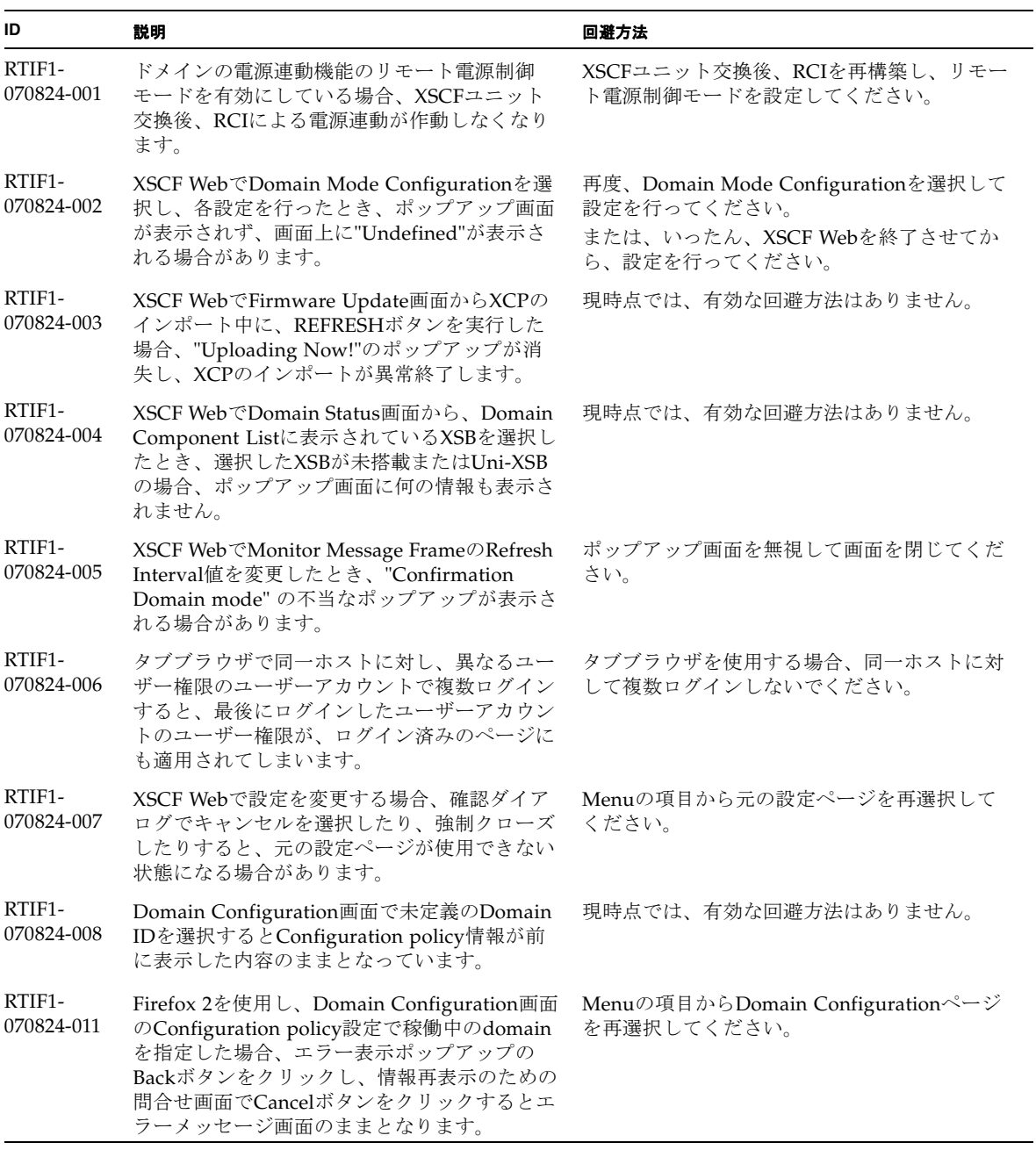

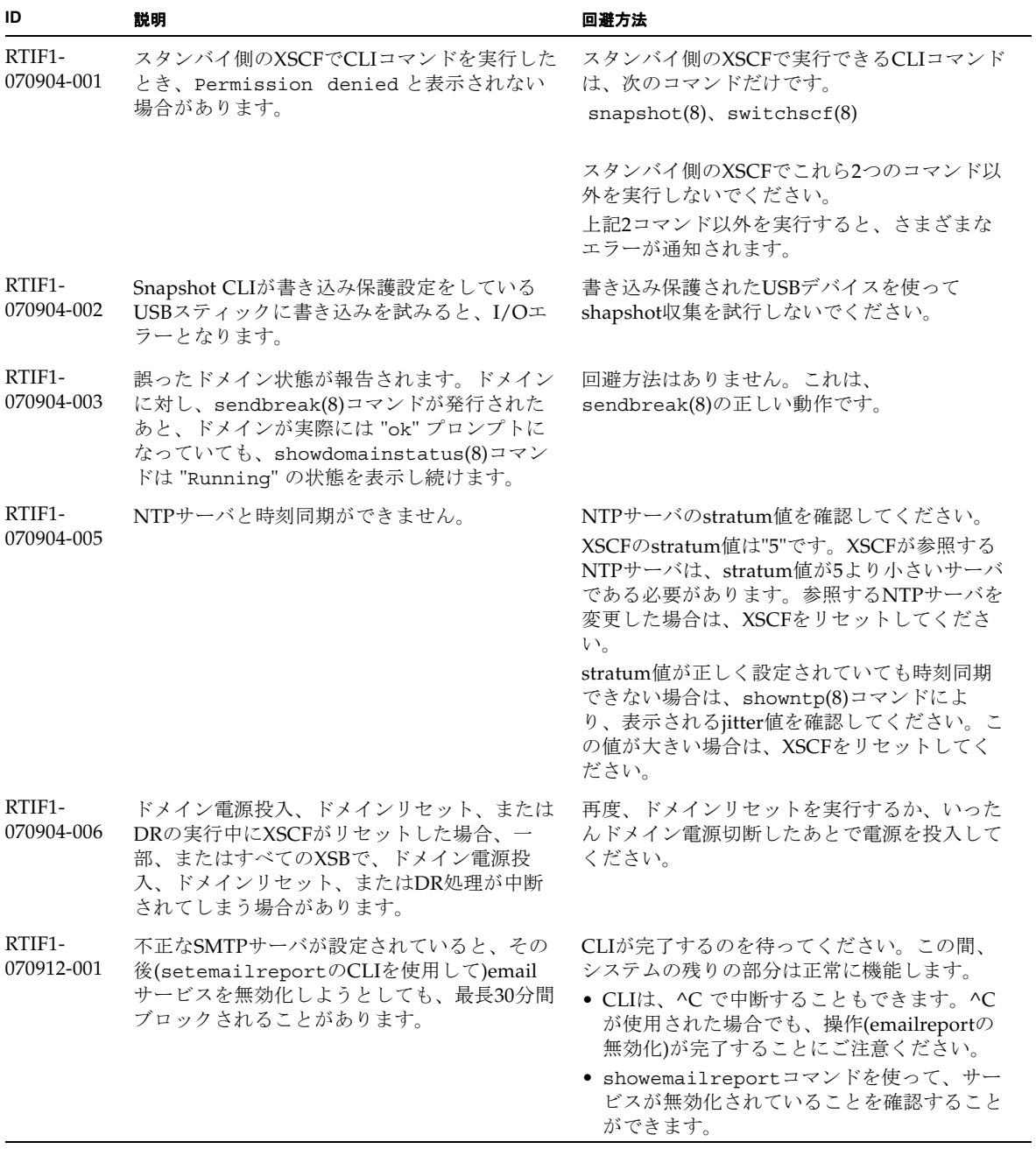

表 7 XCP 1093 以前で解決された問題 (続き)

| ID                   | 説明                                                                                                    | 回避方法                                                                        |
|----------------------|----------------------------------------------------------------------------------------------------|-----------------------------------------------------------------------------|
| RTIF1-<br>070914-001 | flashupdate(8)コマンドまたはBUIによりフ<br>アームウェアアップデート実行中に、<br>getflashimage(8)コマンドまたはBUIによっ<br>てXCPのimportを実行した場合、ファームウェ<br>アアップデートが異常終了します。                                                                                                    | ファームウェアアップデート中に、<br>getflashimage(8)コマンドまたはBUIによる<br>XCPのimportを実行しないでください。 |
| RTIF1-<br>070914-002 | XSCFの切替えが行われたとき、モニタメッ<br>セージにActiveになったXSCFUの番号が表示さ<br>れません。                                                                                                    | showhardconf(8)コマンドを実行し、XSCFU<br>の状態を参照してください。                              |
| RTIF1-<br>070914-003 | XSCFの切替えが行われたとき、エラーログに<br>"SCF: Board control error (DMA<br>timeout)"が登録されている場合がありま<br>す。                                                                                                    | 有効な回避方法はありませんが、このメッセー<br>ジは無視しても差し支えありません。                                  |
| RTIF1-<br>070914-005 | XSCF WebでInternet Explorer 7 を使用する場<br>合、User Accounts画面において、User Local<br>Accountsに各ユーザーのStatusが表示されませ<br>$h_n$                                                                                                    | 現時点では、有効な回避方法はありません。                                                        |
| RTIF1-<br>070914-006 | XSCFのユーザーアカウント名を最長の32文字<br>に設定した場合、ログインはできますが、その<br>後、XSCFシェルを実行またはXSCF Webを操作<br>すると、"Permission denied"が発生しま<br>す。                                                                                                    | XSCFのユーザーアカウント名は31文字以下で<br>設定してください。                                        |
| RTIF1-<br>070914-007 | XSCF WebでInternet Explorerを使用し、Log<br>Archivesを選択したとき、Status of Log<br>Archiving画面にステータス情報が表示されま<br>せん。                                                                                                    | 現時点では、有効な回避方法はありません。                                                        |
| RTIF1-<br>070914-008 | XSCF WebでSMTP画面から、POPまたは<br>SMTP-authを選択し、Password を入力すると<br>き、入力値が"*"で表示されません。                                                                                                    | 現時点では、有効な回避方法はありません。                                                        |
| RTIF1-<br>070914-009 | XSCF WebでSMTP画面から、POPまたは<br>SMTP-authを選択したとき、入力値が空欄でも<br>設定できてしまいます。<br>さらに、設定できたにもかかわらず、過去に設<br>定した情報が表示されます。                                                                                                    | 現時点では、有効な回避方法はありません。                                                        |
| RTIF1-<br>070914-010 | XSCF WebでSNMPv3 Security Settings画面か<br>6 SNMP User-Based Security Model(USM) の<br>Add UserまたはCopy Userを選択した際、<br>Create or Copy User画面がポップアップ表示<br>されます。<br>この画面のSNMP Userを16桁以上で設定した<br>場合、正しく登録されますが、ウェブブラウザ<br>画面では15桁までしか表示されません。 | SNMP Userを16桁以上で設定している場合<br>は、showsnmpusm(8)コマンドを使用してくだ<br>さい。              |

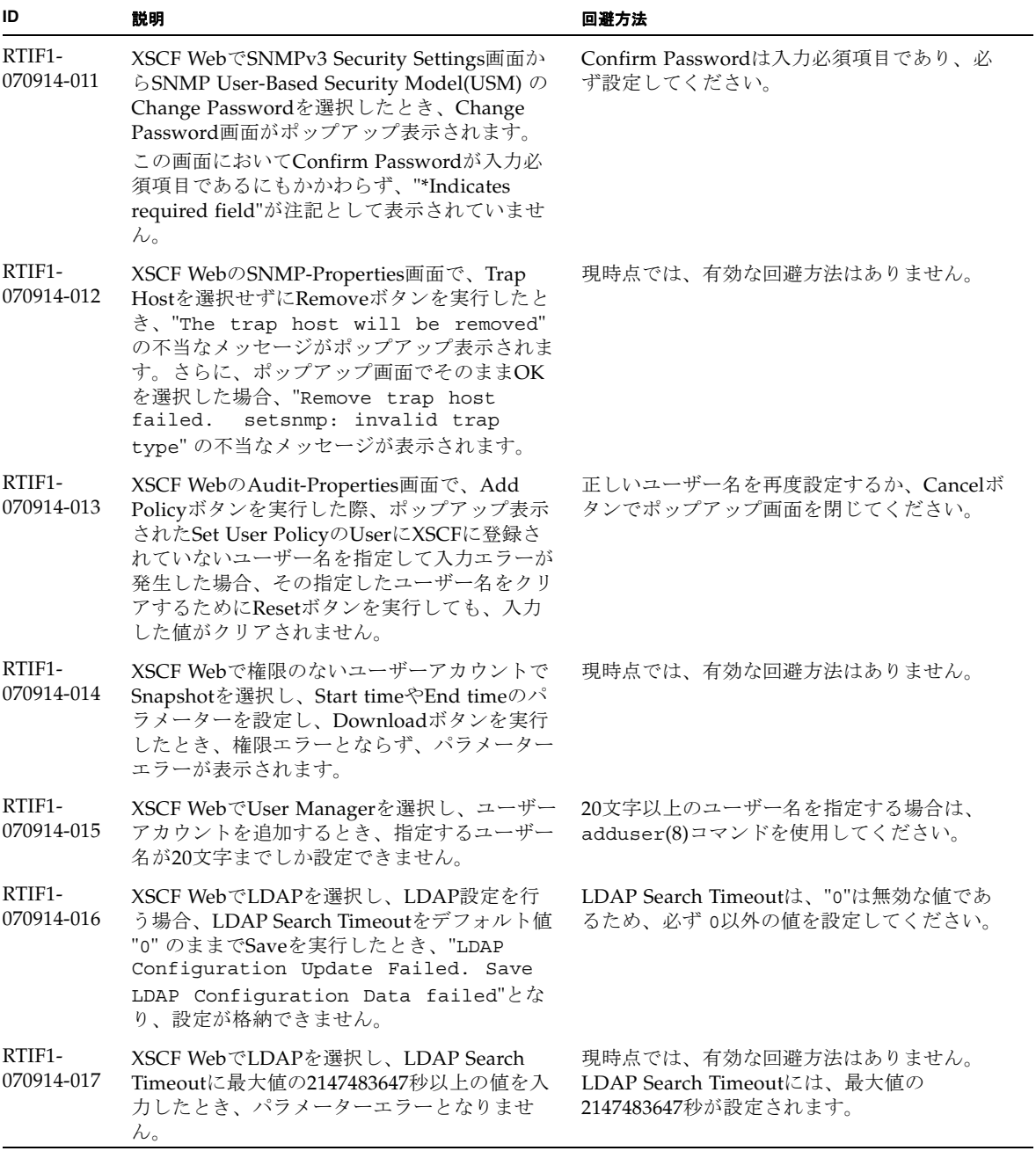

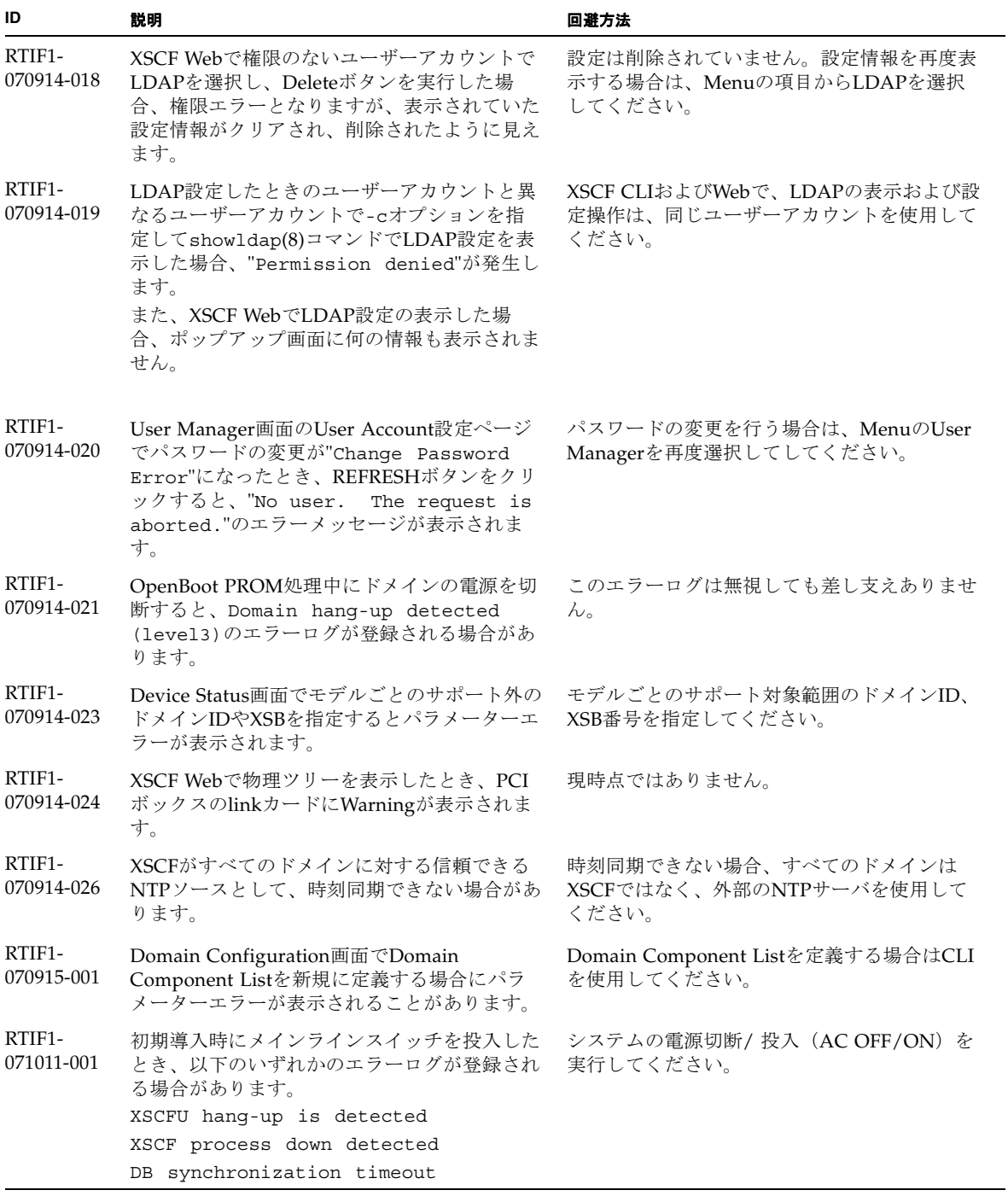

RTIF1- 071102-001 XSCFファームウェアはXSCF自身を監視し、矛 盾点を見つけた場合は、XSCFを強制的にリセ ットすることがあります。 有効な回避方法はありません。XSCFユニット がリセットするまでお待ちください。およそ5 分で通常の動作に戻ります。 RTIF1- 071102-002 snmpデーモンが終了する場合があります。 setsnmp enableコマンドを実行し、snmp デーモンを再起動してください。 RTIF1- 071116-003 COD画面においてcodusageの詳細表示が正し く表示されません。 XSCFコマンド showcodusage(8)を実行して表 示してください。 RTIF1- 071116-004 Internet Explorer 7 のブラウザを使用すると、 ライセンスキーの削除ができない場合がありま す。 XSCFコマンド deletecodlicense(8) を実行 してライセンスキーを削除してください。 または、以下のブラウザを使用してください。 • Microsoft Internet Explorer 6.0 • Firefox 2.0 or later • Netscape Navigator 7.1 or later RTIF1- 071116-005 システムの電源投入中に、switchscf(8)コマ ンドによりXSCFの二重化切替えを行ったと き、切替え前のXSCFでPANICが発生し、 SHUTDOWN timeoutのエラーログが登録され る場合があります。 このエラーログは無視しても差し支えありませ  $h<sub>o</sub>$ RTIF1- 071116-006 XSCFコマンドを実行中、hang-up is detectedが発生し、XSCFがリセットする場 合があります。 XSCF が起動されていることを確認してくださ い。起動されていない場合は、rebootxscf(8) コマンドによりXSCF をリセットするか、全ド メインを停止後、本体装置の電源切断/ 投入 (AC OFF/ON)を実行してください。電源を 再投入する場合は、電源を切断したあと30秒以 上待ってから電源を投入してください。 RTIF1- 071129-001 XSCFコンソールに以下のメッセージが出力さ れ、XSCFが正常に起動できない場合がありま す。  $dbs[xxx]: ERR: scdb init all(): xx,$ No space left on device さらに、以下のエラーログが登録されます。 XSCF process down detected XSCFユニットを交換してください。 RTIF1- 071129-002 リモート装置からSSHコマンドでXSCFシェル コマンドをリモート実行したとき、以下のメッ セージが出力されます。 stty: standard input: Invalid argument 有効な回避方法はありません。 **ID** 説明 回避方法

表 7 XCP 1093 以前で解決された問題 (続き)

| ID                   | 説明                                                                                                    | 回避方法                                                                                                    |
|----------------------|----------------------------------------------------------------------------------------------------|----------------------------------------------------------------------------------------------------|
| RTIF1-<br>071129-003 | I/Oの異常により、Solaris OSメッセージに以<br>下のメッセージが出力されたとき、XSCFには<br>エラーログが登録されません。<br>SUNW-MSG-ID: SUN4-8000-4P, TYPE:<br>Fault                                                                                                | 有効な回避方法はありません。                                                                                           |
| RTIF1-<br>071129-004 | 以下のメッセージが出力され、Solaris OSが<br>Bootできない場合があります。<br>· Abnormal OpenBoot environment<br>variable Boot process failed<br>• ERROR: Invalid token '' FATAL:<br>NVRAM contents corrupt;<br>Reinitializing NVRAM parameters. | 設定されているOpenBoot PROM 環境変数の内<br>容を確認してください。設定に異常がある場合<br>は再度設定してください。                                     |
| RTIF1-<br>071227-001 | XSCFで日付/時刻の書き込みが異常になる場合<br>があります。ドメインの電源を投入したときに<br>以下のメッセージが出力され、ドメインの電源<br>が投入できない場合があります。<br>Poweron canceled due to invalid<br>system date and time.                                                            | rebootxscf(8) コマンドによりXSCF を再起動<br>してください。                                                                |
| RTIF1-<br>071227-002 | PCIボックスが接続された環境で、<br>showhardconf(8)コマンドを実行すると、<br>showhardconf(8)コマンドがハングアップし<br>たように見える場合があります。                                                                                                    | Ctrl-Cによりshowhardconf(8)コマンドを終了<br>させ、再度showhardconf(8)コマンドを実行<br>してください。                                |
| RTIF1-<br>071227-003 | Bootデバイスパスに対して、存在しないデバイ<br>ス名を指定したことでOS Boot異常が発生する<br>と、I/Oユニットのステータスが"Degraded"<br>になる場合があります。                                                                                                    | Bootデバイスパスに正しいデバイス名を指定し<br>てください。<br>I/Oユニットのステータスが"Degraded"にな<br>った場合は、I/Oユニットを交換してくださ<br>$V_{\alpha}$ |

表 7 XCP 1093 以前で解決された問題 (続き)

| ID                   | 説明                                                                                                    | 回避方法                                                                                                    |
|----------------------|----------------------------------------------------------------------------------------------------|----------------------------------------------------------------------------------------------------|
| RTIF1-<br>080313-001 | XSCFをドメインのNTPサーバとする場合に、<br>ドメインを起動すると以下のメッセージがドメ<br>インコンソールに出力され、時刻同期ができな<br>い場合があります。<br>ntpdate[xx]: no server suitable for<br>synchronization | ドメインのxntpdで設定されているモードによ<br>って、以下のどちらかを実行してください。<br>注 - step モードの場合、時刻を補正すること<br>で時刻飛びが発生します。時刻飛びが発生する<br>と、ドメインで稼働中のアプリケーションに影<br>響がでる可能性があります。<br>• stepモードの場合<br>-wオプションを指定してntpdate(1M)コマ<br>ンドを実行してください。NTPサーバと同期<br>できるまで、一定の間隔で、ntpdateコマン<br>ドがリトライされます。リトライ時には、<br>NTPサーバと同期できなかったことを表すメ<br>ッセージが出力されますが、無視しても問題<br>ありません。同期が完了するとNTPサーバの<br>時刻に補正されます。<br>• slewモードの場合<br>-wオプションを指定しないでntpdate(1M)<br>コマンドを実行してください。slewモードで<br>は、0.5 ms/秒の間隔で、NTPサーバとの時<br>刻差が補正されます。NTPサーバと同期でき<br>なかったことを表すメッセージが出力されま<br>すが、無視しても問題ありません。時刻が完<br>全に補正されるまでは、NTPサーバとドメイ<br>ン間で時刻差が生じています。 |
| RTIF1-<br>080325-001 | AC 電源を投入したり、rebootxscf(8)または<br>switchscf(8) コマンドを実行したりした場合<br>に、以下のどちらかの現象が発生することがあ<br>ります。                                                     | AC 電源を投入したり、rebootxscf(8) または<br>switchscf(8) コマンドを実行したりする前に<br>は、XSCF LAN が正しく接続され、リンクアッ<br>プされていることを確認してください。<br>上記の現象が発生した場合は、以下のどちらか                                                                                                    |
|                      | • 以下のエラーメッセージがエラーログに登録<br>され、ステータスがFaultedとなり、スタ<br>ンバイ側のXSCFが起動できなくなります。<br>Device error on serial<br>interconnection between XSCFUs            | の作業を行ってください。                                                                                                    |
|                      |                                                                                                    | ● replacefru(8)コマンドを使用して、スタン<br>バイ側のXSCFユニットを取り付けなおして<br>ください。                                                                                                    |
|                      | ● XSCFヘログインできなくなり、オペレー<br>ターパネルの電源ボタンを押しても電源が投<br>入できません。                                                                                        | ● 全ドメインの電源を切断後、本体装置の電源<br>を切断/投入してください。電源を再投入す<br>るときは、電源を切断したあと30秒以上待っ                                                                                                    |

てから投入してください。

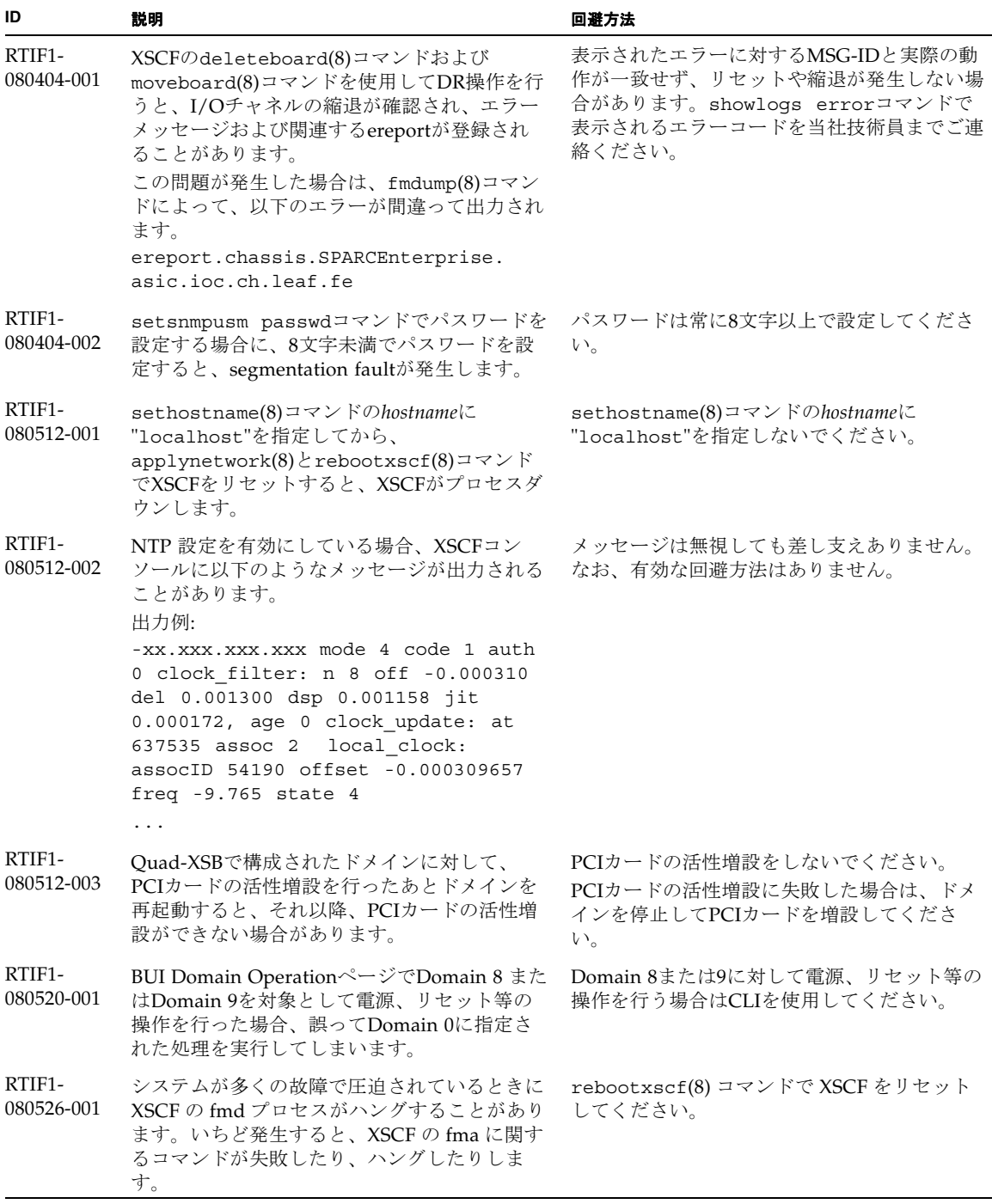

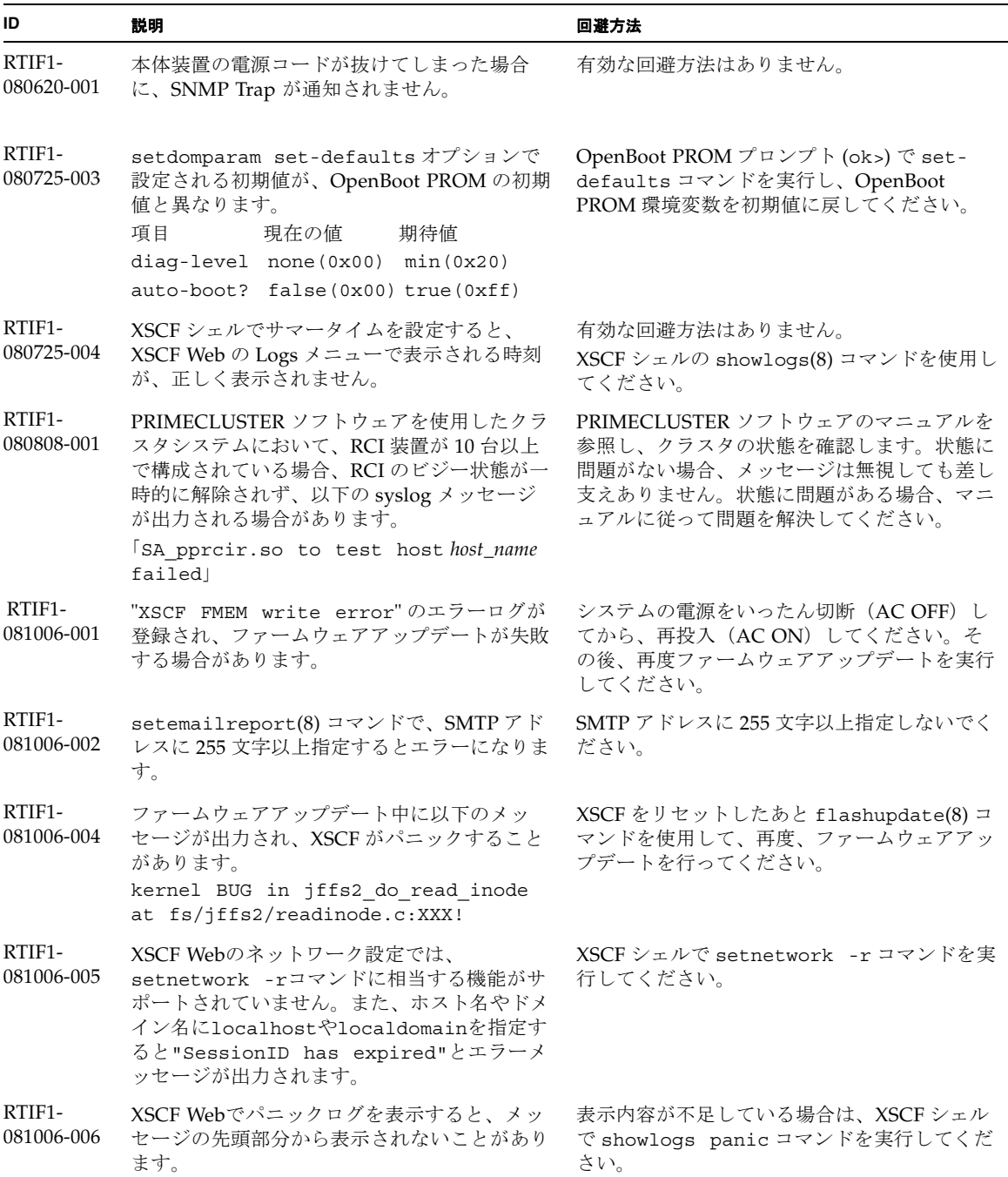

表 7 XCP 1093 以前で解決された問題 (続き)

| ID                   | 説明                                                                                                    | 回避方法                                                                                                    |
|----------------------|----------------------------------------------------------------------------------------------------|----------------------------------------------------------------------------------------------------|
| RTIF1-<br>081006-007 | password(8) コマンドの [user] オペランドは、<br>ドキュメントでは省略可となっているにもかか<br>わらず、オプション設定時に指定しない場合は<br>エラーとなります。                                                                                              | 有効な回避方法はありません。<br>オプションを設定した場合は、user オペランド<br>を指定して password(8) コマンドを実行して<br>ください。                               |
| RTIF1-<br>081006-011 | SNMPトラップホストの設定を変更しても、<br>setsnmp disableと setsnmp enableを実<br>行するまで反映されません。                                                                                                    | SNMP の設定を変更した場合は、以下のコマン<br>ドを実行してください。<br>XSCF> setsnmp disable<br>XSCF> setsnmp enable                          |
| RTIF1-<br>081016-001 | UPS装置が停電を検知しても、SNMP Trap が<br>通知されません。                                                                                                    | 有効な回避方法はありません。                                                                                                   |
| RTIF1-<br>081016-003 | Internet Explorer 6 または 7 で、XSCF Web の<br>[Setting]-[Audit] メニューから [Add Policy] を<br>選択したときに表示されるポップアップ画面上<br>で、[Reset] ボタンをクリックしたあと [OK] ボ<br>タンをクリックすると、以下のメッセージが出<br>力され、ログアウトされる場合があります。 | XSCF Webに再ログインしてください。ポップ<br>アップ画面の[User]テキストボックス内のテキ<br>ストを消去する場合は、[Reset]ボタンを使用せ<br>ずに、BackSpaceキーを使用してください。    |
|                      | Error<br>Session Error<br>Session ID has been expired                                                                                                    |                                                                                                    |
| RTIF1-<br>081030-001 | DID16 以上の単一ドメイン権限を持つアカウン<br>トを使用すると、XSCF Web の "Domain<br>Configuration"ページで定義されている LSB<br>が"-"と表示されます。<br>また、その LSB に対して "XSB Config" ボタ<br>ンを使用できません。                                      | $XSCF\mathcal{V} \times \mathcal{W}$ (showdcl(8), addboard(8),<br>deleteboard(8), moveboard(8)コマンドを使<br>用してください。 |
| RTIF1-<br>081030-002 | 設定されているタイムゾーンの略称が、3文字<br>でない場合、XSCF Web の Error Log ページで<br>エラーログが表示されません。<br>また、XSCF Web の Panic Log および IPL<br>Message Log ページのテーブル上部にあるログ<br>採取時刻が "--- " と表示されます。                        | XSCFシェルでshowlogs(8)コマンドを使用し<br>てください。                                                                            |
| RTIF1-<br>081104-001 | PCIスロットの異常が検出された場合、監視メ<br>ッセージログが登録されない場合があります。                                                                                                    | 有効な回避方法はありません。<br>PCIスロットの故障情報は、showlogs error<br>コマンドまたはfmdumpコマンドで確認してく<br>ださい。                                |
| RTIF1-<br>090108-001 | ドメインのコンソールに、<br>ipsec_check_inbound_policy: Policy<br>Failure for the incoming packet<br>(not secure)というメッセージが表示される<br>ことがあります。                                                              | このメッセージは無視しても差し支えありませ<br>$\mathcal{W}_\circ$                                                                     |

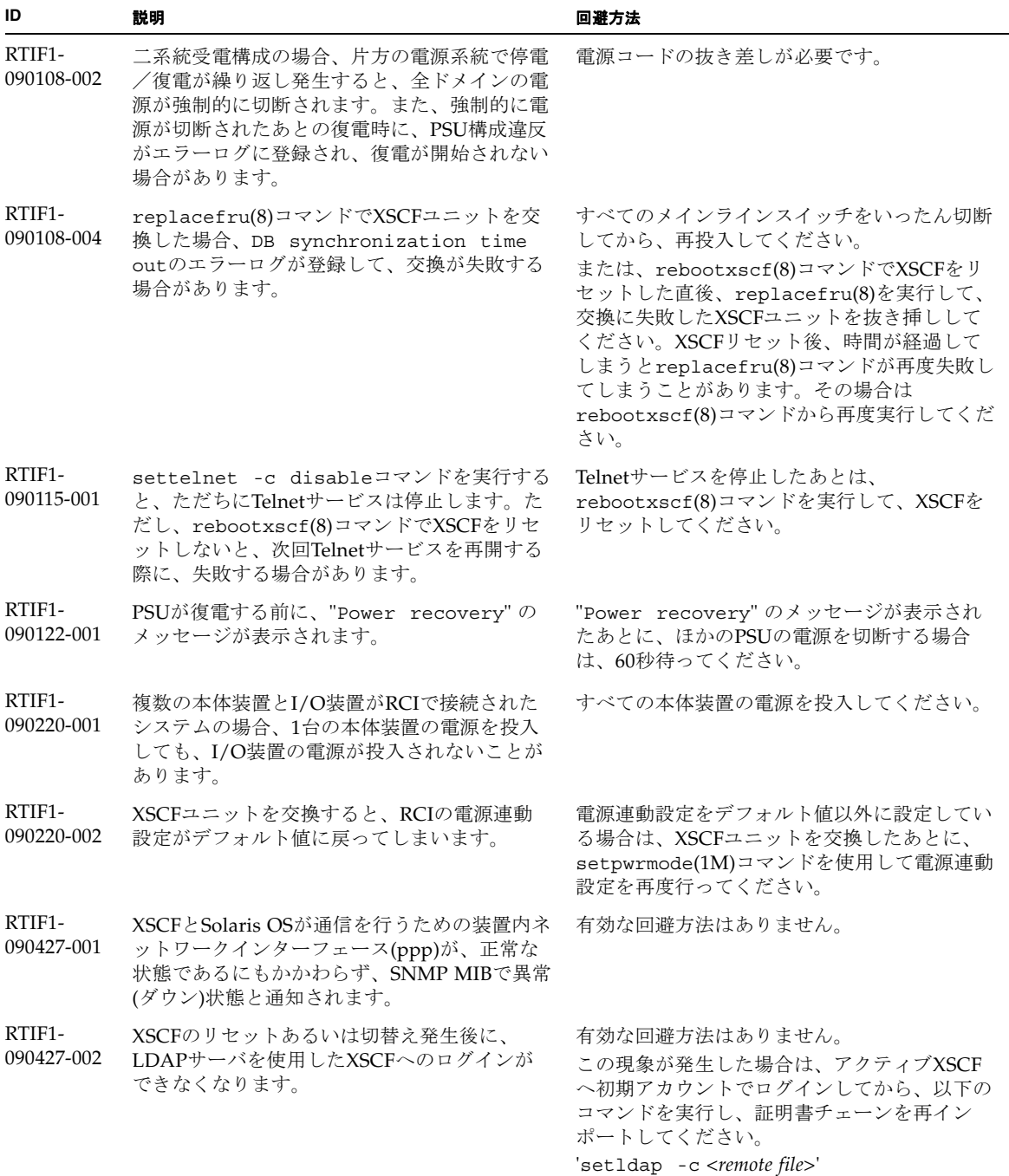

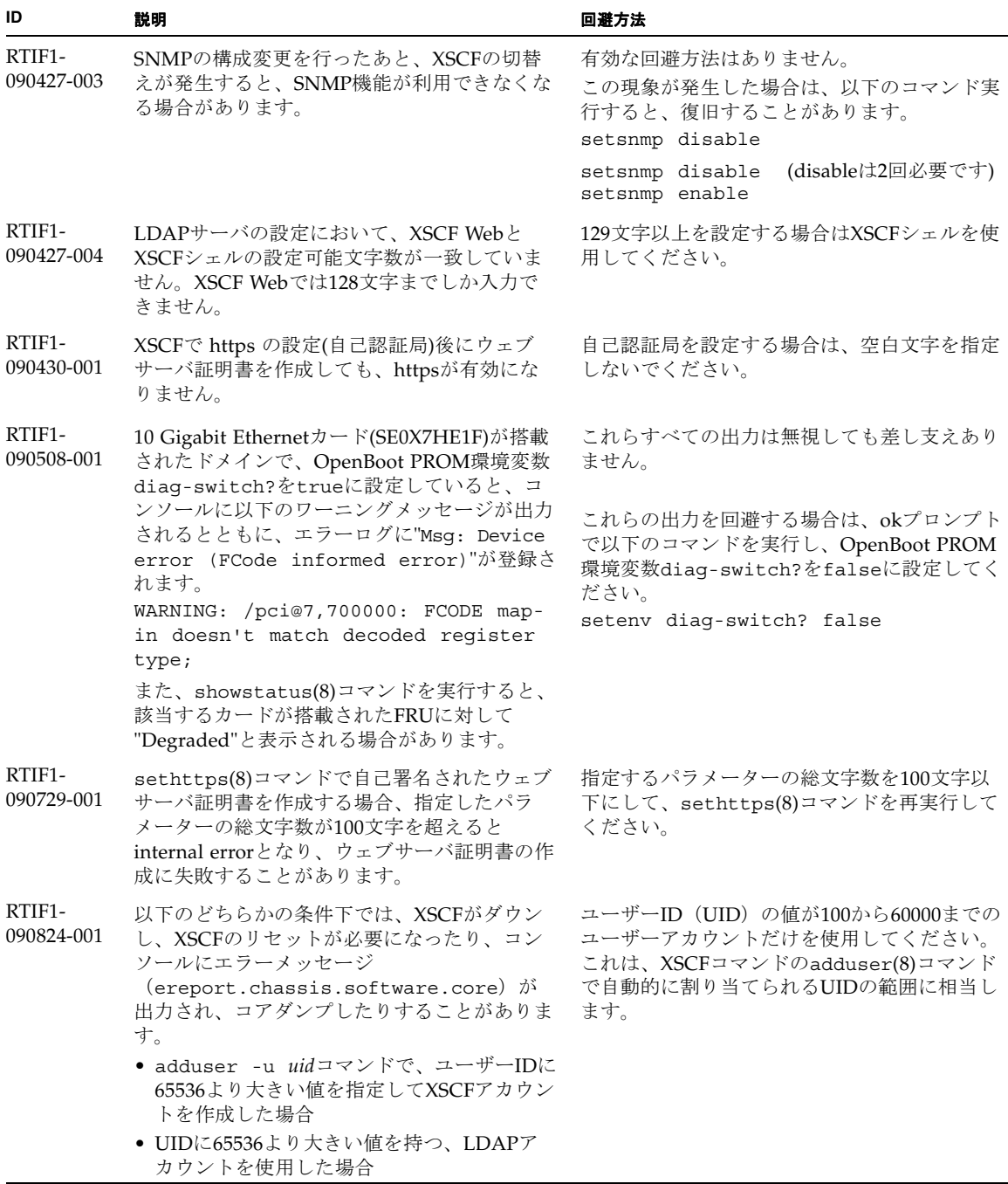

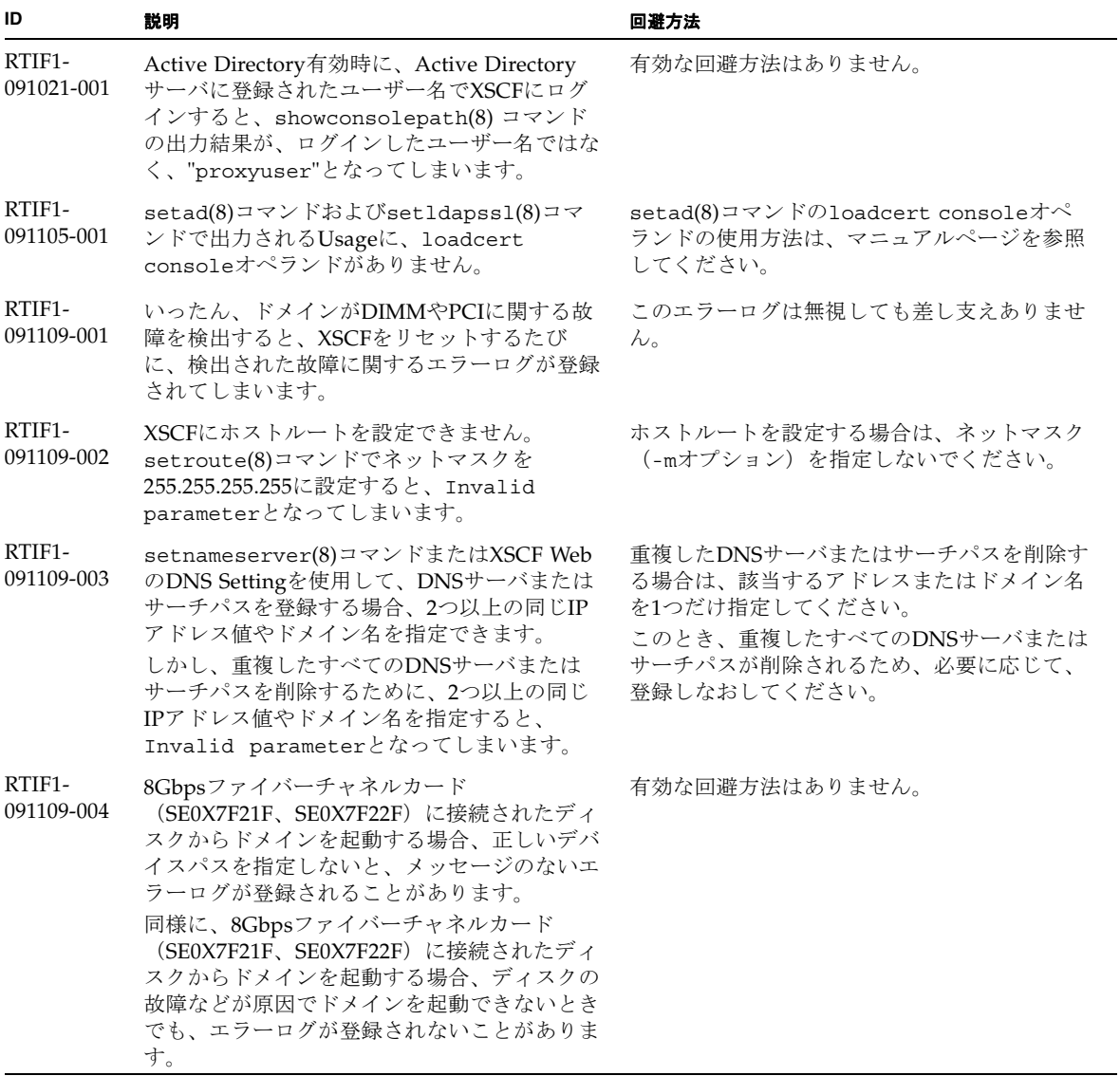

# <span id="page-63-0"></span>Solaris OSに関する問題と回避方法

この章では、Solaris OSに関する情報について記載します[。表](#page-63-1) 8、[表](#page-68-0) 9、表 [10](#page-70-0)、 [表](#page-71-0) 11、表 [12](#page-73-0)、およ[び表](#page-78-0) 13はご使用のSolaris OSによって発生しうる問題を示してい ます。

## すべてのバージョンのSolaris OSに関連する問題

リリースされているすべてのバージョンのSolaris OSで発生しうる問題を[、表](#page-63-1) 8に示 します。

<span id="page-63-1"></span>表 8 すべてのバージョンの Solaris OS に関する問題と回避方法

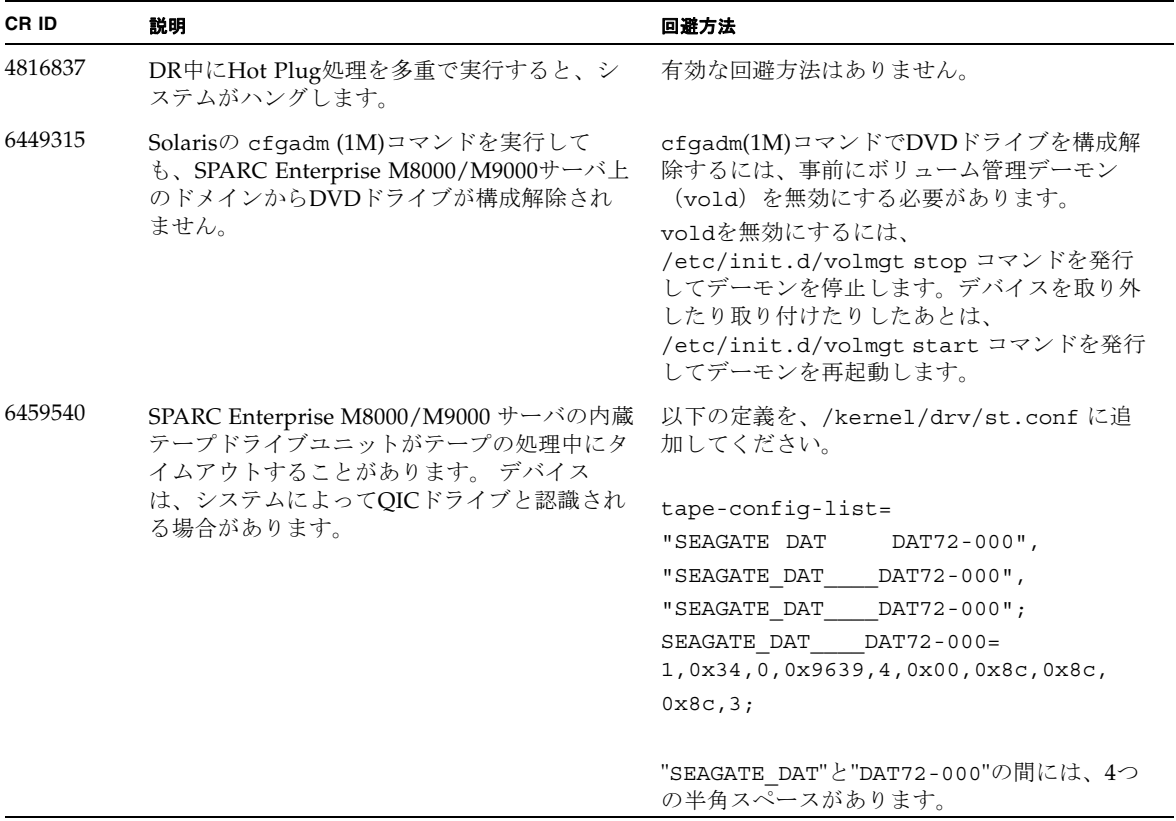

表 8 すべてのバージョンの Solaris OS に関する問題と回避方法 ( 続き )

| CR ID   | 説明                                                                                                    | 回避方法                                                                                                    |
|---------|----------------------------------------------------------------------------------------------------|----------------------------------------------------------------------------------------------------|
| 6466617 | PCI-Express スロットのHot Plug操作が速すぎ<br>ると、PCI リーフのリセットが中断されて、以<br>下のエラーが発生します。<br>cfgadm: Component system is busy             | cfgadm -c コマンドを続けて発行するとき<br>は、数秒の間隔をおいて発行してください。                                                                                                    |
| 6481002 | PCI-Expressカードを使用してネットワークか<br>らSolarisをインストールすると、パニックが発<br>生することがあります。                                                     | Sun PCI-E Dual Gigabit Ethernet Adapter<br>MMFカードまたはSun PCI-E Dual Gigabit<br>Ethernet Adapter UTPカードを使用している場<br>合は、これらのカードを使用してSolarisをイン<br>ストールしないでください。代わりに、オン<br>ボードのGigabit Ethernetなど、他のネット<br>ワークデバイスを使用してください。                                         |
| 6515648 | dr@0:SB1::memoryの失敗時、<br>Treplumb<br>Failed」の問題が発生します。                                                                     | DR操作が完了したら、手動で設定できます。<br>インターフェースを手動で再設定する手順の例<br>は、次のとおりです。<br># ifconfig interface plumb xxx.xxx.xxx.xxx<br>netmask + broadcast + up<br># ifconfig <i>interface</i> group group-name<br># ifconfig interface addif xxx.xxx.xxx.xxx<br>-failover deprecated up |
|         |                                                                                                    | この回避方法は、/etc/hostname. <interface><br/>ファイルがIPMPグループに対して正しく設定<br/>されており、修正の必要がないことを前提とし<br/>ています。上述の例で使用しているIPアドレス<br/>は、以前使用していたIPアドレスおよび<br/>/etc/hostname.<interface>ファイルと一致し<br/>ていなければなりません。</interface></interface>                                       |
| 6516135 | cfgadm(1M)によりデバイスや Ap_Id が正し<br>く表示されないことがあります。                                                                            | 以下の操作を使用して、すべてのPCIスロット<br>を表示してください。<br>1) devfsadm (Solarisプロンプトで)<br>2) cfgadm                                                                                                    |
| 6519290 | /tmp (tmpfs) に巨大なファイルや大量のファ<br>イルを作成した場合、または、復旧可能な軽度<br>のメモリ不足が発生した場合、スワップデバイ<br>スへの I/Oが大量に発行され、システムがス<br>ローダウンすることがあります。 | 以下を /etc/system のファイルに追加してか<br>ら、ドメインを再起動してください。<br>set maxfastscan=0x2000                                                                                                    |
| 6522017 | ZFSファイルシステムを使用しているドメイン<br>では、DRが失敗することがあります。                                                                               | /etc/systemにzfs arc max パラメーター<br>を設定し、ZFSが割り当てられるカーネルメモ<br>リ量を減らしてください。以下の例は、512M<br>バイトに設定しています。                                                                                                    |
|         |                                                                                                    | set zfs arc $max = 0x20000000$                                                                                                    |

表 8 すべてのバージョンの Solaris OS に関する問題と回避方法 ( 続き )

| CR ID                         | 説明                                                                                                    | 回避方法                                                                                                    |
|-------------------------------|----------------------------------------------------------------------------------------------------|----------------------------------------------------------------------------------------------------|
| 6529714                       | 1台のI/Oボートに4枚を超えるX4447A-Zカー<br>ドまたはX1027A-Z1カードを組み込もうとする<br>と、警告メッセージが表示されます。                                                                                                    | 有効な回避方法はありません。                                                                                                    |
| 6530753                       | PCIボックスのPCIスロットの一部が、通常の<br>ブート動作中に表示されません。                                                                                                    | 以下の操作のいずれかを使用して、すべての<br>PCIスロットを表示してください。<br>• boot - r (at OpenBoot PROM prompt)<br>· devfsadm - C (at Solaris prompt)<br>• cfgadm (twice at Solaris prompt)                                                                                          |
| 6531036                       | ネットワークインストール後、network<br>initialization failed のエラーメッセー<br>ジが繰り返し表示されることがあります。                                                                                                    | 有効な回避方法はありません。このメッセージ<br>は無視しても差し支えありません。                                                                                                    |
| 6532215                       | ドメインのブート時に volfs や dscp サービス<br>の起動が失敗することがあります。<br>svc:/platform/sun4u/dscp:default:<br>Method "/lib/svc/method/svc-dscp<br>start" failed with exit status 95.<br>svc:/system/filesystem/volfs:defaul<br>t: Method or service exit timed<br>out. Killing contract 59.   | ドメイン起動後にサービスを再起動してくださ<br>$V_{0}$<br>本問題を事前に回避する場合は以下を設定して<br>ください。<br># svccfg -s dscp setprop<br>start/timeout seconds=count: 300<br># svccfg -s volfs setprop<br>start/timeout_seconds=count: 300<br># svcadm refresh dscp<br># sycadm refresh volfs |
| 6537511                       | セキュリティテスト実行中にBluetoothパート<br>ナーがハングします。                                                                                                    | アプリケーションサーバを再起動してくださ<br>い。                                                                                                    |
| 6565553<br>6611966<br>6674266 | DRのdeleteboard(8)またはmoveboard(8)コ<br>マンドによるシステムボードの削除が失敗する<br>ことがあります。<br>ドメイン側のメッセージ:<br>drmach: WARNING: Device driver<br>failure: /pci<br>dcs: <xxxx> config_change_state:<br/>Hardware specific failure:<br/>unconfigure SB1: Device driver<br/>failure: /pci</xxxx> | 有効な回避方法はありません。<br>この現象が発生した場合は、DR操作を再度実<br>行してください。                                                                                                    |
| 6588650                       | XSCFフェイルオーバーまたはXSCFリセット後<br>に、DRが実行できないことがあります。                                                                                                    | 有効な回避方法はありません。                                                                                                    |
| 6589644                       | DRによりシステムボードを追加後、二重化さ<br>れている XSCF で切替えが発生した場合、ドメ<br>インのコンソールがハングアップする場合があ<br>ります。                                                                                                    | Ctrl-q ("Ctrl"キーと"q"キー)を押すと、復<br>旧できます。                                                                                                    |

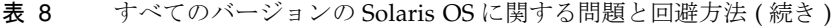

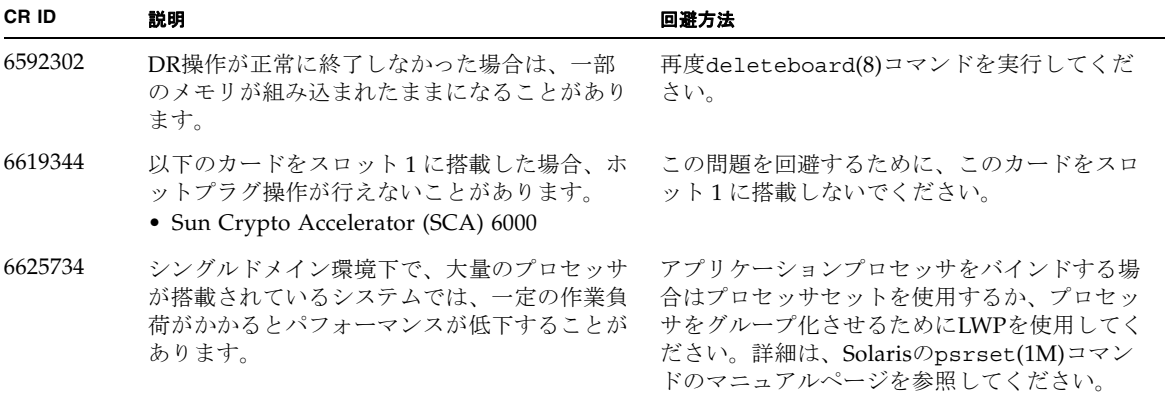

表 8 すべてのバージョンの Solaris OS に関する問題と回避方法 ( 続き )

| CR ID   | 説明                                                                                                    | 回避方法                                                                           |
|---------|----------------------------------------------------------------------------------------------------|--------------------------------------------------------------------------------|
| 6660168 | ドメイン上でubc.piowbeue-cpu errorが発<br>生するとSolaris Fault Management cpumem-<br>diagnosisが失敗し、FMAサービスが停止する<br>ことがあります。これが発生すると、コンソー<br>ルログに以下のように出力されます。                                     | FMAサービスが停止した場合は、復旧させる<br>ために、ドメイン上で以下のコマンドを実行し<br>てください。<br># svcadm clear fmd |
|         | SUNW-MSG-ID: FMD-8000-2K, TYPE:<br>Defect, VER: 1, SEVERITY: Minor<br>EVENT-TIME: Fri Apr 4 21:41:57 PDT<br>2008                                                                       | その後、cpumem-diagnosisを再起動します。<br># fmadm restart cpumem-diagnosis               |
|         | PLATFORM: SUNW, SPARC-Enterprise,<br>CSN: 2020642002, HOSTNAME:<br><hostname></hostname>                                                                                               |                                                                                |
|         | SOURCE: fmd-self-diagnosis, REV:<br>1.0                                                                                                    |                                                                                |
|         | EVENT-ID: 6b2e15d7-aa65-6bcc-bcb1-<br>cb03a7dd77e3                                                                                                    |                                                                                |
|         | DESC: A Solaris Fault Manager<br>component has experienced an error<br>that required the module to be<br>disabled. Refer to<br>http://sun.com/msg/FMD-8000-2K for<br>more information. |                                                                                |
|         | AUTO-RESPONSE: The module has been<br>disabled. Events destined for the<br>module will be saved for manual<br>diagnosis.                                                               |                                                                                |
|         | IMPACT: Automated diagnosis and<br>response for subsequent events<br>associated with this module will<br>not occur.                                                                    |                                                                                |
|         | REC-ACTION: Use fmdump -v -u<br><event-id> to locate the module.<br/>Use fmadm reset <module> to reset<br/>the module.</module></event-id>                                             |                                                                                |
| 6668237 | DIMM を交換しても、該当した DIMM の故障<br>がドメインから消去されません。                                                                                                    | これは、パッチ143527-01で修正されました。                                                      |
|         |                                                                                                    | [回避方法]<br>以下のコマンドを実行してください。<br># fmadm repair fmri uuid<br># fmadm rotate      |
| 6745410 | システムを boot しないような kadb のオプシ<br>ョンは、ブートプログラムで無視されてしまい<br>ます。                                                                                                    | kadb <b>を使用しないで、</b> kmdb を使用してくださ<br>$V_{0}$                                  |

| CR ID   | 説明                                                                                                    | 回避方法                                                                                                    |
|---------|----------------------------------------------------------------------------------------------------|----------------------------------------------------------------------------------------------------|
| 6794630 | 2TB 以上のメモリで構成されたドメインに対し<br>て、GUI を使用して Solaris OS をインストー<br>ルしようとすると失敗することがあります。                                                                                                    | コマンドラインインターフェースを使用して<br>Solaris OSをインストールしてください。                                                                                                    |
| 6872501 | XSCFからリクエストを通知しても、コアがオ<br>フラインになりません。この問題はSolaris 10<br>5/09、Solaris OS 10/09、またはパッチ139555-<br>08が適用されたSolaris 10 OSで発生します。                                                         | これは、パッチ143359-02で修正されました。<br>[回避方法]<br>故障しているコアを特定するために、XSCF上<br>で、-vオプションをつけてfmdump(8)コマンド<br>を実行してください。特定されたら、ドメイン<br>上でpsradm(1M)コマンドを使用して、コアを<br>オフラインにしてください。 |
| 6888928 | IPMPインターフェースを通じてプローブパケ<br>ットが送信されないため、IPMPインターフ<br>ェースがフェイルします。この問題はパッチ<br>141444-09が適用されたSolaris OSとIPMPが動<br>作しているSPARC Enterprise<br>M3000/M4000/M5000/M8000/M9000サーバ<br>で発生します。 | これは、パッチ142900-02で修正されました。<br>[回避方法]<br>probe-based failure detectionを無効にしてくだ<br>さい。                                                                                |

表 8 すべてのバージョンの Solaris OS に関する問題と回避方法 (続き)

### Solaris 10 10/09で解決された問題

Solaris 10 10/09で解決された問題を[表](#page-68-0) 9に示します。Solaris 10 10/09より以前の製品 では発生することがあります。

<span id="page-68-0"></span>表 9 Solaris 10 10/09 で解決された問題

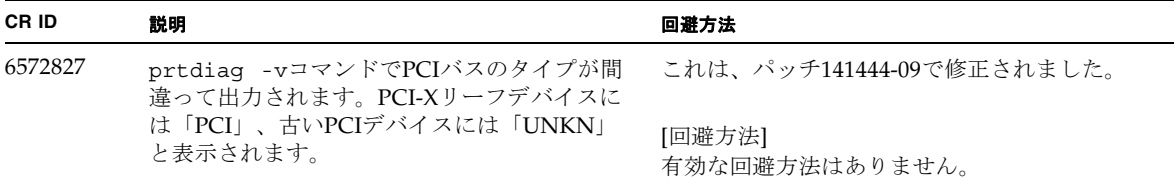

#### 表 9 Solaris 10 10/09 で解決された問題 (続き)

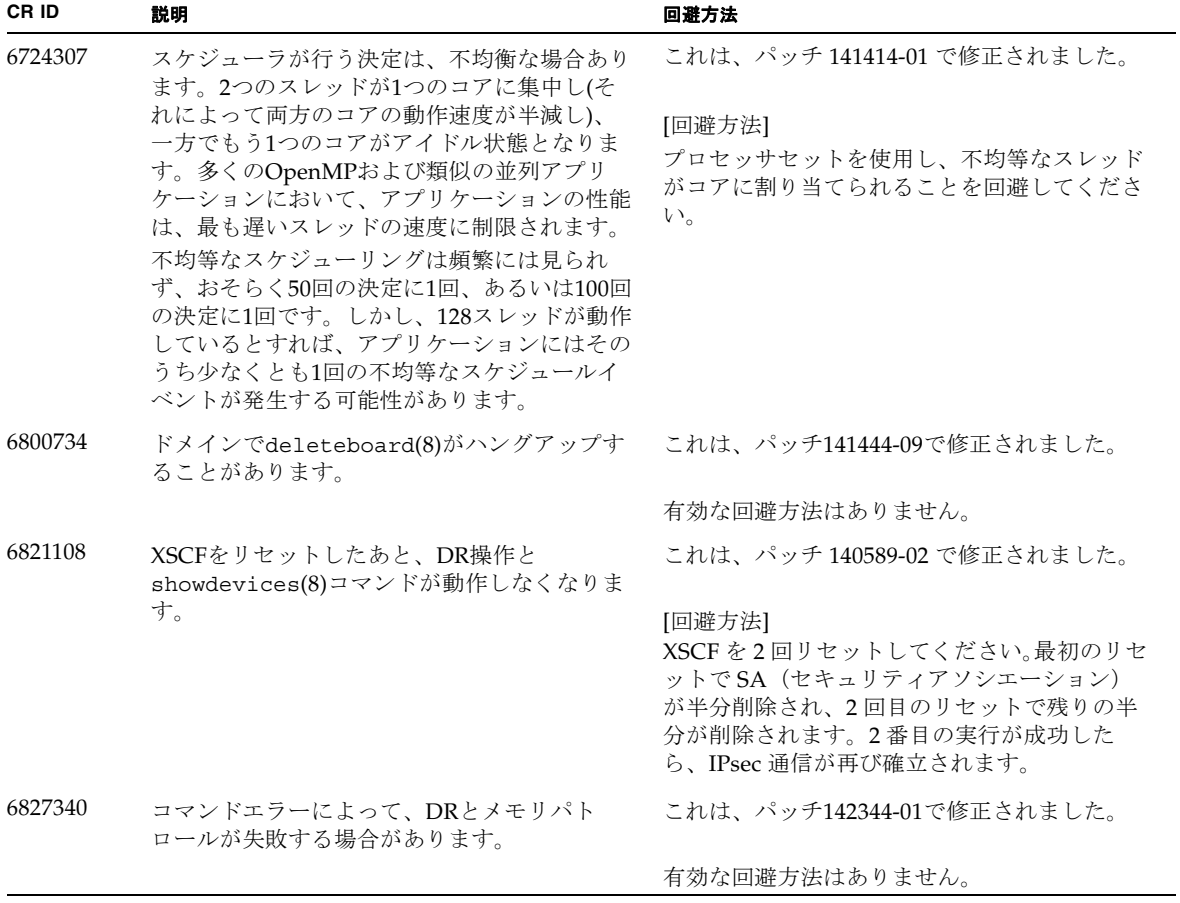

## Solaris 10 5/09で解決された問題

Solaris 10 5/09で解決された問題を表 [10](#page-70-0)に示します。Solaris 10 5/09より以前の製品 では発生することがあります。

<span id="page-70-0"></span>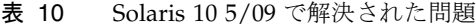

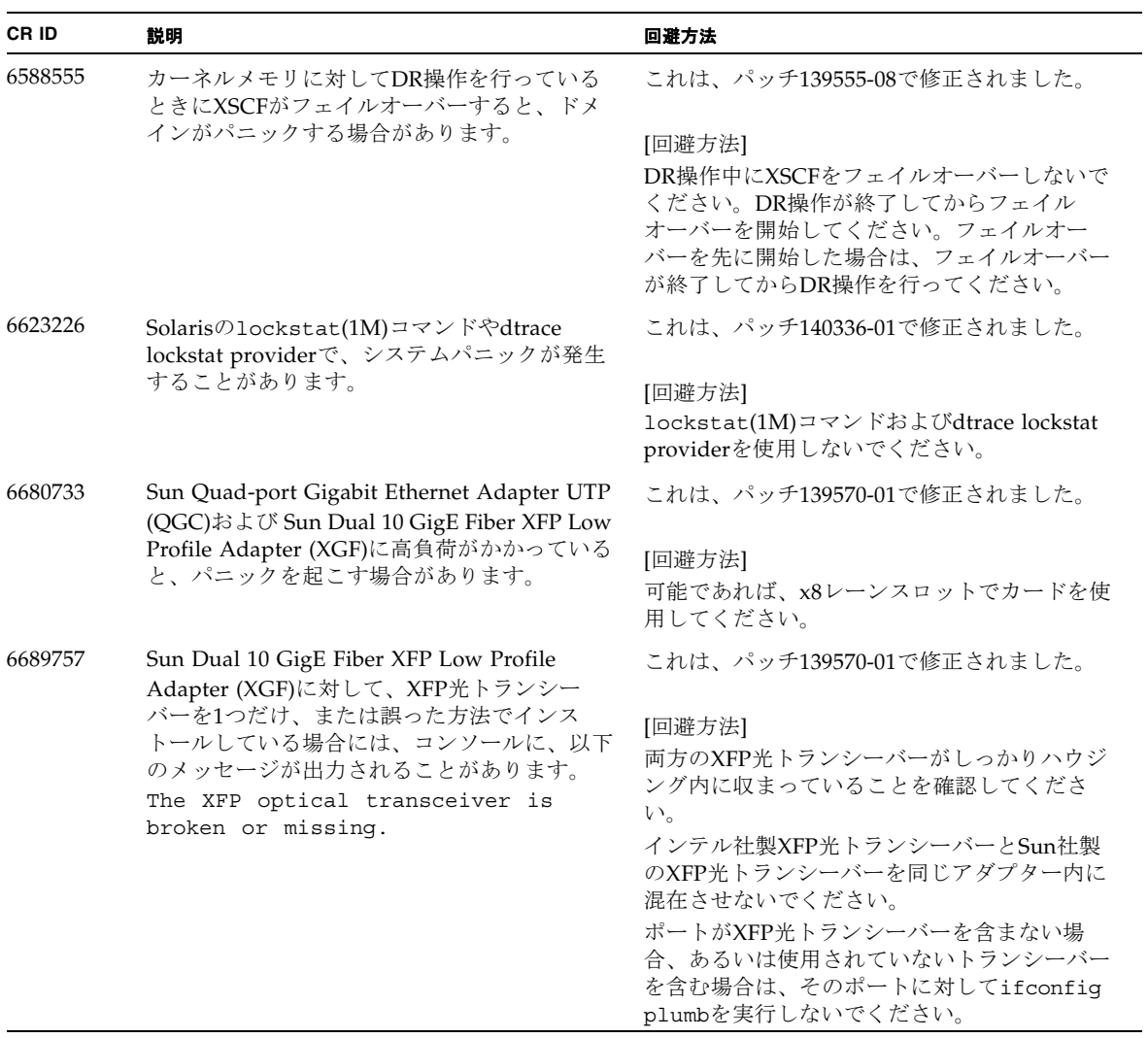

## Solaris 10 10/08で解決された問題

Solaris 10 10/08で解決された問題を[表](#page-71-0) 11に示します。Solaris 10 10/08より以前の製 品では発生することがあります。

<span id="page-71-0"></span>表 11 Solaris 10 10/08 で解決された問題

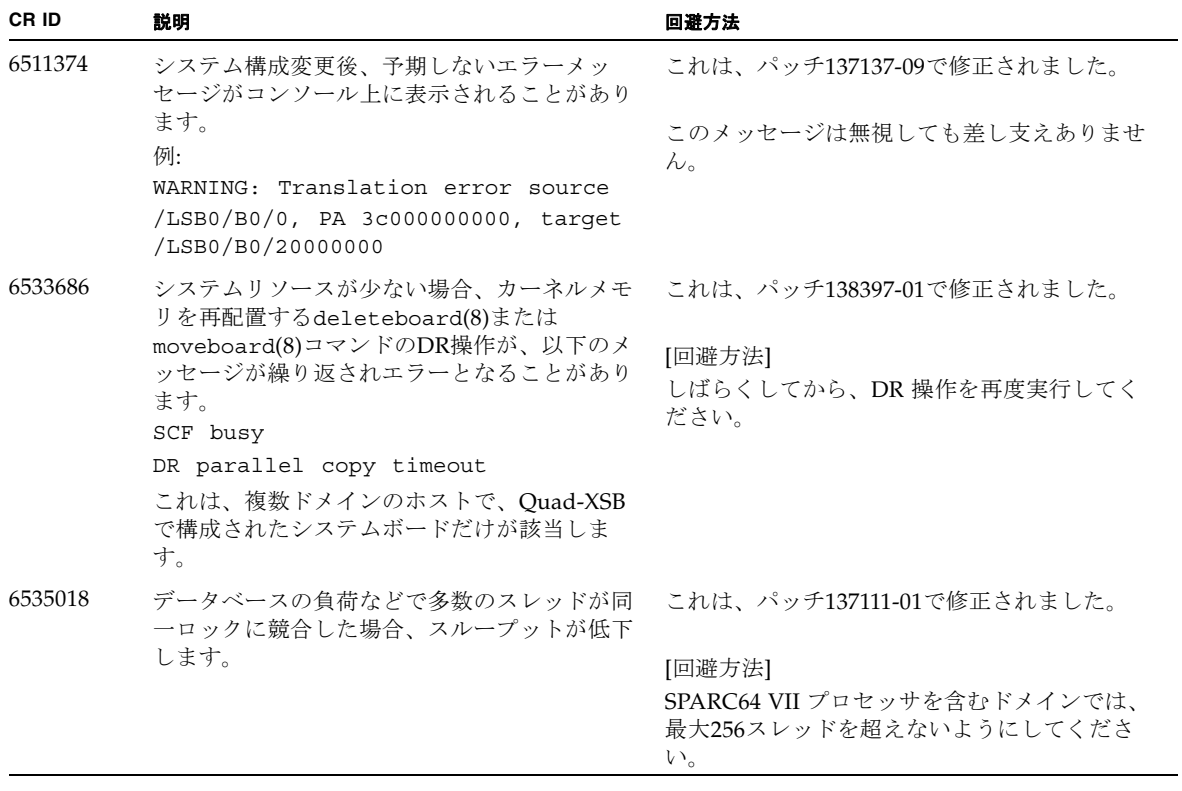
表 11 Solaris 10 10/08 で解決された問題 (続き)

| CR ID   | 説明                                                                                                    | 回避方法                                                                                                    |
|---------|----------------------------------------------------------------------------------------------------|----------------------------------------------------------------------------------------------------|
| 6614737 | 以下の条件下において、DRのdeleteboard(8)<br>またはmoveboard(8)コマンドがハングアップ<br>することがあります。<br>• DIMMが縮退している場合<br>● 搭載メモリサイズが異なるシステムボードが<br>存在する場合             | これは、パッチ137111-01で修正されました。                                                                                                    |
|         |                                                                                                    | [回避方法]<br>上記に該当する場合は、DR操作をしないでく<br>ださい。                                                                                                    |
|         |                                                                                                    | DIMMが縮退しているかどうかについては、<br>XSCFのshowstatus(8)コマンドで確認できま<br>す。詳細は、73ページの「システム内の縮退メ<br>モリの識別」を参照してください。                                                                                       |
|         |                                                                                                    | 各システムボードの搭載メモリサイズは、<br>XSCFのshowdevices(8)コマンド、またはドメ<br>インのprtdiag(1M)コマンドで確認できま<br>す。詳細は、73ページの「システムボード上の<br>異なるメモリサイズの識別」を参照してくださ<br>$V_{0}$                                            |
|         |                                                                                                    | DR操作がハングアップした場合は、ドメイン<br>を再起動してくだい。                                                                                                    |
| 6619224 | SPARC64 VII プロセッサを含むドメインが特定<br>の異常な状況にあるとき、256スレッド(128コ<br>ア)以上のドメインが、長時間にわたってハン<br>グすることがあります。復旧すると、uptime<br>コマンドで、極めて高い平均負荷率が表示され<br>ます。 | これは、パッチ137111-03で修正されました。<br>[回避方法]<br>SPARC64 VII プロセッサを含むドメインでは、<br>ドメインサイズが 256 仮想 CPU を超えないよ<br>うにしてください。これは、1つのドメイン構<br>成内に最大 32 CPU チップ (SPARC Enterprise<br>M8000 サーバの最大構成)を意味します。 |
| 6632549 | DR によるシステムボードの追加および削除時<br>に、ドメインの fmd サービスが maintenance<br>モードになることがあります。                                                                   | これは、パッチ138050-01で修正されました。<br>[回避方法]<br>問題が発生したときは、ドメインの fmd サー<br>ビスを再起動してください。<br># svcadm clear fmd                                                                                     |
| 6660197 | ドメインが以下のどちらかの場合は、DR操作<br>がハングする場合があります。                                                                                                    | これは、パッチ138397-01で修正されました。                                                                                                    |
|         | ● 1つのドメインが256以上のCPUを含む場合<br>• メモリエラーが発生し、メモリが縮退してい<br>る場合                                                                                   | [回避方法]<br>以下の手順を実行してください。<br>1./etc/systemに以下の記述を追加する<br>set drmach:drmach_disable_mcopy = 1<br>2. ドメインを再起動する                                                                             |

表 11 Solaris 10 10/08 で解決された問題 (続き)

| CR ID   | 説明                                                                                                    | 回避方法                                                                                                    |
|---------|----------------------------------------------------------------------------------------------------|----------------------------------------------------------------------------------------------------|
| 6679370 | OS 起動中、または Hotplug 機能による PCIボ<br>ックスの追加中、または DR 機能による<br>FMEMA 処理中において、コンソールに以下の<br>メッセージが出力される場合があります。                        | これは、パッチ137137-09 で修正されました。<br>注 - 137137-09 以降を適用する前に、<br>/etc/system から以下の設定を削除してくだ<br>さい。<br>set pcie_expected_ce_mask = 0x2001 |
|         | SUNW-MSG-ID: SUN4-8000-75, TYPE:<br>Fault, VER: 1, SEVERITY: Critical                                                          | [ 回避方法 ]                                                                                                    |
|         | $\cdots$<br>DESC:                                                                                                    | /etc/systemに以下の設定を追加し、ドメイ<br>ンを再起動してください。                                                                                         |
|         | A problem was detected in the PCI-<br>Express subsystem.<br>Refer to http://sun.com/msg/SUN4-<br>8000-75 for more information. | set pcie expected ce mask = 0x2001                                                                                                |
|         |                                                                                                    |                                                                                                    |
| 6720261 | ドメインで以下のどちらかのSolaris OSが稼働<br>している場合、システムがパニックまたはトラ<br>ップを起こすことがあります。<br>• Solaris $10\frac{5}{08}$                            | これは、パッチ 137137-09 で修正されました。<br>[ 回避方法 ]                                                                                           |
|         | ● パッチ127127-11が適用された、上記より古<br>いバージョンのSolaris OS                                                                                | システム設定ファイルである /etc/system<br>に、以下の変数を必ず設定してください。<br>set heaplp use stlb=0<br>そのあと、ドメインを再起動してください。                                 |

### Solaris 10 5/08で解決された問題

Solaris OS 10 5/08で解決された問題[を表](#page-73-0) 12に示します。Solaris 10 5/08より以前の 製品では発生することがあります。

<span id="page-73-0"></span>表 12 Solaris OS 10 5/08 で解決された問題

| <b>CRID</b> | 説明                                                         | 回避方法                                                                                 |  |
|-------------|------------------------------------------------------------|--------------------------------------------------------------------------------------|--|
| 5076574     | PCIeエラーが、大規模なM8000/M9000ドメイ<br>ン上、無効な故障診断につながることがありま<br>す。 | Solaris 10 8/07以前をご使用の場合は、パッチ<br>127127-11で修正されました。                                  |  |
|             |                                                            | [回避方法]<br>以下を含む、/etc/fm/fmd/fmd.conf ファ<br>イルを作成してください。<br>setprop client.buflim 40m |  |
|             |                                                            | setprop client.memlim 40m                                                            |  |

表 12 Solaris OS 10 5/08 で解決された問題 (続き)

| CR ID   | 説明                                                                                                    | 回避方法                                                                                                   |
|---------|----------------------------------------------------------------------------------------------------|----------------------------------------------------------------------------------------------------|
| 6402328 | 1ドメインに7枚以上のIOUA (基本I/Oカー<br>ド)を使用すると、割り込み登録数が制限を超<br>えて、システムパニックが発生する場合があり<br>ます。                                                                                                    | Solaris 10 8/07以前をご使用の場合は、パッチ<br>127127-11で修正されました。                                                    |
|         |                                                                                                    | [回避方法]<br>1ドメインあたり、6枚以下のIOUA (基本I/O<br>カード)を使用してください。                                                  |
| 6472153 | SPARC Enterprise M8000/M9000 サーバ以外の<br>サーバ上にSolarisフラッシュアーカイブを作成<br>し、それをSPARC Enterprise M8000/M9000<br>サーバにインストールすると、コンソールの<br>TTYフラグが正しく設定されません。その結<br>果、コンソールのハングを引き起こすことがあ<br>ります。 | Solaris 10 8/07以前をご使用の場合は、パッチ<br>137046-01で修正されました。                                                    |
|         |                                                                                                    | [回避方法]<br>インストールした直後にSPARC Enterprise<br>M8000/M9000 サーバにtelnetで入り、コン<br>ソールのTTYフラグを以下のようにリセットし<br>ます。 |
|         |                                                                                                    | # sttydefs -r console                                                                                  |
|         |                                                                                                    | # sttydefs -a console -i "9600 hupcl<br>opost onlcr crtscts" -f "9600"                                 |
|         |                                                                                                    | この作業は1回だけ実行してください。                                                                                     |
| 6505921 | I/O correctable errorが多数発生すると、多数<br>のSUNOS-8000-ILメッセージがコンソール上に<br>表示されます。                                                                                                    | Solaris 10 8/07以前をご使用の場合は、パッチ<br>120011-14および125369-05で修正されました。                                        |
|         |                                                                                                    | [回避方法]<br>当社技術員にご連絡ください。                                                                               |
| 6522433 | CPUハードエラーが発生したあと、ドメイン<br>上の fmdump(1M) コマンドで表示される故障<br>コンポーネントが誤って表示されることがあり<br>ます。                                                                                                    | Solaris 10 8/07 以前をご使用の場合は、パッチ<br>127127-11 で修正されました。                                                  |
|         |                                                                                                    | [回避方法]<br>XSCF でシステムステータスを確認してくださ<br>$V_{0}$                                                           |
| 6527811 | PCI カードを搭載したPCI ボックスを PCI<br>hotplug で追加した場合、PCI ボックス内の<br>PCI カードの情報が XSCF の<br>showhardconf(8)で表示されません。                                                                               | Solaris 10 8/07以前をご使用の場合は、バッチ<br>128346-01で修正されました。                                                    |

#### 表 12 Solaris OS 10 5/08 で解決された問題 (続き)

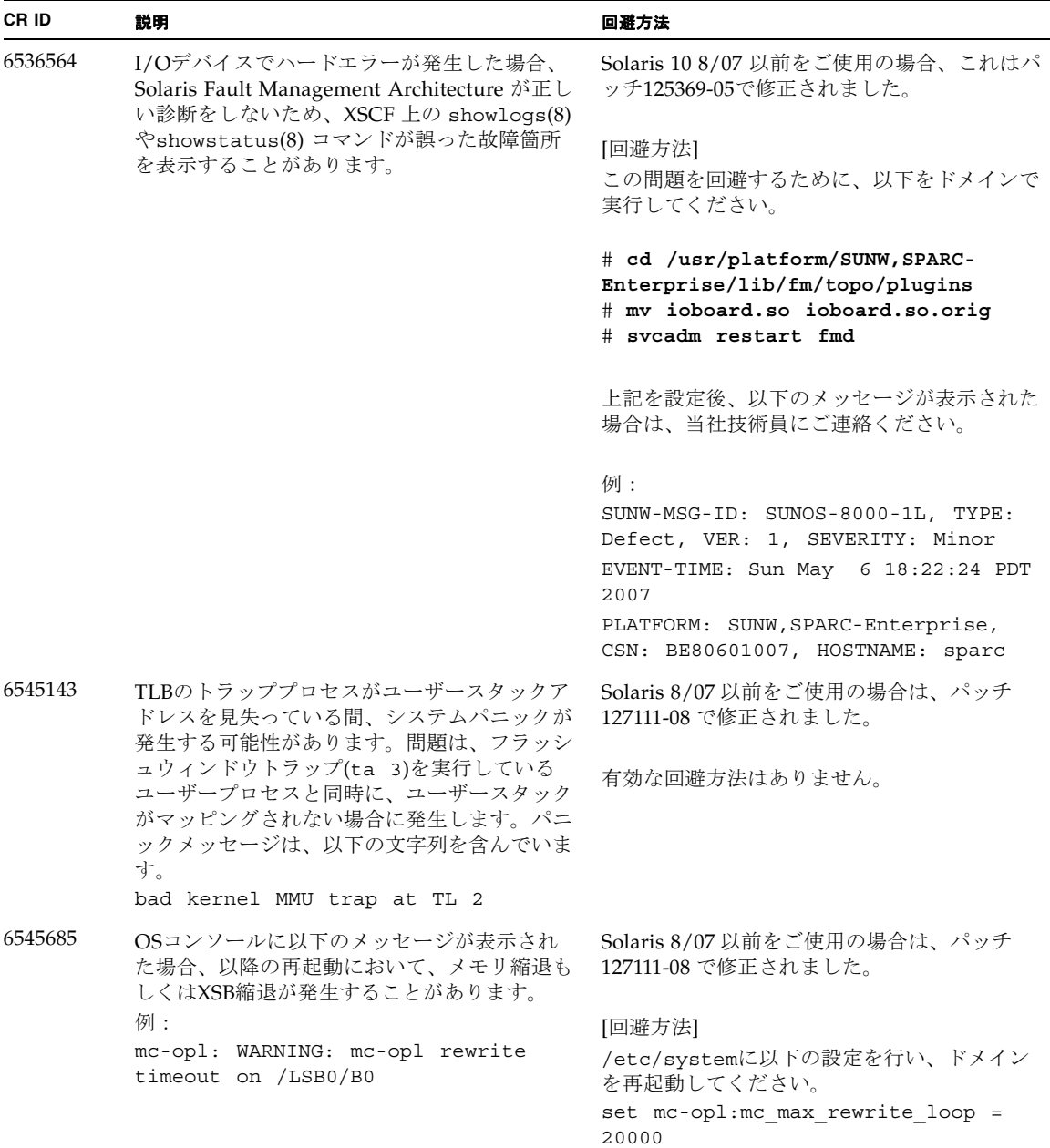

表 12 Solaris OS 10 5/08 で解決された問題 (続き)

| CR ID   | 説明                                                                                                    | 回避方法                                                                                                    |
|---------|----------------------------------------------------------------------------------------------------|----------------------------------------------------------------------------------------------------|
| 6546188 | 以下のカード上でホットプラグ(cfqadm(1M))<br>およびDR操作(addboard(8)および<br>deleteboard(8))を実行中、システムパニック                                                                                                    | Solaris 10 8/07 をご使用の場合は、パッチ<br>127741-01 で修正されました。                                                                                                    |
|         | が発生します。<br>• X4447A-Z, PCI-e Quad-port Gigabit<br><b>Ethernet Adapter UTP</b><br>• X1027A-Z1, PCI-e Dual 10 Gigabit Ethernet<br>Fiber XFP Low profile Adapter                                                                                                    | 有効な回避方法はありません。                                                                                                    |
| 6551356 | これまで未設定だったカードを設定するために<br>hotplug (cfgadm(1M)) を実行中、システムパ                                                                                                    | Solaris 10 8/07 をご使用の場合は、パッチ<br>127741-01 で修正されました。                                                                                                    |
|         | ニックが発生します。システムパニックが発生<br>する直前に、"WARNING: PCI Expansion<br>ROM is not accessible" というメッセージがコ<br>ンソール上に表示されます。この不具合によっ<br>て、以下のカードが影響を受けます。<br>· X4447A-Z, PCI-e Quad-port Gigabit<br>Ethernet Adapter UTP<br>• X1027A-Z1, PCI-e Dual 10 Gigabit Ethernet<br>Fiber XFP Low profile Adapter | [回避方法]<br>cfgadm -c disconnect を実行し、カード<br>を完全に削除してください。最低10秒間待って<br>から、cfgadm -c configure コマンドを使<br>用して、カードを元のドメインに設定すること<br>ができます。                                    |
| 6559504 | 以下のカードを使用すると、コンソール上に、<br>"nxge: NOTICE: nxge_ipp_eccue_valid_check:<br>rd_ptr = nnn wr_ptr = nnn" という形式のメッ<br>セージが表示されます。<br>· X4447A-Z, PCI-e Quad-port Gigabit<br>Ethernet Adapter UTP<br>• X1027A-Z1, PCI-e Dual 10 Gigabit Ethernet<br>Fiber XFP Low profile Adapter                 | Solaris 10 8/07 をご使用の場合は、パッチ<br>127741-01 で修正されました。<br>[回避方法]<br>このメッセージは無視しても差し支えありませ<br>ん。                                                                             |
| 6564934 | 以下のネットワークカードを使用している場<br>合、カーネルメモリを含むボードに対してDR<br>のdeleteboard(8)コマンドを実行すると、接<br>続が壊れてしまいます。<br>· X4447A-Z, PCI-e Quad-port Gigabit<br>Ethernet Adapter UTP<br>• X1027A-Z1, PCI-e Dual 10 Gigabit Ethernet<br>Fiber XFP Low profile Adapter                                               | Solaris 10 8/07 をご使用の場合は、パッチ<br>127741-01 で修正されました。<br>[回避方法]<br>DR操作が完了したら、影響するネットワーク<br>インターフェースを再設定してください。基本<br>的なネットワーク設定手順については、<br>ipconfigのマニュアルページを参照してくだ<br>さい。 |
| 6568417 | CPU DR deleteboard(8) 操作が正常終了後、<br>以下のネットワークインターフェースを使用中<br>に、システムパニックが発生します。<br>• X4447A-Z, PCI-e Quad-port Gigabit<br>Ethernet Adapter UTP<br>• X1027A-Z1, PCI-e Dual 10 Gigabit Ethernet<br>Fiber XFP Low profile Adapter                                                             | Solaris 10 8/07 以前をご使用の場合は、パッチ<br>127111-02 で修正されました。<br>[回避方法]<br>/etc/system に以下を追加し、システムを再<br>起動してください。<br>set ip:ip_soft_rings_cnt=0                                 |

#### 表 12 Solaris OS 10 5/08 で解決された問題 (続き)

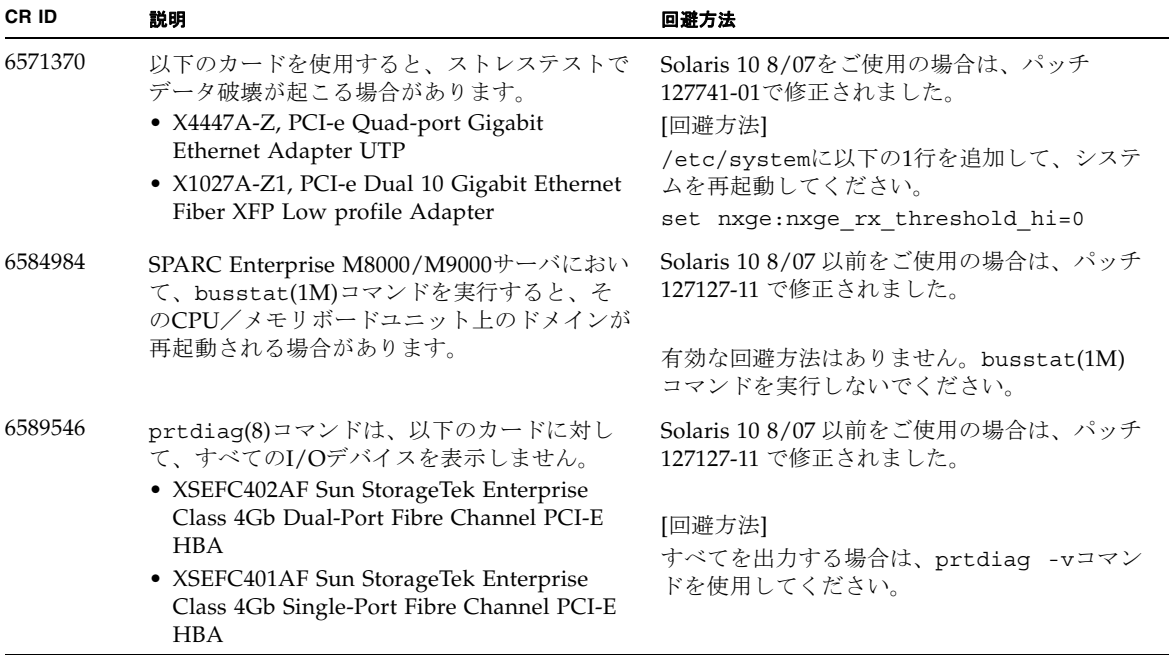

### Solaris 10 8/07で解決された問題

Solaris OS 10 8/07で解決された問題[を表](#page-78-0) 13に示します。Solaris 10 8/07より以前の 製品では発生することがあります。

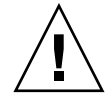

注意 – CR ID #6534471 : カーネルメモリ内ラージ ・ ページの扱いが不適切なため、 予期せぬパニックが発生することがあります。本プロダクトノートに記載されている CR ID #6534471 の回避方法を実施するか、もしくはパッチが入手可能かどうか確認 し、ただちにインストールしてください。これは、125100-06 および Solaris 10 8/07 で修正されました。

<span id="page-78-0"></span>表 13 Solaris OS 10 8/07 で解決された問題

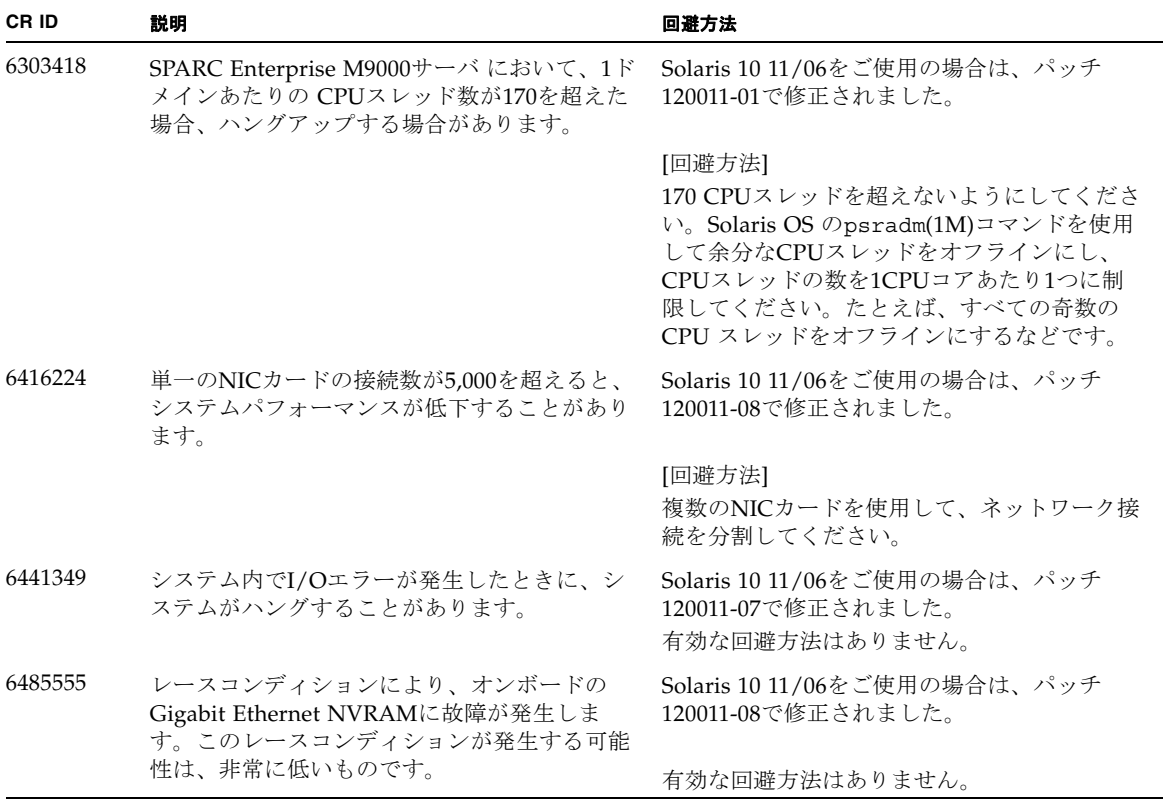

#### 表 13 Solaris OS 10 8/07 で解決された問題 (続き)

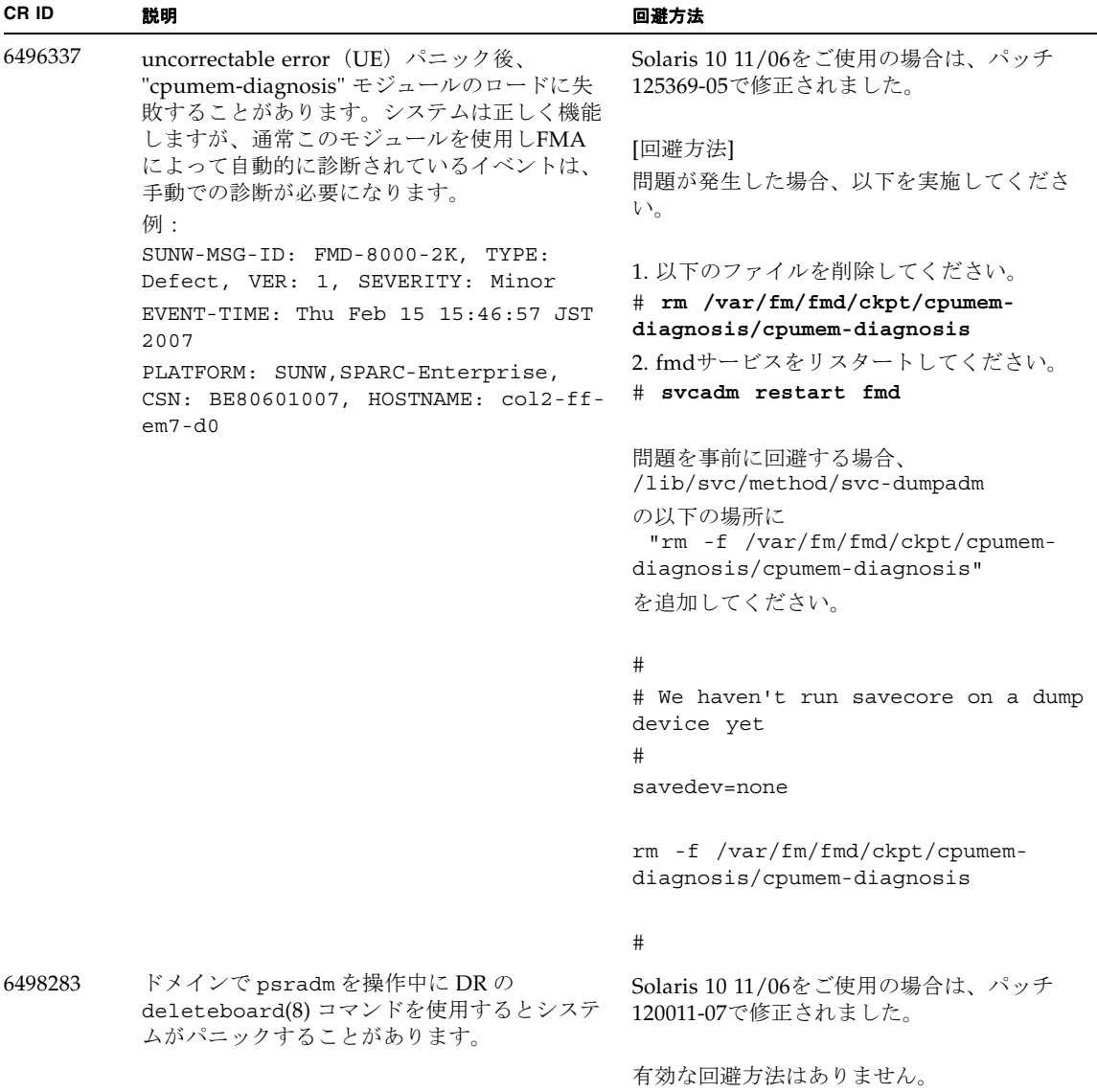

表 13 Solaris OS 10 8/07 で解決された問題 (続き)

| CR ID   | 説明                                                                                                    | 回避方法                                                                       |
|---------|----------------------------------------------------------------------------------------------------|----------------------------------------------------------------------------|
| 6499304 | Correctable Error (CE) が多数発生すると、<br>CPUがオフラインにならず、予期しないメッ<br>セージがコンソール上に表示されます。                                  | Solaris 10 11/06をご使用の場合は、パッチ<br>125369-05で修正されました。                         |
|         | 例:<br>SUNW-MSG-ID: FMD-8000-11, TYPE:                                                                            | [回避方法]                                                                     |
|         | Defect, VER: 1, SEVERITY: Minor<br>EVENT-TIME: Fri Feb 2 18:31:07 JST<br>2007                                    | XSCFでCPUステータスを確認してください。                                                    |
|         | PLATFORM: SPARC-Enterprise, CSN:<br>BE80601035, HOSTNAME: FF2-35-0                                               |                                                                            |
| 6502204 | CPU UEパニック後、ブート中に、予期しない<br>エラーメッセージがコンソール上に表示される<br>ことがあります。                                                     | Solaris 10 11/06をご使用の場合は、パッチ<br>125369-05で修正されました。                         |
|         | 例:                                                                                                    | [回避方法]                                                                     |
|         | SUNW-MSG-ID: FMD-8000-11, TYPE:<br>Defect, VER: 1, SEVERITY: Minor<br>EVENT-TIME: Tue Jan 9 20:45:08 JST<br>2007 | 予期しないメッセージが表示されたら、XSCF<br>のshowdomainstatus(8)コマンドでドメイン<br>ステータスを確認してください。 |
|         | PLATFORM: SUNW, SPARC-Enterprise,<br>CSN: 2030636002, HOSTNAME: P2-DC1-<br>$16 - d0$                             |                                                                            |
| 6502750 | PCI Hot Plugによるカードの取付けまたは取外<br>しに対する通知メッセージが出力されないこと<br>があります。                                                   | Solaris 10 11/06をご使用の場合は、パッチ<br>120011-08で修正されました。                         |
|         |                                                                                                    | 有効な回避方法はありません。                                                             |
| 6508432 | I/Oスロット1またはPCIボックスにおいて、<br>Correctable エラー (CE) が大量に発生した場<br>合、修正可能なエラーであるにもかかわらず、<br>ドメインがパニックすることがあります。        | Solaris 10 11/06をご使用の場合は、パッチ<br>120011-08で修正されました。                         |
|         |                                                                                                    | [回避方法]                                                                     |
|         |                                                                                                    | /etc/systemに以下の設定を行い、ドメイン<br>を再起動してください。                                   |
|         |                                                                                                    | set pcie: pcie_aer_ce_mask = 0x2001                                        |
| 6508434 | PCI Hot Plugにより、PCI-Xカードの増設およ<br>びPCI-Xの交換を行うとドメインがパニックす<br>る場合があります。                                            | Solaris 10 11/06をご使用の場合は、パッチ<br>120011-08で修正されました。                         |
|         |                                                                                                    | [回避方法]                                                                     |
|         |                                                                                                    | PCI Hot Plug 機能により、同一スロット上の<br>PCI-Xカードの種類を変更しないでください。                     |
| 6509337 | s10s u3WANブートに失敗し、サーバが「416:<br>Requested Range Not Satisfiable」を返しまし<br>$\hbar\hbar$                             | 有効な回避方法はありません。                                                             |

#### 表 13 Solaris OS 10 8/07 で解決された問題 (続き)

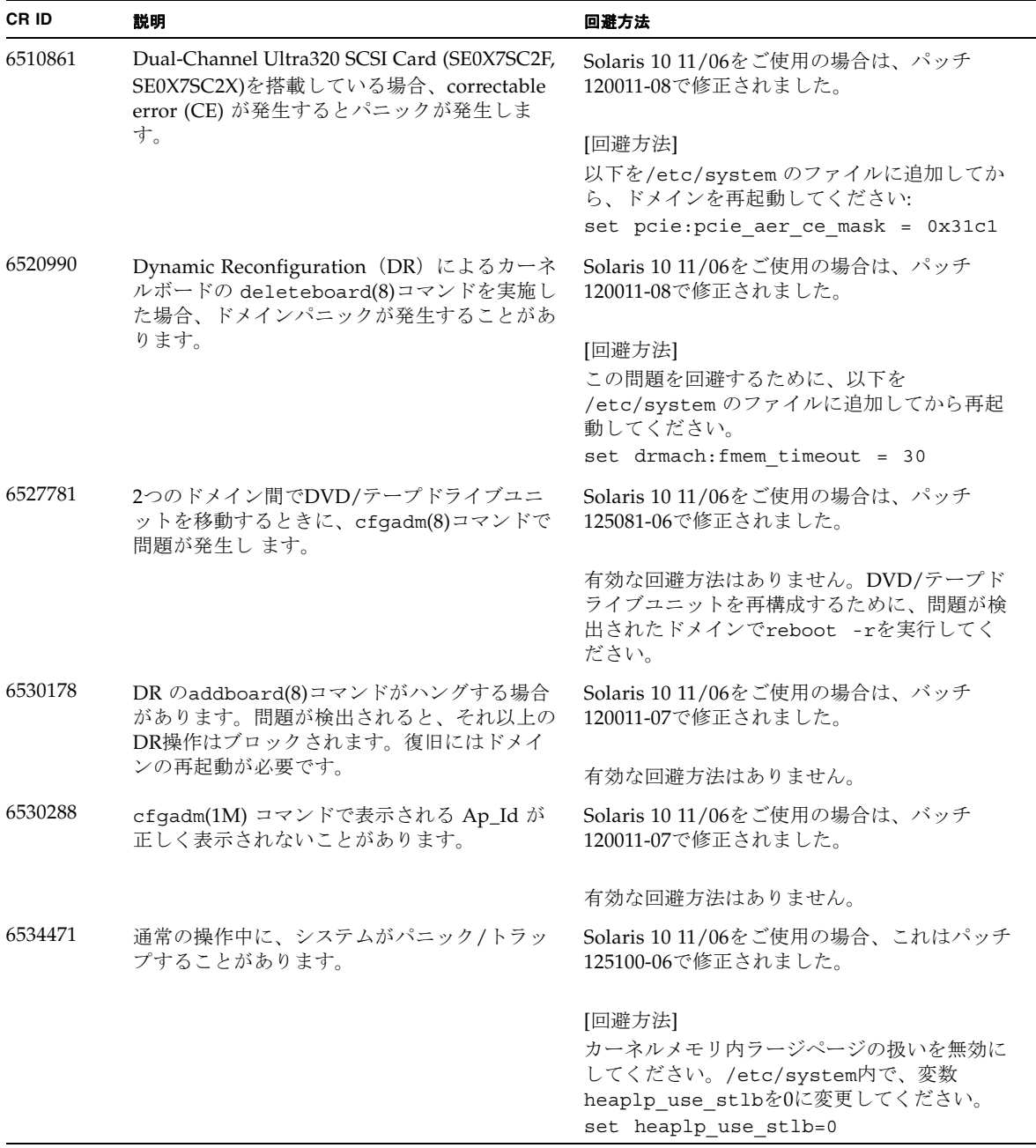

| CR ID   | 説明                                                                                                    | 回避方法                                                                          |
|---------|----------------------------------------------------------------------------------------------------|-------------------------------------------------------------------------------|
| 6535564 | DR で追加したシステムボード上の PCI スロッ<br>ト #0, #1 またはPCIボックスに対する PCI Hot<br>Plug が失敗することがあります。                                                                                                    | Solaris 10 11/06をご使用の場合、これはパッチ<br>120011-08で修正されました。                          |
|         |                                                                                                    | [回避方法]                                                                        |
|         |                                                                                                    | PCI Hot Plug の代わりに DR によりカードの<br>追加・削除を実施してください。                              |
| 6539084 | Solaris 10 11/06 環境下で、Sun 製の PCIe<br>Quad-port Gigabit Ethernet アダプター UTP<br>カード (X4447A-Z) が再起動中に、ごくまれ<br>にパニックすることがあります。                                                                                                    | 有効な回避方法はありません。                                                                |
| 6539909 | Solaris 10 11/06環境下で、boot net<br>installコマンドを使用してSolaris OSをイン<br>ストールしているとき、ネットワークアクセス<br>に以下のI/Oカードを使用しないでください。<br>• X4447A-Z/X4447A-Z, PCIe Quad-port<br>Gigabit Ethernet Adapter UTP<br>· X1027A-Z/X1027A-Z, PCIe Dual 10 Gigabit<br>Ethernet Fiber XFP | 代替のネットワークカードまたはオンボードネ<br>ットワークデバイスを使用し、ネットワーク経<br>由でSolaris OS をインストールしてください。 |
| 6542632 | driver attachが失敗すると、PCIeモジュールに<br>メモリリークが発生します。                                                                                                    | Solaris 11/06 をご使用の場合は、 パッチ<br>120011-09 で修正されました。                            |
|         |                                                                                                    | 有効な回避方法はありません。                                                                |

表 13 Solaris OS 10 8/07 で解決された問題 (続き)

## ソフトウェアマニュアルの変更予定

ここでは、SPARC Enterprise M8000/M9000 サーバのソフトウェアマニュアルに関 して、出版後にわかった最新のソフトウェアに関する情報やマニュアルの変更予定を 示します。

なお、『SPARC Enterprise M3000/M4000/M5000/M8000/M9000サーバ XSCF リフ ァレンスマニュアル』に関する変更内容は、特に断りのないかぎり、マニュアルペー ジにも適用されます。また、マニュアルページの情報よりも優先されます。

表 [14](#page-83-0) に、マニュアルの変更予定を示します。

<span id="page-83-0"></span>表 14 ソフトウェアマニュアルの変更予定

| マニュアル                                                                            | ページ    | 変更内容                                                                                                    |
|----------------------------------------------------------------------------------|--------|----------------------------------------------------------------------------------------------------|
| <b>SPARC</b> Enterprise<br>M3000/M4000/M5000/<br>M8000/M9000サーバ<br>XSCF ユーザーズガイド |        | Active DirectoryおよびLDAP/SSLに関する記述が追加されま<br>す。30ページの「Active DirectoryとLDAP/SSL」を参照してく<br>ださい。                                                                                                    |
|                                                                                  | $8-16$ | 8.1.10 の、2箇所の項の手順2、3は、以下のように修正されま<br>す。<br>「XSCFユニットを交換したときにXSCFファームウェアをアッ<br>プデートする (XSCFユニットが1つのシステムの場合または<br>XSCFユニットが二重化構成のシステムで両方を交換した場<br>合)」と、「マザーボードユニット (MBU) を交換したとき<br>XCPファームウェアをアップデートする (M3000サーバの場<br>合) |
|                                                                                  |        | 2. 交換した版数が以前と異なる場合、メッセージが出力されま<br>す。この場合、自動的にアップデートされません。オペレー<br>ターによる版数合わせが必要です。<br>3. アップデートを行う場合、「外部媒体からXCP をアップデー<br>トする」または、「ネットワークからXCPをアップデートす<br>る」の手順を参照し、XCPのアップデートおよび版数確認を<br>行います。                          |

## システム内の縮退メモリの識別

- <span id="page-84-0"></span>1. XSCFにログインします。
- 2. 次のコマンドを実行します。

XSCF> **showstatus**

以下は、CMU#3上のDIMM番号00Aのメモリが縮退された例を示しています。

```
XSCF> showstatus
CMU#3 Status:Normal;
 MEM#00A Status:Degraded;
```
## <span id="page-84-1"></span>システムボード上の異なるメモリサイズ の識別

ドメイン内に異なるメモリサイズのシステムボードが含まれているかを確認する場合 は、以下のどちらかのコマンドを使用して、メモリサイズをリスト表示させることが できます。

- XSCF上でshowdevices(8)コマンドを使用する
- ドメイン上でprtdiag(1M)コマンドを使用する

### showdevicesコマンドを使用する

1. XSCFにログインします。

**2.** 次のコマンドを実行します。

XSCF> **showdevices -d** *domain\_id*

以下は他のシステムボードが 16GB のメモリを搭載しているのに対して、システム ボード 00-0 は 64GB のメモリを搭載している例を示しています。

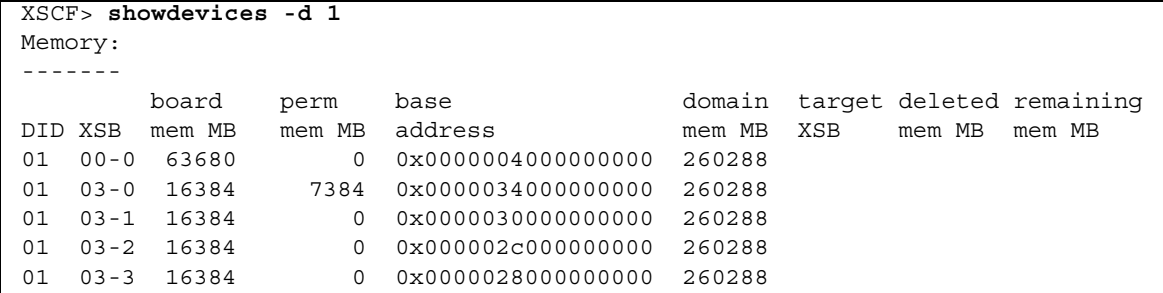

### prtdiagコマンドを使用する

■ ドメイン上で、prtdiag コマンドを使用します。

# **prtdiag**

以下は異なるメモリサイズを表示した例を示しています。

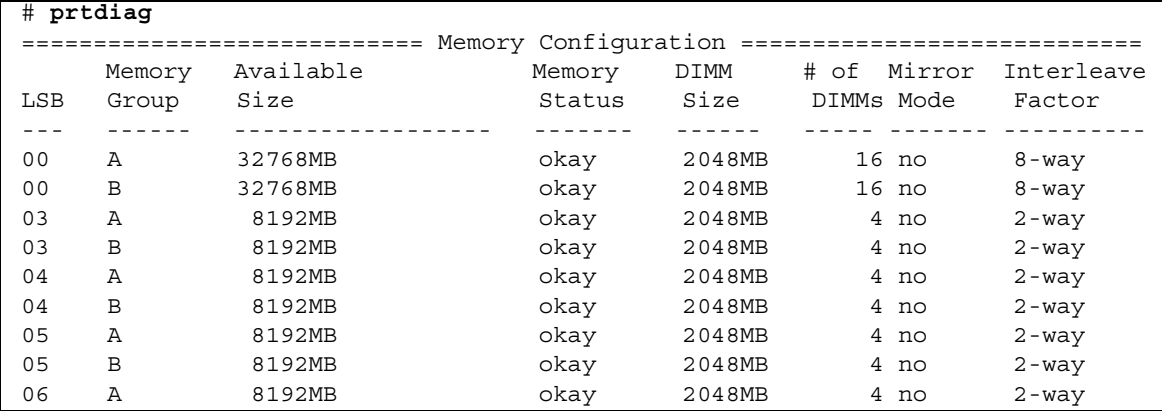

# ターゲットボードのカーネルメモリの識 別

- 1. XSCFにログインします。
- 2. 次のコマンドを実行します。

XSCF> **showdevices -d** *domain\_id*

以下は、showdevices -dコマンドの出力の例を示したもので、0 は*domain\_id* で す。

XSCF> **showdevices -d 0** ... Memory: ------ board perm base domain target deleted remaining DID XSB mem MB mem MB address mem MB XSB mem MB mem MB 00 00-0 8192 0 0x0000000000000000 24576 00 00-2 8192 1674 0x000003c000000000 24576 00 00-3 8192 0 0x0000034000000000 24576 ...

> 4列目の「perm mem MB」の値が0以外の場合、カーネルメモリが存在することを示 します。

この例は、1674MBのカーネルメモリが00-2にあることを示しています。

ボードにカーネルメモリがある場合、deleteboard(8)コマンドまたは moveboard(8)コマンドを実行すると、次の通知が表示されます。

System may be temporarily suspended, proceed?  $[y|n]$ :